# **SAI2 Server Board**

*Technical Product Specification* 

**Revision 1.0**

**November 2001**

**Enterprise Platforms and Services Marketing**

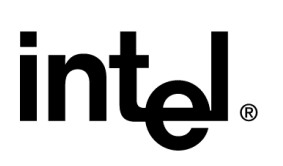

# *Revision History*

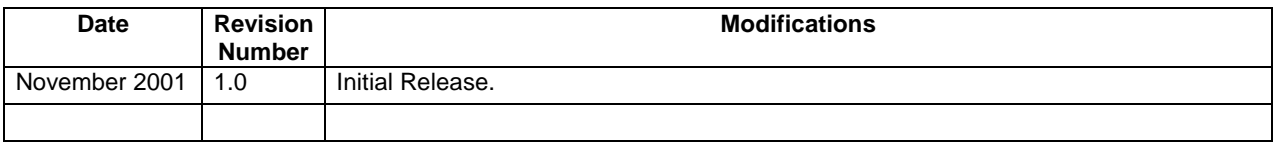

## *Disclaimers*

Information in this document is provided in connection with Intel® products. No license, express or implied, by estoppel or otherwise, to any intellectual property rights is granted by this document. Except as provided in Intel's Terms and Conditions of Sale for such products, Intel assumes no liability whatsoever, and Intel disclaims any express or implied warranty, relating to sale and/or use of Intel products including liability or warranties relating to fitness for a particular purpose, merchantability, or infringement of any patent, copyright or other intellectual property right. Intel products are not intended for use in medical, life saving, or life sustaining applications. Intel may make changes to specifications and product descriptions at any time, without notice.

Designers must not rely on the absence or characteristics of any features or instructions marked "reserved" or "undefined." Intel reserves these for future definition and shall have no responsibility whatsoever for conflicts or incompatibilities arising from future changes to them.

The SAI2 Server Board may contain design defects or errors known as errata which may cause the product to deviate from published specifications. Current characterized errata are available on request.

Intel, Pentium, Itanium, and Xeon are trademarks or registered trademarks of Intel Corporation.

\*Other brands and names may be claimed as the property of others.

Copyright © Intel Corporation 2001.

# **Table of Contents**

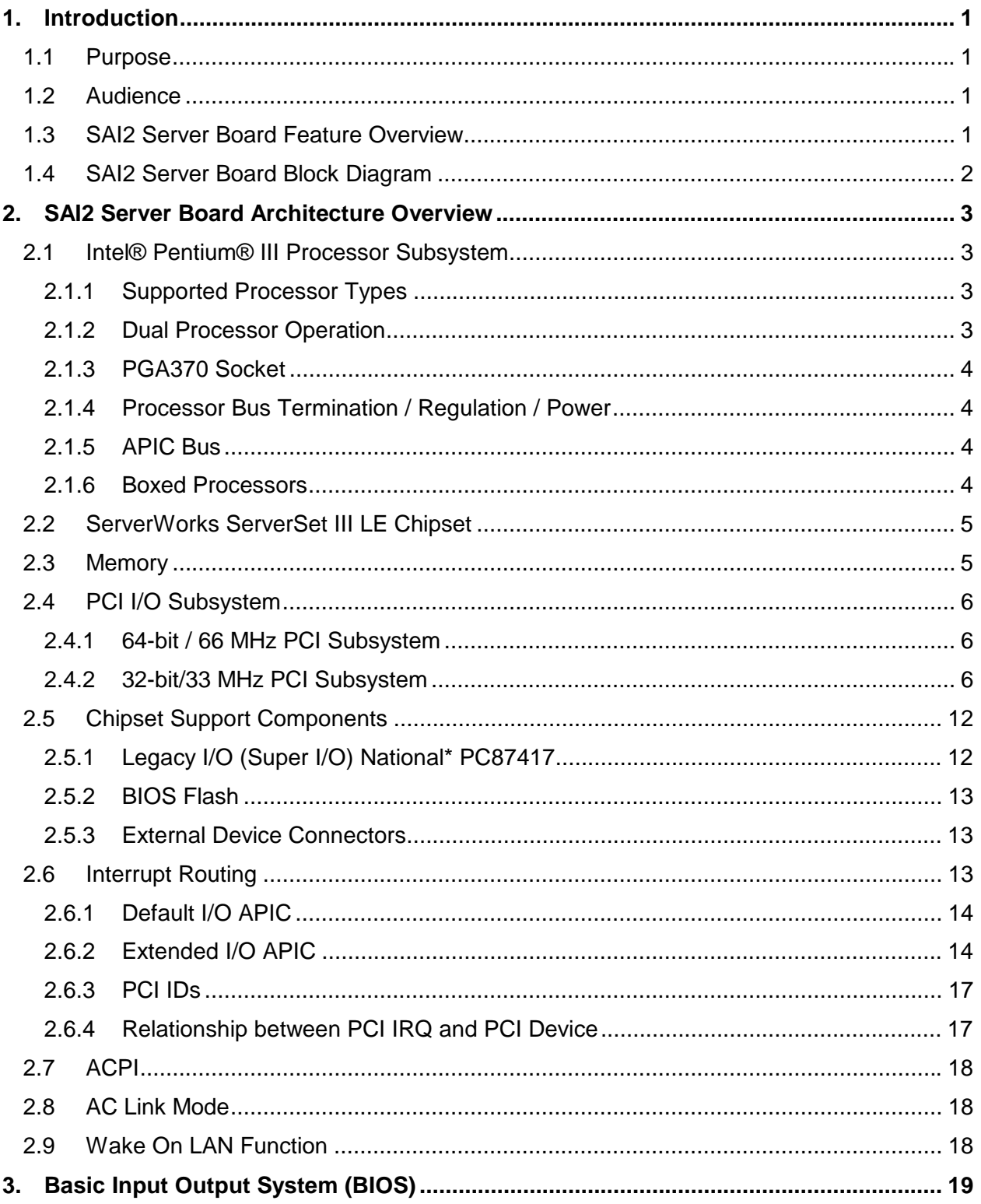

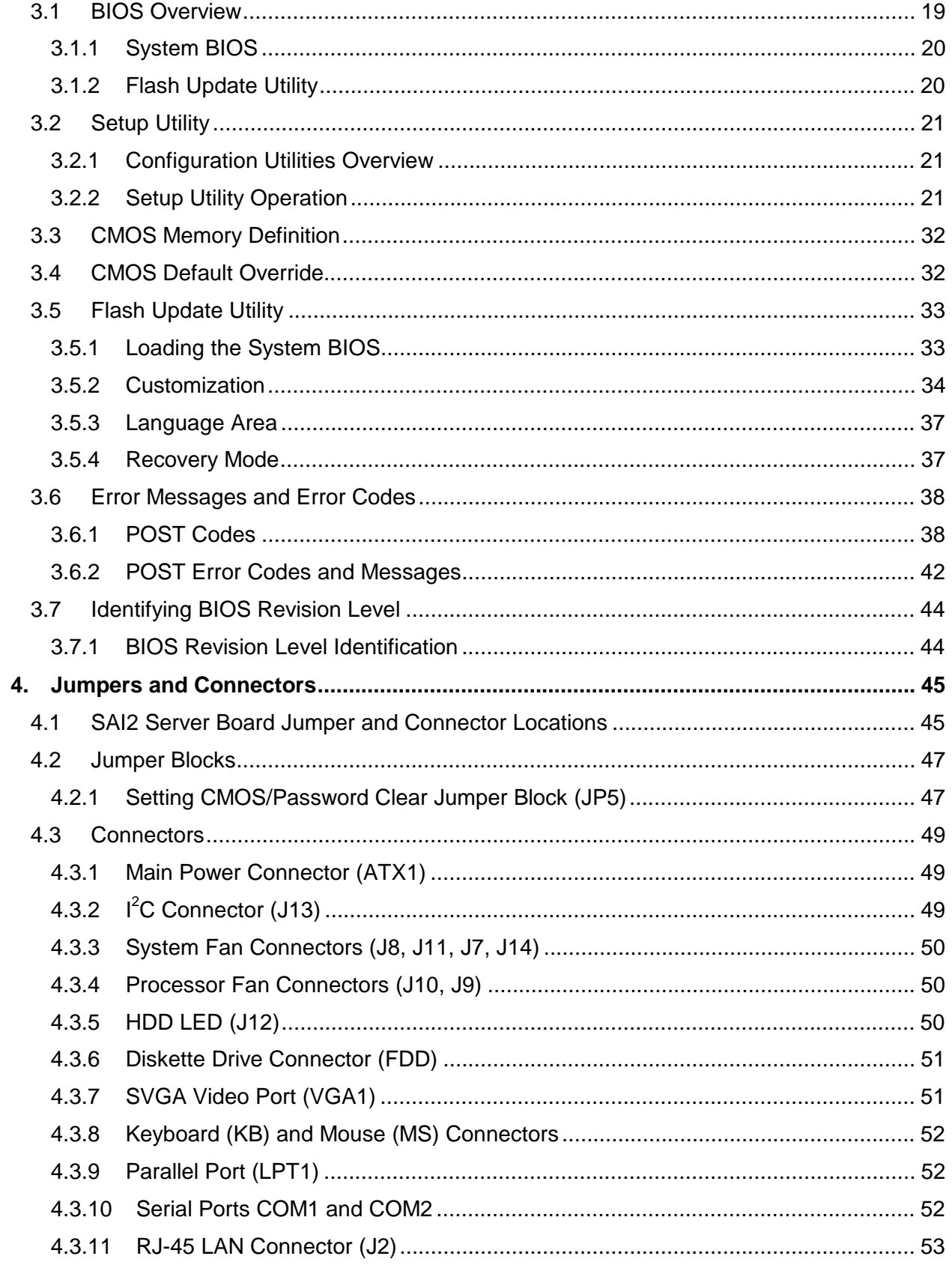

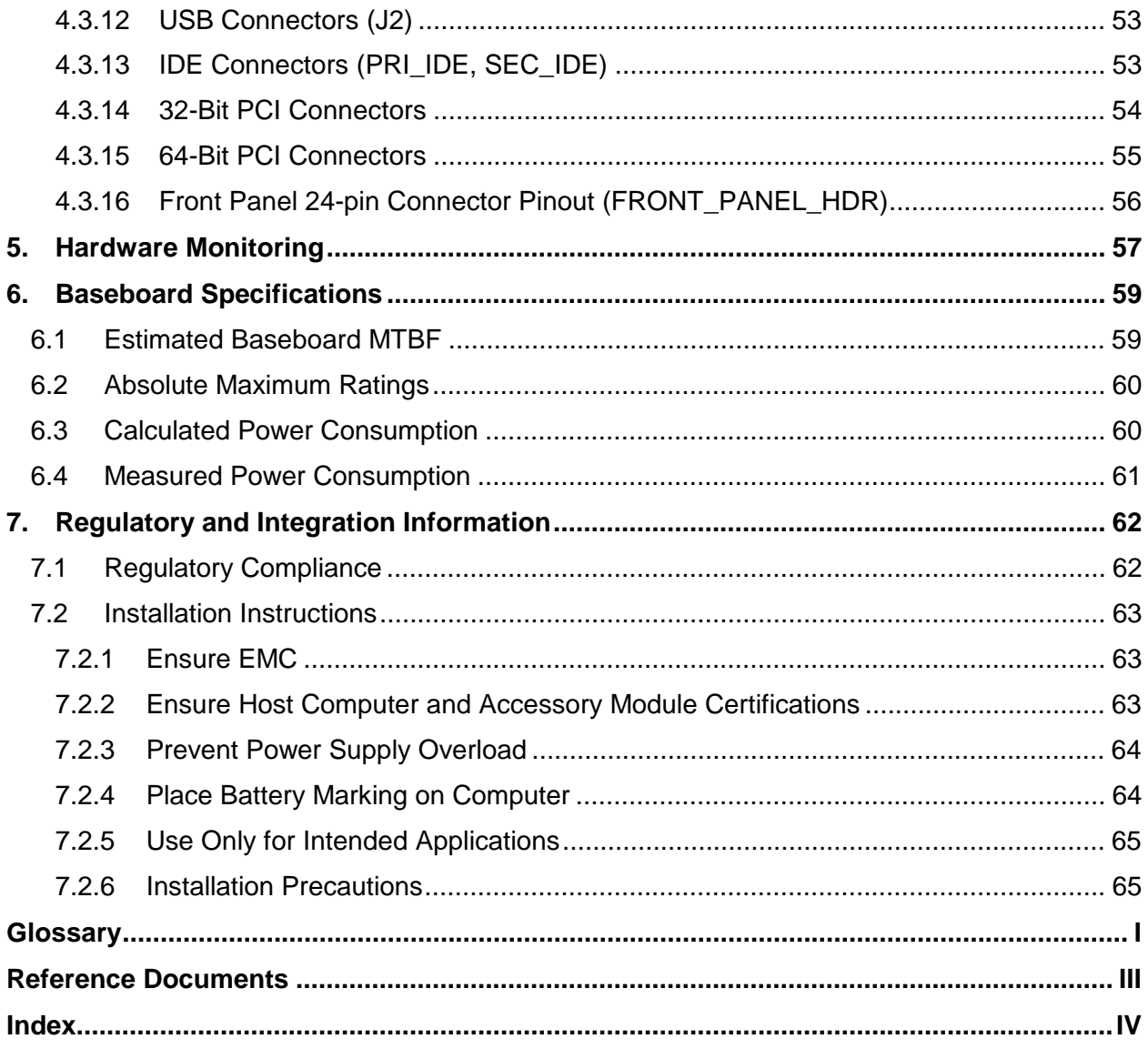

# **List of Figures**

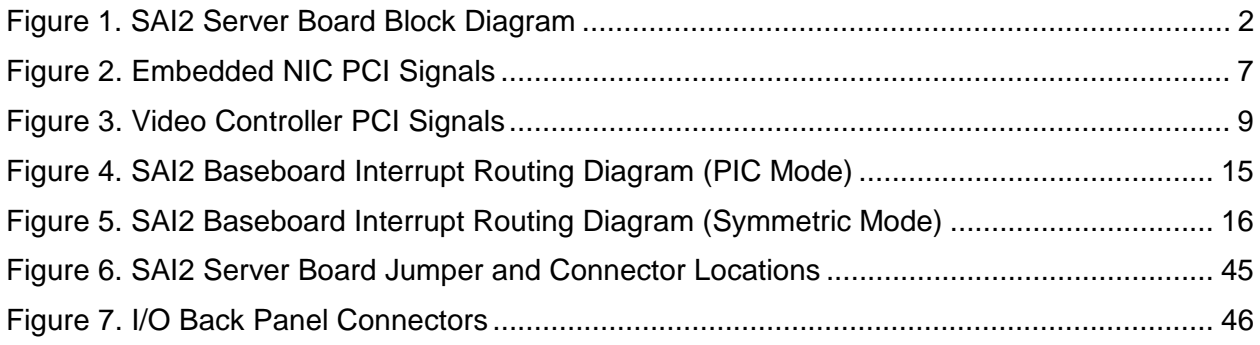

# **List of Tables**

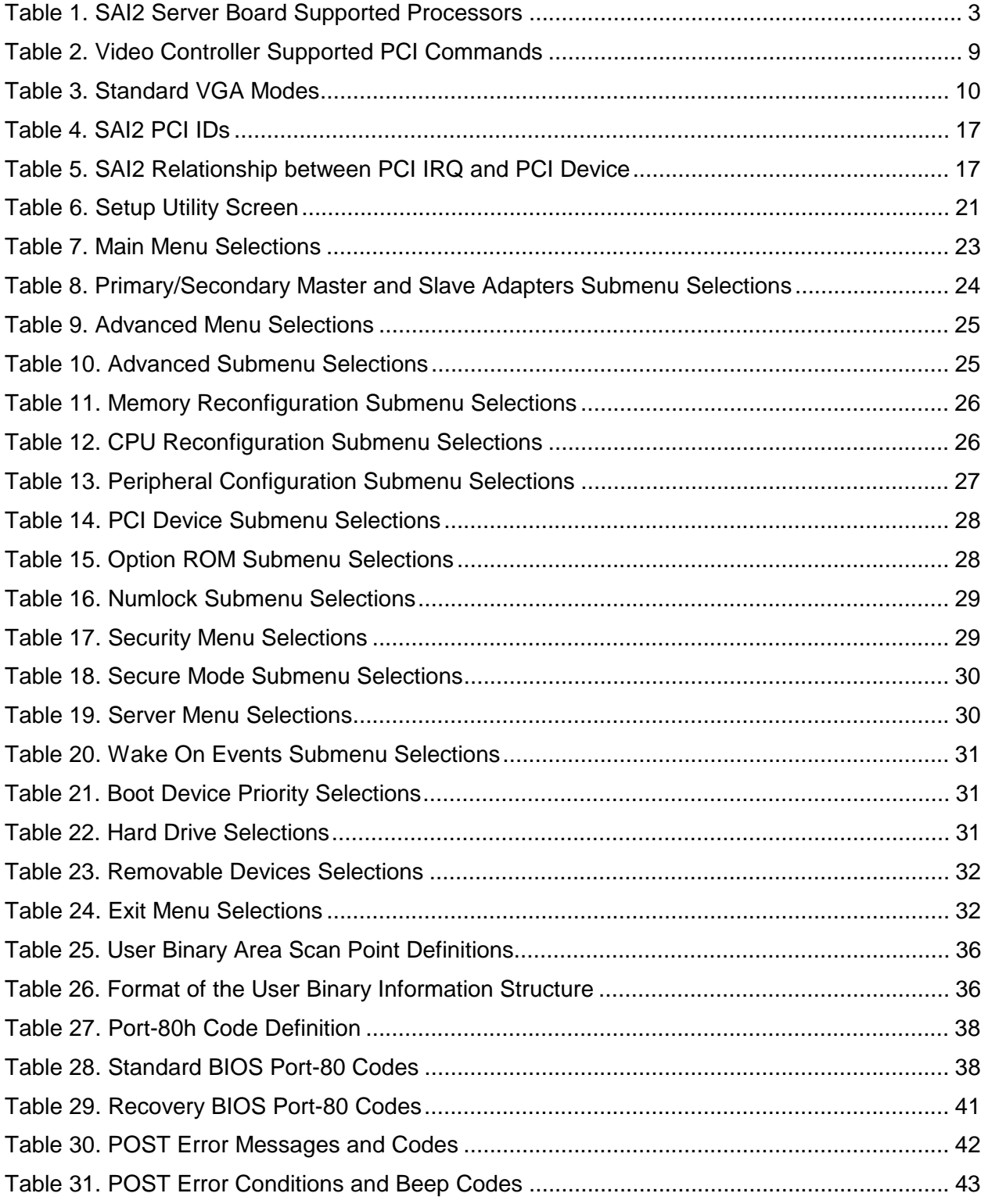

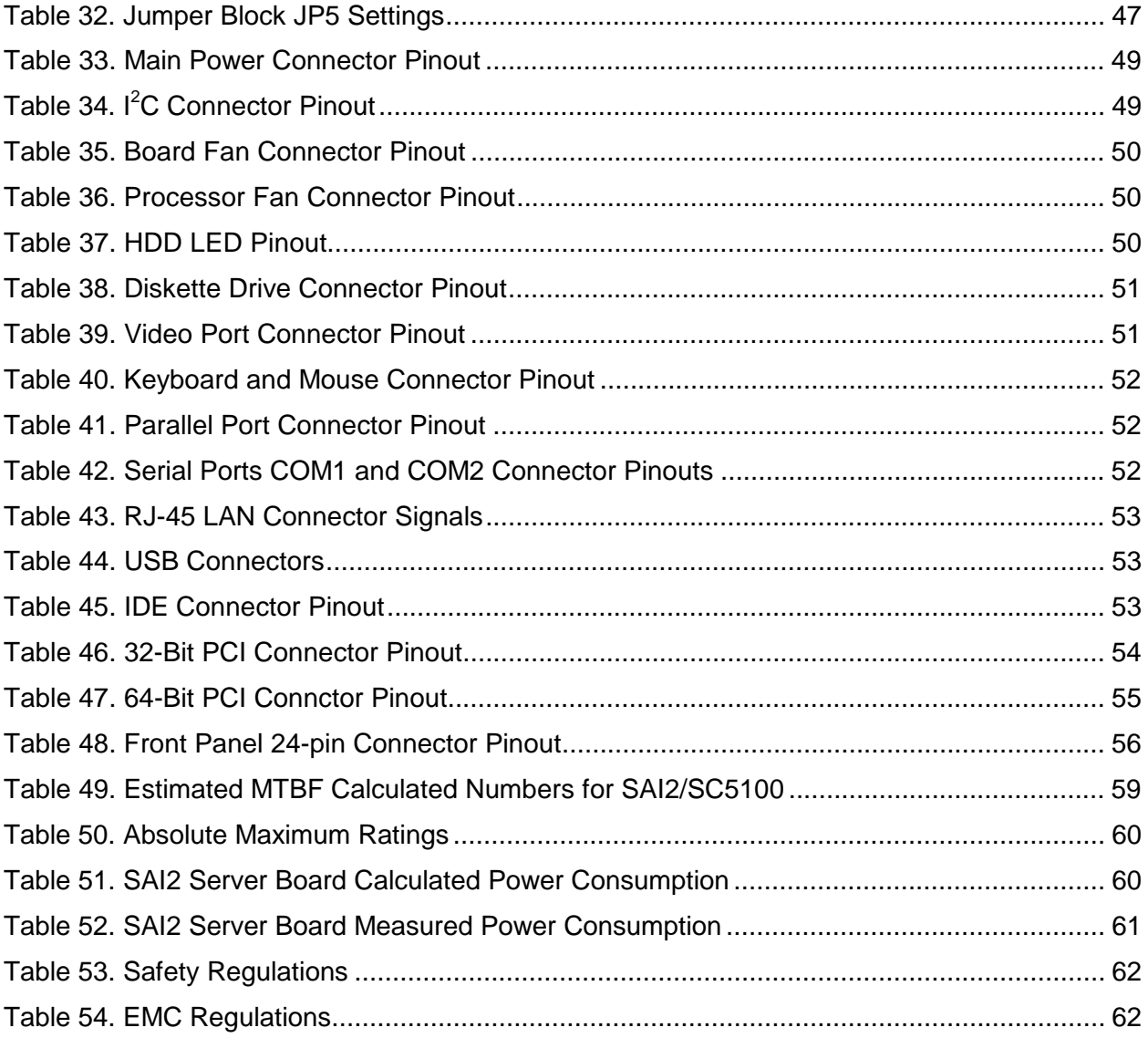

**< This page intentionally left blank. >** 

## <span id="page-10-0"></span>**1. Introduction**

## **1.1 Purpose**

This document provides an architectural overview of the SAI2 server board, including the board layout of major components and connectors, and an overview of the server board's feature set.

## **1.2 Audience**

This document for technical personnel who want a technical overview of the SAI2 server board. Familiarity with the personal computer, Intel server architecture and the Peripheral Component Interconnect (PCI) local bus architecture is assumed.

## **1.3 SAI2 Server Board Feature Overview**

The SAI2 server board provides the following features:

- Dual Intel® Pentium® III processor support
	- Support for one or two identical Intel Pentium III processors for the PGA370 socket, which utilizes the Flip Chip Pin Grid Array (FC-PGA) package
	- Two embedded Voltage Regulating Modules (VRM) for support of both primary and secondary processors
- ServerWorks\* ServerSet\* III LE chipset
	- 133-MHz Front Side Bus (FSB) Capability
	- CNB30LE North Bridge
	- CSB5 South Bridge
- Support for four 3.3-V, registered ECC SDRAM DIMMs that are compliant with the JEDEC PC133 specification
	- Support for DIMM sizes 64 MB to 1 GB. Four DIMM slots allow a maxiumum installed memory of 4 GB
	- ECC single-bit correction, and multiple-bit detection
- 64-bit, 66-MHz, 3.3-V keyed PCI segment with two expansion connectors
	- Two 64-bit, 66-MHz, 3.3-V keyed PCI expansion slots
- 32-bit, 33-MHz, 5-V keyed PCI segment with four expansion connectors and three embedded devices
	- Four 32-bit, 33-MHz, 5-V keyed PCI expansion slots
	- CSB5 South Bridge, which provides Integrated Device Electronics (IDE) and Universal Serial Bus (USB) controller functions
	- Integrated on-board Intel® EtherExpress™ PRO100+ 10/100 megabit PCI Ethernet controller (Intel® 82559) with an RJ-45 Ethernet connector
	- Integrated on-board ATI\* Rage XL video controller with 8 MB of on-board VRAM video memory
- <span id="page-11-0"></span>• Compatibility bus segment with two embedded devices
	- Super I/O Controller (PC87417) that provides all PC-compatible I/O (floppy, parallel, serial, keyboard, mouse, and Real-Time Clock)
	- 4 megabit Flash device for system BIOS
- Dual Universal Serial Bus (USB) ports
- Two IDE connectors
- Flash BIOS support for all of the above
- ATX board form factor

## **1.4 SAI2 Server Board Block Diagram**

The SAI2 server board offers a "flat" design, with the processors and memory subsystems residing on the board. The following figure shows the major functional blocks of the SAI2 server board. The following section describes the major components of the server board.

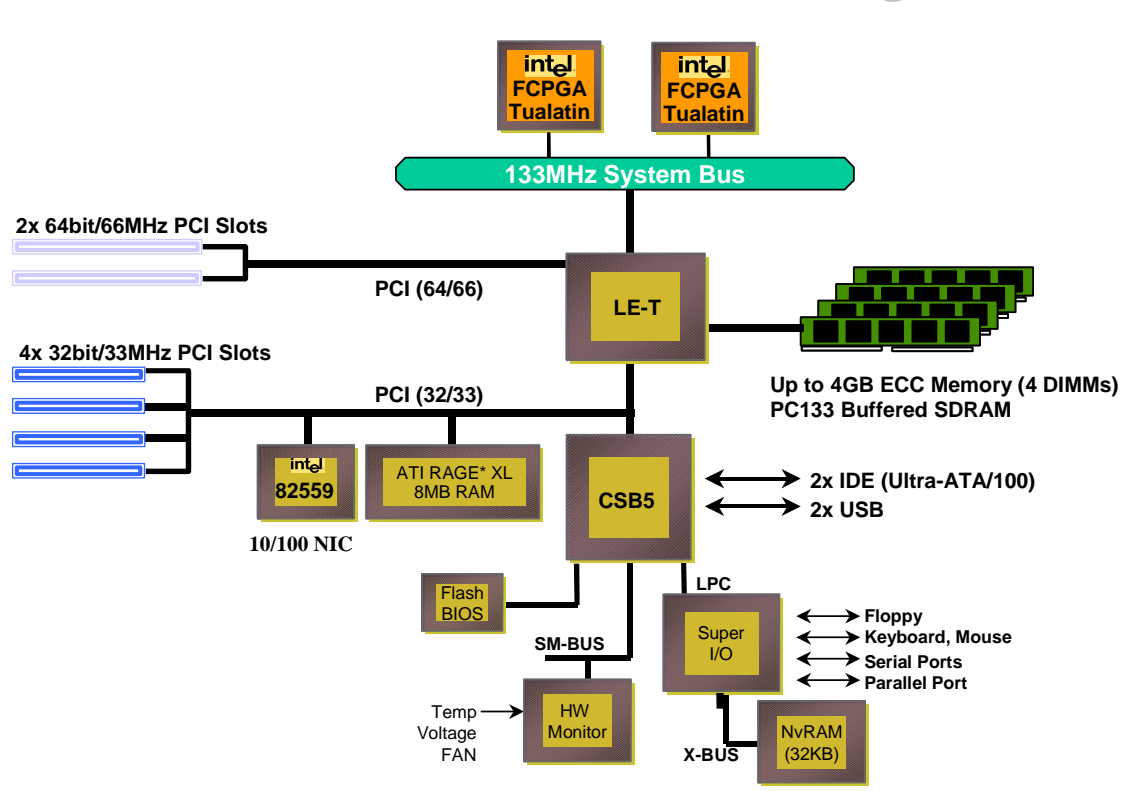

## **SAI2 Server Board Block Diagram SAI2 Server Board Block Diagram**

**Figure 1. SAI2 Server Board Block Diagram** 

## <span id="page-12-0"></span>**2. SAI2 Server Board Architecture Overview**

The architecture of the SAI2 server board is based on a design that supports dual-processor operation with Intel Pentium III processors and the ServerWorks ServerSet III LE chipset.

The SAI2 server contains embedded devices for video, Network Interface Card (NIC), and IDE. The SAI2 server board also provides support for basic monitoring hardware, and interrupt control that supports dual-processor and PC/AT compatible operation.

The section provides an overview of the following SAI2 subsystems:

- Pentium III processor subsystem
- SeverWorks\* ServerSet\* III LE chipset
- Memory
- PCI subsystem
- Chipset support components

## **2.1 Intel® Pentium® III Processor Subsystem**

The SAI2 server board is designed to accommodate one or two Intel Pentium III processors for the PGA370 socket. The Pentium III processor for the PGA370 socket uses the same core and offers the same performance as the Intel Pentium III processor for the SC242 connector, but utilizes a FC-PGA. This package utilizes the same 370-pin zero-insertion force socket (PGA370) used by the Intel® Celeron™ processor.

#### **2.1.1 Supported Processor Types**

The table below summarizes the processors that are planned for the SAI2 server board:

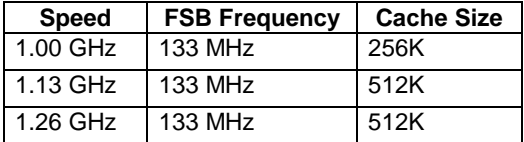

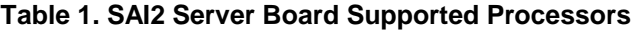

#### **2.1.2 Dual Processor Operation**

The Pentium III processor interface is designed to be multi-processor ready. Each processor contains a local Intel<sup>®</sup> Advanced Programmable Interrupt Controller (APIC) section for interrupt handling. When two processors are installed, both processors must be of identical revision, core voltage, and bus/core speeds.

## <span id="page-13-0"></span>**2.1.3 PGA370 Socket**

The SAI2 server board provides two PGA370 sockets. These are 370-pin zero-insertion force (ZIF) sockets into which a FC-PGA package technology processor plugs.

### **2.1.4 Processor Bus Termination / Regulation / Power**

The termination circuitry required by the Intel Pentium III processor bus signaling environment, and the circuitry to set the AGTL/AGTL+ reference voltage, are implemented directly on the processor. The SAI2 server board provides VRM 8.5 compliant DC-to-DC converters to provide processor power, Voltage Controlled Current Plane (VCCP), at each PGA370 socket. The server board provides embedded VRMs for both the primary and secondary processors. Additional termination is provided on the SAI2 server board for terminator-less operation when only one processor is installed.

## **2.1.5 APIC Bus**

Interrupt notification and generation for the processors is done using an independent path between local APICs in each processor and the I/O APIC located in the CSB5 South Bridge component.

#### **2.1.6 Boxed Processors**

The Intel Pentium III processor for the PGA370 socket is offered as an Intel boxed processor. Intel boxed processors are intended for system integrators who build systems from a server board and standard components.

#### **2.1.6.1 Boxed Processor Fan Heatsinks**

The boxed Pentium III processor for the PGA370 socket will be supplied with an unattached fan heatsink that has an integrated clip. Clearance is required around the fan heatsink to ensure unimpeded airflow for proper cooling. Note that the airflow of the fan heatsink is into the center and out of the sides of the fan heatsink. The boxed processor thermal solution must be installed by a system integrator to secure the thermal cooling solution to the processor after it is installed in the 370-pin ZIF socket.

The boxed processor's fan heatsink requires a +12-V power supply. A fan power cable is attached to the fan and connects to processor fan headers on the SAI2 server board.

The boxed processor fan heatsink will keep the processor core at the recommended junction temperature, as long as airflow through the fan heatsink is unimpeded. It is recommended that the air temperature entering the fan inlet be below 45  $\degree$ C (measured at 0.3 inches above the fan hub).

## <span id="page-14-0"></span>**2.2 ServerWorks ServerSet III LE Chipset**

The ServerWorks ServerSet III LE chipset provides an integrated I/O bridge and memory controller and a flexible I/O subsystem core (PCI), targeted for multiprocessor systems and standard high-volume servers that are based on the Intel Pentium III processor. The ServerWorks ServerSet III LE chipset consists of two components:

#### • **CNB30LE North Bridge**

The CNB30LE North Bridge is responsible for accepting access requests from the host (processor) bus and for directing those accesses to memory or to one of the PCI buses. The CNB30LE North Bridge monitors the host bus, examining addresses for each request. Accesses may be directed to a memory request queue for subsequent forwarding to the memory subsystem, or to an outbound request queue for subsequent forwarding to one of the PCI buses.

The CNB30LE North Bridge is responsible for controlling data transfers to and from the memory. The CNB30LE North Bridge provides the interface for both the 64-bit, 66-MHz, Revision 2.2-compliant PCI bus and the 32-bit, 33-MHz, Revision 2.2-compliant PCI bus. The CNB30LE North Bridge is both a master and target on both PCI buses.

#### • **CSB5 South Bridge**

The CSB5 South Bridge controller has several components. It can be both a master and a target on the 32-bit, 33-MHz PCI bus. The CSB5 South Bridge also includes a USB controller and an IDE controller. The CSB5 South Bridge is responsible for many of the power management functions, with Advanced Configuration and Power Interface (ACPI) control registers built in. The CSB5 South Bridge provides a number of Infiniband pins.

## **2.3 Memory**

The SAI2 server board contains four 168-pin DIMM sockets. Memory is partitioned as four banks of registered SDRAM DIMMs, each of which provides 72 bits of single interleaved memory (64-bit main memory plus ECC).

The SAI2 server board supports up to four 3.3-V, registered ECC SDRAM DIMMs that are compliant with the JEDEC PC133 specification. A wide range of DIMM sizes are supported, including 64 MB, 128 MB, 256 MB, 512 MB, and 1-GB DIMMs. The minimum supported memory configuration is 64 MB using one DIMM. The maximum configurable memory size is 4 GB using four DIMMs.

**Note:** Neither PC100 DIMMs nor non-ECC DIMMs can be used.

DIMMs may be installed in one, two, three, or four DIMM slots and must be populated starting with the lowest numbered slot and filling the slots in consecutive order. Empty memory slots between DIMMs are not supported. Although the SAI2 server board architecture allows the user to mix various sizes of DIMMS, Intel recommends that module and DRAM vendors not be mixed in the same server system.

<span id="page-15-0"></span>System memory begins at address 0 and is continuous (flat addressing) up to the maximum amount of DRAM installed (exception: system memory is noncontiguous in the ranges defined as memory holes using configuration registers). The server board supports both base (conventional) and extended memory.

## **2.4 PCI I/O Subsystem**

The expansion capabilities of the SAI2 server board meet the needs of file and application servers for high performance I/O by providing two PCI bus segments in the form of one 64-bit / 66-MHz bus segment and one 32-bit / 33-MHz bus segment. Each of the PCI buses comply with Revision 2.2 of the *PCI Local Bus Specification*.

#### **2.4.1 64-bit / 66 MHz PCI Subsystem**

The 64-bit, 66-MHz, 3.3-V keyed PCI segment includes two 64-bit, 66-MHz, 3.3-V keyed PCI expansion slots that can support 66-MHz, 64/32-bit cards or 33-MHz, 64/32-bit cards.

64-bit PCI features include:

- Bus speed up to 66 MHz
- 3.3-V signaling environment
- Burst transfers up to a peak of 528 MB per second (MBps)
- 8-, 16-, 32-, or 64-bit data transfers
- Plug-and-Play ready
- Parity enabled

#### **2.4.2 32-bit/33 MHz PCI Subsystem**

The 32-bit, 33-MHz, 5-V keyed PCI includes the following embedded devices and connectors:

- Four 32-bit, 33-MHz, 5-V keyed PCI expansion slots
- Integrated Intel<sup>®</sup> EtherExpress<sup>™</sup> PRO100+ 10/100 megabit PCI Ethernet controller (Intel® 82559)
- Integrated ATI Rage\* XL video controller with 8 MB of on-board SGRAM
- CSB5 South Bridge I/O APIC, PCI-to- Industry Standard Architecture (ISA) bridge, IDE controller, USB controller, and power management.

32-bit PCI features include:

- Bus speed up to 33 MHz
- 5-V signaling environment
- Burst transfers up to a peak of 132 MBps
- 8-, 16-, or 32-bit data transfers
- Plug-and-Play ready
- Parity enabled

#### <span id="page-16-0"></span>**2.4.2.1 Network Interface Controller (NIC)**

The SAI2 server board includes a 10Base-T / 100Base-TX network controller that is based on the Intel<sup>®</sup> 82559 Fast Ethernet PCI Bus Controller. This device is similar in architecture to its predecessor (Intel® 82558). No external devices are required to implement an embedded network subsystem, other than TX/RX magnetics, two status Light Emitting Diodes (LEDs), and a connector.

Status LEDs are included on the external NIC connector. The SAI2 server board provides the ability to disable the embedded NIC in the BIOS Setup option. When disabled it is not visible to the operating system.

The 82559 is a highly integrated PCI Local Area Network (LAN) controller for 10 or 100 Mbps Fast Ethernet networks. As a PCI bus master, the 82559 can burst data at up to 132 MBps. This high-performance bus master interface can eliminate the intermediate copy step in RX/TX frame copies, resulting in faster frame processing.

The network operating system communicates with the 82559 using a memory-mapped I/O interface, PCI interrupt connected directly to the CSB5, and two large receive and transmit FIFOs. The receive and transmit FIFOs prevent data overruns or underruns while waiting for access to the PCI bus, and also enable back-to-back frame transmission within the minimum 960ns inter-frame spacing. The figure below shows the PCI signals supported by the 82559:

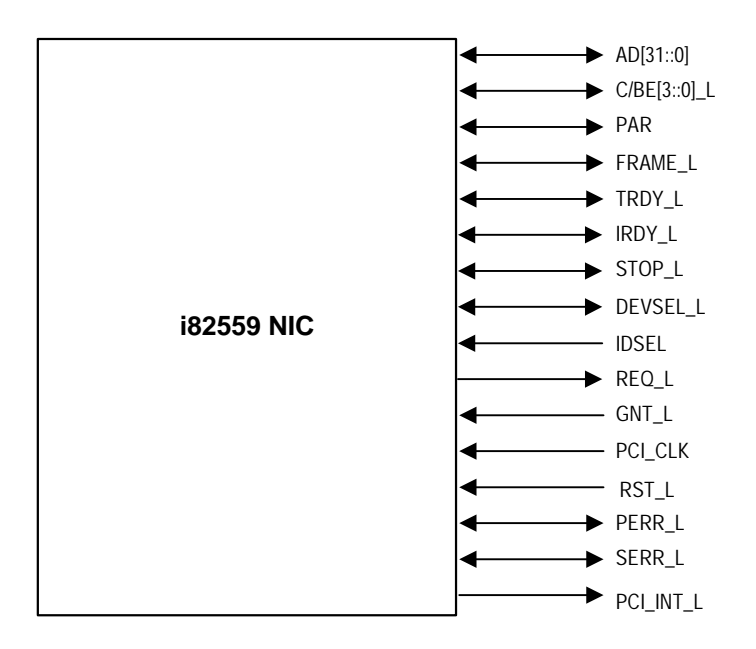

**Figure 2. Embedded NIC PCI Signals** 

#### *2.4.2.1.1 Supported Network Features*

The 82559 contains an IEEE MII compliant interface to the components necessary to implement an IEEE 802.3 100Base TX network connection. The SAI2 supports the following features of the 82559 controller:

- Glueless 32-bit PCI Bus Master Interface (Direct Drive of Bus), compatible with PCI Bus Specification, revision 2.1 / 2.2
- Chained memory structure, with improved dynamic transmit chaining for enhanced performance
- Programmable transmit threshold for improved bus utilization
- Early receive interrupt for concurrent processing of receive data
- On-chip counters for network management
- Autodetect and autoswitching for 10 or 100 Mbps network speeds
- Support for both 10 Mbps and 100 Mbps networks, full or half duplex-capable, with back-to-back transmit at 100 Mbps
- Integrated physical interface to TX magnetics
- The magnetics component terminates the 100Base-TX connector interface. A flash device stores the network ID.
- Support for Wake-on-LAN (WOL)

#### **2.4.2.2 Video Controller**

The SAI2 server board includes an ATI Rage XL video controller, 8 MB video SDRAM, and support circuitry for an embedded SVGA video subsystem. The Rage XL, 64-bit VGA Graphics Accelerator contains a SVGA video controller, clock generator, BitBLT engine, and RAMDAC. One 2M x 32 SDRAM chip provides 8 MB of 7ns video memory.

The SVGA subsystem supports a variety of modes: up to 1600 X 1200 resolution for CRT displays and up to 1024 X 768 resolution for TFT displays, and up to 16.7 million colors. It also supports analog VGA monitors, single- and multi-frequency, interlaced and non-interlaced, up to 100 Hz vertical refresh frequency. The SAI2 server board provides a standard 15-pin VGA connector.

#### *2.4.2.2.1 Video Controller PCI Signals*

The Rage XL supports a minimal set of 32-bit PCI signals because it never acts as a PCI master. As a PCI slave, the device requires no arbitration or interrupts.

<span id="page-18-0"></span>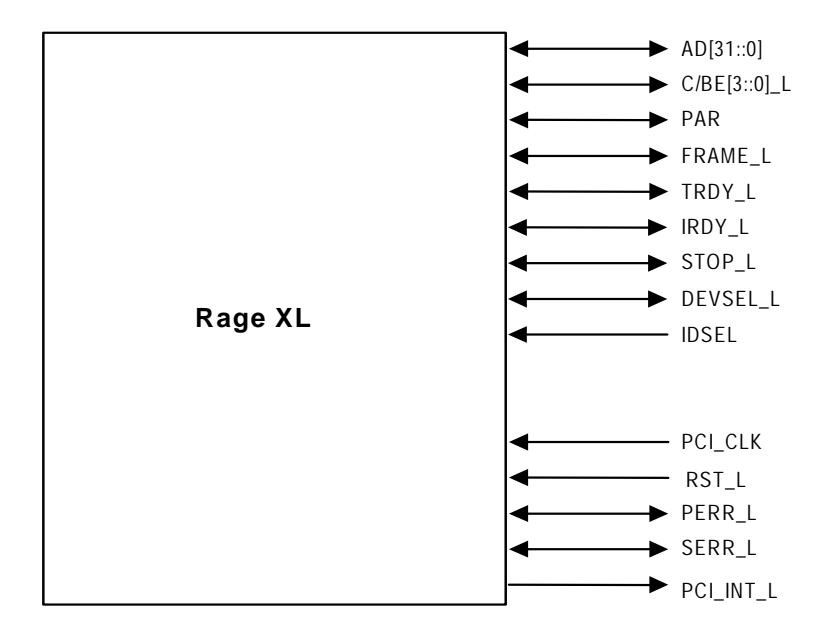

**Figure 3. Video Controller PCI Signals** 

#### *2.4.2.2.2 Video Controller PCI Commands*

The Rage XL supports the following PCI commands:

|              |                             | <b>Rage XL Support</b> |               |
|--------------|-----------------------------|------------------------|---------------|
| C/BE[3::0]_L | <b>Command Type</b>         | <b>Target</b>          | <b>Master</b> |
| 0000         | Interrupt Acknowledge       | N <sub>o</sub>         | <b>No</b>     |
| 0001         | <b>Special Cycle</b>        | No                     | No            |
| 0010         | I/O Read                    | Yes                    | No            |
| 0011         | I/O Write                   | Yes                    | No            |
| 0100         | Reserved                    | No                     | No            |
| 0101         | Reserved                    | No                     | <b>No</b>     |
| 0110         | <b>Memory Read</b>          | Yes                    | No.           |
| 0111         | Memory Write                | Yes                    | No.           |
| 1000         | Reserved                    | No.                    | No.           |
| 1001         | Reserved                    | <b>No</b>              | No.           |
| 1010         | <b>Configuration Read</b>   | Yes                    | <b>No</b>     |
| 1011         | <b>Configuration Write</b>  | Yes                    | No.           |
| 1100         | <b>Memory Read Multiple</b> | No.                    | <b>No</b>     |
| 1101         | Dual Address Cycle          | No                     | No            |
| 1110         | Memory Read Line            | No                     | No            |
| 1111         | Memory Write and Invalidate | No                     | No            |

**Table 2. Video Controller Supported PCI Commands** 

#### <span id="page-19-0"></span>*2.4.2.2.3 Video Modes*

The Rage XL supports all standard IBM\* VGA modes. The following tables show the standard resolutions that this implementation supports, including the number of colors and the refresh rate.

| <b>Resolution</b> | <b>Refresh Rate (Hz)</b> | <b>Colors</b> |
|-------------------|--------------------------|---------------|
| 640x480           | 100                      | 256           |
| 800x600           | 100                      | 256           |
| 1024x768          | 100                      | 256           |
| 1280x1024         | 72                       | 256           |
| 1600x1200         | 85                       | 256           |
| 640×480           | 100                      | 65K           |
| 800x600           | 100                      | 65K           |
| 1024x768          | 100                      | 65K           |
| 640×480           | 100                      | 16.7 M        |
| 800x600           | 100                      | 16.7 M        |

**Table 3. Standard VGA Modes** 

#### **2.4.2.3 CSB5 South Bridge**

The CSB5 South Bridge is a PCI device that provides multiple PCI functions in a single package: PCI-to-ISA bridge, PCI IDE interface, PCI USB controller, and power management controller. Each function within the CSB5 South Bridge has its own set of configuration registers. Once configured, each appears to the system as a distinct hardware controller sharing the same PCI bus interface.

On the SAI2 baseboard, the primary role of the CSB5 South Bridge is to provide the gateway to all PC-compatible I/O devices and features. The SAI2 server board uses the following CSB5 South Bridge features:

- PCI interface
- IDE interface
- USB interface
- PC-compatible timer/counters and Direct Memory Access (DMA) controllers
- Baseboard Plug-and-Play support
- General purpose I/O
- Power management
- APIC and 82C59 interrupt controller
- Host interface for AT compatible signaling
- Internal only ISA bus (no ISA expansion connectors) bridge for communication with Super I/O, and BIOS flash

The following sections describe each supported feature as used on the SAI2 server board.

#### *2.4.2.3.1 PCI Interface*

The CSB5 South Bridge fully implements a 32-bit PCI master/slave interface, in accordance with Revision 2.2 of the *PCI Local Bus Specification*. On the SAI2 server board, the PCI interface operates at 33 MHz, using the 5V-signaling environment.

#### *2.4.2.3.2 PCI Bus Master IDE Interface*

The CSB5 South Bridge acts as a PCI-based enhanced IDE 32-bit interface controller for intelligent disk drives that have disk controller electronics on-board. The server board includes two IDE connectors, each featuring 40 pins (2 x 20) that support a master and a slave device. The IDE controller provides support for an internally mounted CD-ROM.

The IDE controller has the following features:

- Programmed Input/Output (PIO) and DMA transfer modes
- Up to PIO Mode 4 , DMA Mode 4, and Ultra DMA Mode 5 timings
- Transfer rates up to 100 MBps
- Buffering for PCI/IDE burst transfers
- Master/slave IDE mode
- Support for up to two devices per channel

#### *2.4.2.3.3 USB Interface*

The CSB5 South Bridge contains a USB controller and USB hub. The USB controller moves data between main memory and the two USB connectors provided.

The SAI2 server board provides a dual external USB connector interface. Both ports function identically and with the same bandwidth. The external connector is defined by Revision 1.0 of the *USB Specification*.

#### **2.4.2.4 Compatibility Interrupt Control**

The CSB5 South Bridge provides the functionality of two 82C59 Programmable Interrupt Controller (PIC) devices, for ISA-compatible interrupt handling.

#### **2.4.2.5 APIC**

The CSB5 South Bridge integrates a 16-entry I/O APIC that is used to distribute 16 PCI interrupts. It also includes an additional 16-entry I/O APIC for distribution of legacy ISA interrupts.

#### **2.4.2.6 Power Management**

One of the embedded functions of CSB5 South Bridge is a power management controller. The SAI2 server board uses this to implement ACPI-compliant power management features. SAI2 supports sleep states s0, s1, s4, and s5.

## <span id="page-21-0"></span>**2.5 Chipset Support Components**

#### **2.5.1 Legacy I/O (Super I/O) National\* PC87417**

The National\* PC87417 Super I/O Plug-and-Play Compatible with ACPI-Compliant Controller/Extender is used on the SAI2 server board. This device provides the system with:

- Real-time Clock (RTC)
- Two serial ports
- One parallel port
- Floppy disk controller (FDC)
- PS/2-compatible keyboard and mouse controller
- General purpose I/O pins
- Plug-and-Play functions
- A power management controller

The SAI2 server board provides the connector interface for the floppy, dual serial ports, parallel port, PS/2 mouse and the PS/2 keyboard. Upon reset, the Super I/O (SIO) reads the values on strapping pins to determine the boot-up address configuration.

#### **2.5.1.1 Serial Ports**

Two 9-pin connectors in D-Sub housing are provided for serial port 1 and serial port 2. Both ports are compatible with 16550A and 16450 modes, and both are re-locatable. Each serial port can be set to one of four different COM-x ports, and each can be enabled separately. When enabled, each port can be programmed to generate edge- or level-sensitive interrupts. When disabled, serial port interrupts are available to add-in cards.

#### **2.5.1.2 Parallel Port**

The SAI2 baseboard provides a 25-pin parallel port connector. The SIO provides an IEEE 1284-compliant 25-pin bi-directional parallel port. BIOS programming of the SIO registers enables the parallel port and determines the port address and interrupt. When disabled, the interrupt is available to add-in cards.

#### **2.5.1.3 Floppy Port**

The FDC in the SIO is functionally compatible with floppy disk controllers CMOS 765B and 82077AA. The baseboard provides the 24-MHz clock, termination resistors, and chip selects. All other FDC functions are integrated into the SIO, including analog data separator and 16-byte FIFO.

#### **2.5.1.4 Keyboard and Mouse Connectors**

The keyboard controller is functionally compatible with the 8042A. The keyboard and mouse connectors are PS/2-compatible.

#### <span id="page-22-0"></span>**2.5.1.5 Real-time Clock**

The PC87417 contains an MC146818-compatible real-time clock with external battery backup. The device also contains 242 bytes of general purpose battery-backed CMOS RAM. The realtime clock provides system clock and calendar information stored in non-volatile memory.

#### **2.5.1.6 Plug-and-Play Functions / ISA Data Transfers**

The PC87417 contains all signals for ISA compatible interrupts and DMA channels. This ISA subsystem transfers all SIO peripheral control data to the CSB5 South Bridge as well via the LPC bus interface. The SIO also supports an X-Bus interface that provides control, data and address signals to and from the RAS NVRAM device.

#### **2.5.1.7 Power Management Controller**

The PC87417 component contains functionality that allows various events to allow the poweron and power-off of the system. This can be from PCI Power Management Events or the front panel. This circuitry is powered from stand-by voltage, which is present anytime the system is plugged into the AC outlet.

#### **2.5.2 BIOS Flash**

The SAI2 baseboard incorporates an SST39SF040 Flash ROM component. The SST39SF040 is a high-performance 4 megabit memory organized as 512K x8 bits in128 4-KB blocks.

The 8-bit flash memory provides 512K x 8 of BIOS and nonvolatile storage space. The flash device is directly addressed as 8-bit ISA memory and accessed through the CSB5 X-Bus interface.

#### **2.5.3 External Device Connectors**

The external I/O connectors provide support for a PS/2 compatible mouse and keyboard, an SVGA monitor, two serial port connectors, a parallel port connector, a LAN port, and two USB connections.

## **2.6 Interrupt Routing**

The SAI2 server board interrupt architecture implements two I/O APICs and two PICs through the use of the integrated components in the CSB5 South Bridge component. The SAI2 server board interrupt architecture allows first and second PCI interrupts to be mapped to compatible interrupts through the PCI Interrupt Address Index Register (I/O Address 0C00h) in the CSB5 South Bridge.

The CSB5 South Bridge uses integrated logic to map 16 PCI interrupts to EISA/ISA. In default or Extended APIC configurations, each PCI interrupt can be independently routed to one of the 11 EISA interrupts. The interrupt mapping logic for PCI interrupts is disabled when the make bit in the corresponding I/O APIC redirection table entry is disabled (clear). This interrupt routing mechanism allows a clean transition from PIC mode to an APIC during operating system boot.

#### <span id="page-23-0"></span>**2.6.1 Default I/O APIC**

The CSB5 South Bridge integrates a 16-entry I/O APIC which is used to distribute 16 PCI interrupts.

#### **2.6.2 Extended I/O APIC**

An additional 16-entry I/O APIC is integrated in the CSB5 South Bridge to distribute EISA/ISA interrupts. This additional I/O APIC is enabled only when the CSB5 South Bridge is configured to the Extended APIC configuration.

<span id="page-24-0"></span>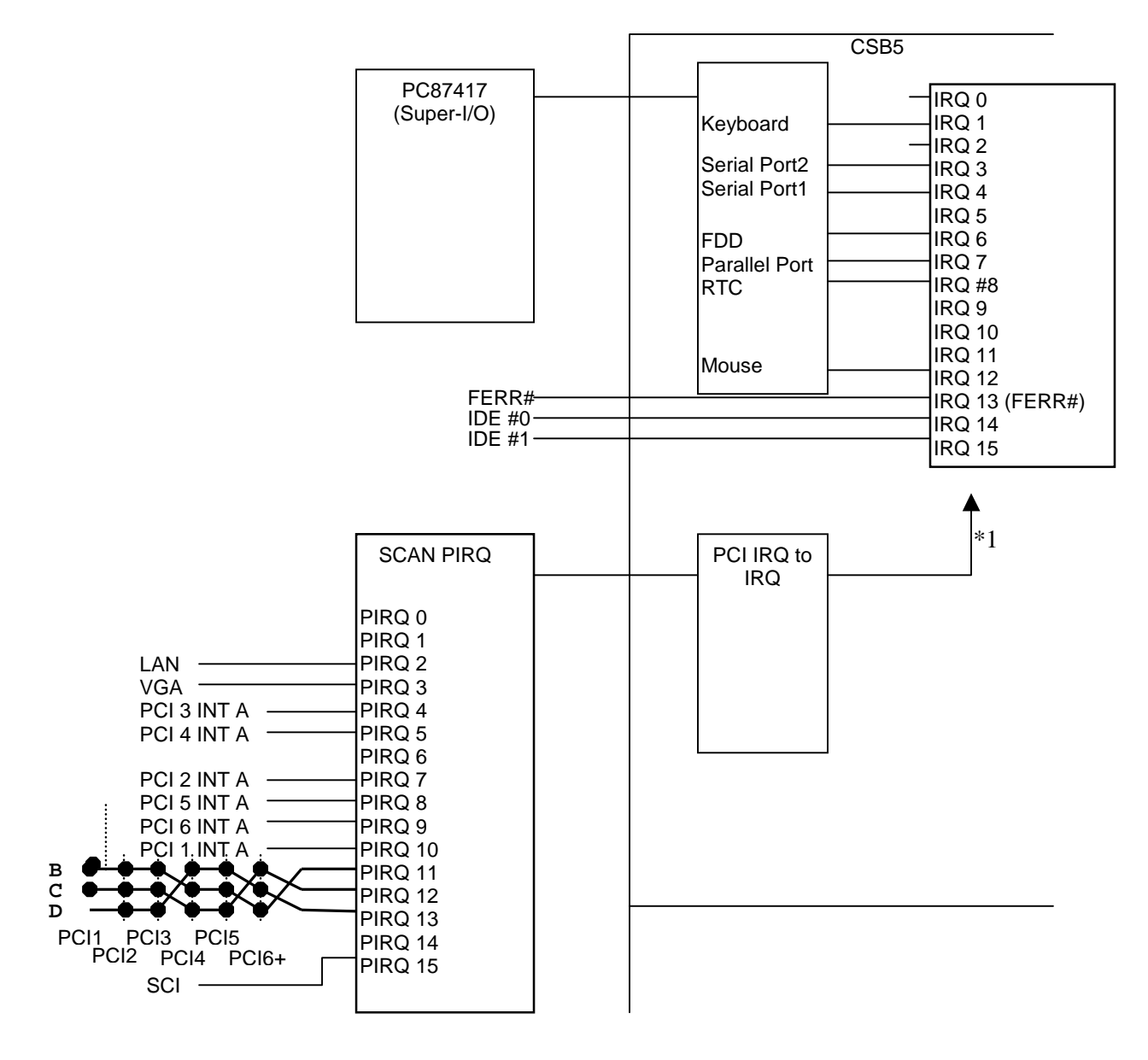

\*1 setting by CSB5 I/O Address C00h Interrupts Address Index Register and I/O Address C01h Interrupt Redirection

**Figure 4. SAI2 Baseboard Interrupt Routing Diagram (PIC Mode)** 

<span id="page-25-0"></span>The SAI2 system interrupt routing is as follows:

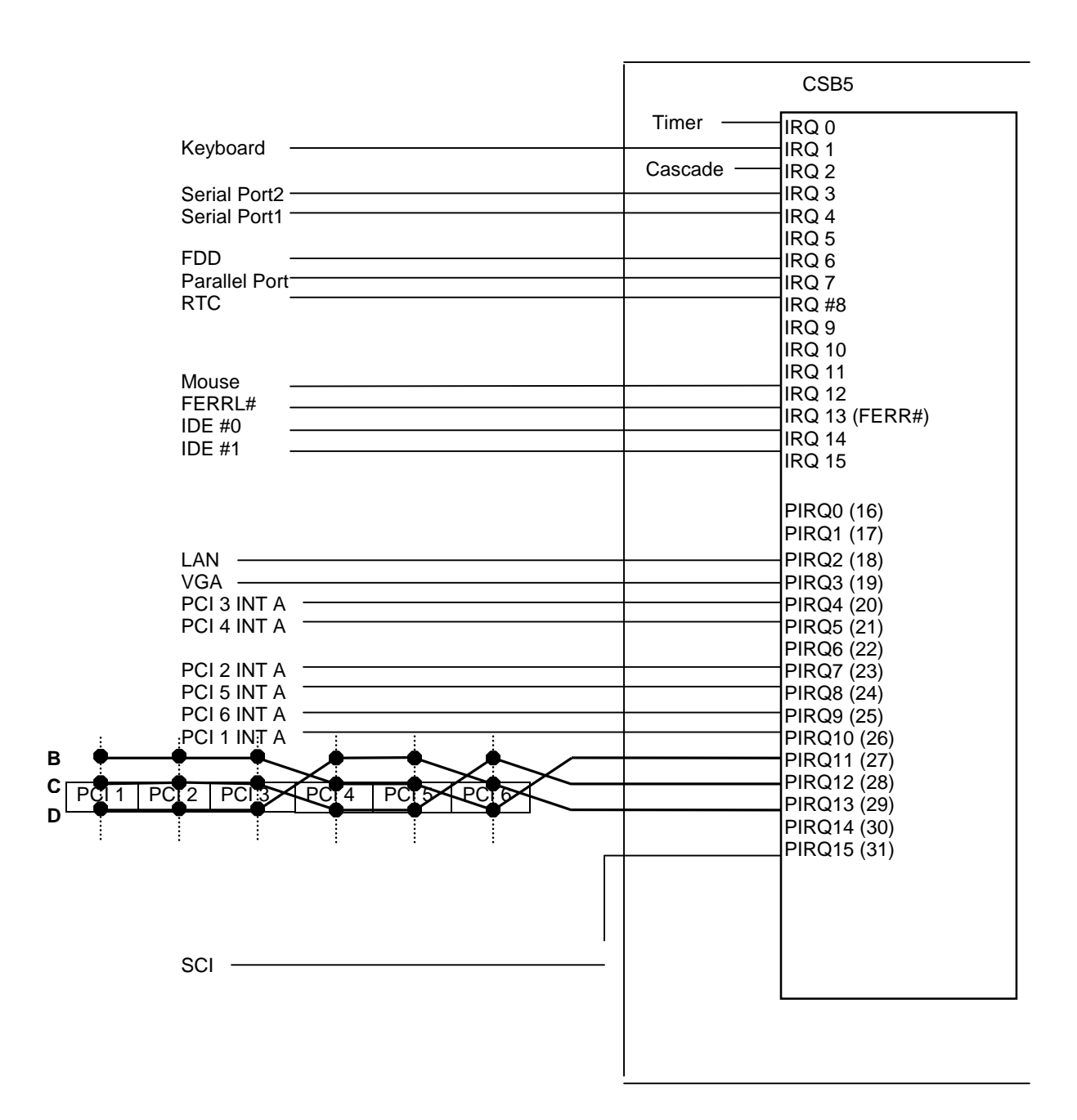

**Figure 5. SAI2 Baseboard Interrupt Routing Diagram (Symmetric Mode)** 

## <span id="page-26-0"></span>**2.6.3 PCI IDs**

The SAI2 server board PCI IDs are defined as follows:

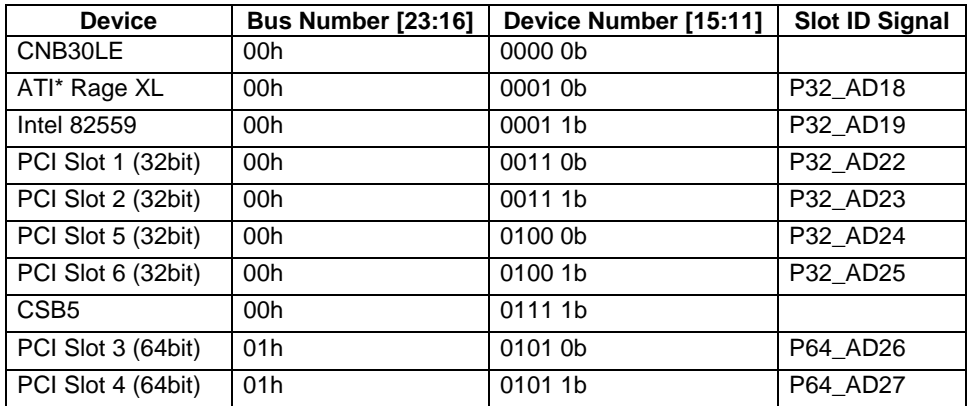

#### **Table 4. SAI2 PCI IDs**

**Note:** Do not change the BUSNUM register (Offset 44h) in the CNB30LE North Bridge from the default value.

#### **2.6.4 Relationship between PCI IRQ and PCI Device**

The relationship between PCI IRQ and PCI devices are defined as follows on the SAI2 server board:

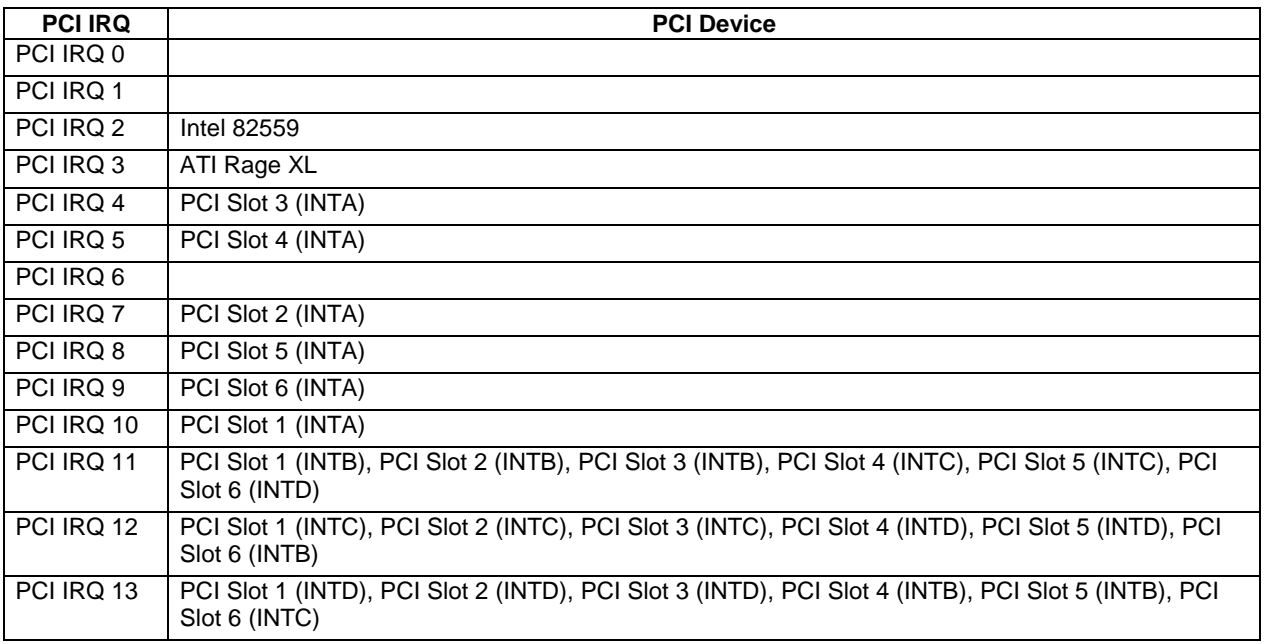

#### **Table 5. SAI2 Relationship between PCI IRQ and PCI Device**

## <span id="page-27-0"></span>**2.7 ACPI**

The Advance Configuration and Power Interface (ACPI)-aware operating system can place the system into a state where the hard drives spin down, the system fans stop, and all processing is halted. In this state the power supply is still on and the processors still dissipate some power, such that the power supply fan and processor fans are still running.

**Note:** ACPI requires an operating system that supports this feature.

The ACPI sleep states discussed below are defined as:

- s0: Normal running state.
- s1: Processor sleep state. No content is lost in this state and the processor caches maintain coherency.
- s4: Hibernate or Save to Disk. The memory and machine state are saved to disk. Pressing the power button or another wakeup event restores the system state from the disk and resumes normal operation. This assumes that no hardware changes were made to the system while it was off.
- s5: Soft off. Only the RTC section of the chip set is running in this state.

The SAI2 server board supports sleep states s0, s1, s4, and s5. When the server board is operating in ACPI mode, the operating system retains control of the system and the OS policy determines the entry methods and wake up sources for each sleep state – sleep entry and wake up event capabilities are provided by the hardware but are enabled by the OS.

With future versions of Microsoft\* Windows\* 9X that support ACPI, the system BIOS supports only sleep states s0, s1 and s5.

## **2.8 AC Link Mode**

The AC link mode allows the system to monitor its AC input power so that if AC input power is lost and then restored, the system returns to one of the following pre-selected settings:

- Power On
- Last State (Factory Default Setting)
- Stay Off

The AC link mode settings can be changed by running the BIOS Setup Utility.

## **2.9 Wake On LAN Function**

The remote power-on function turns on the system power through a network or modem. If the system power is set to Off, it can be turned on remotely by sending a specific packet from the main computer to the remote system.

**Note:** The standard default value of the remote power-on function is "Disabled". The Wake-on-LAN / Ring function can changed by setting the option to "Enabled" in the BIOS Setup Utility.

# <span id="page-28-0"></span>**3. Basic Input Output System (BIOS)**

This section describes BIOS embedded software for the SAI2 board set. The BIOS contains standard PC-compatible basic input/output (I/O) services, standard Intel® server features, plus the SAI2 system-specific hardware configuration routines and register default settings, embedded in Flash read-only memory (ROM). This section also describes BIOS support utilities (not ROM-resident) that are required for system configuration and flash ROM update.

The BIOS is implemented as firmware that resides in the flash ROM. Support for applicable baseboard peripheral devices (SCSI, NIC, and video adapters), which is also loaded into the baseboard flash ROM, is not specified in this document. Hooks are provided to support adding BIOS code for these adapters; the binaries must be obtained from the peripheral device manufacturers and loaded into the appropriate locations.

## **3.1 BIOS Overview**

The term BIOS, as used in the context of this section, refers to the system BIOS, the BIOS Setup and option ROMs for on-board peripheral devices that are contained in the system flash. System BIOS controls basic system functionality using stored configuration values. The terms flash ROM, system flash, and BIOS flash may be used interchangeably in this section.

The term BIOS Setup refers to the flash ROM-resident setup utility that provides the user with control of configuration values stored in battery-backed CMOS configuration RAM. The System Setup Utility (SSU), which also provides this functionality, is discussed in a separate document. BIOS Setup is closely tied with the system BIOS and is considered a part of BIOS.

Phoenix\* Phlash (PHLASH.EXE) is used to load predefined areas of flash ROM with Setup, BIOS, and other code/data.

The following is the break-down of the SAI2 product ID string:

- 4-byte board ID, 'SAI2'
- 1-byte board revision, starting from '0'
- 3-byte OEM ID, '86B' for standard BIOS
- 4-byte build number
- 1-3 byte describing build type (D for development, A for Alpha, B for Beta, Pxx for production version xx)
- 6-byte build date in yymmdd format
- 4-bytes time in hhmm format

### <span id="page-29-0"></span>**3.1.1 System BIOS**

The system BIOS is the core of the flash ROM-resident portion of the BIOS. The system BIOS provides standard PC-BIOS services and support for some new industry standards, such as the *Advanced Configuration and Power Interface Specification*, Revision 1.0 and *Wired For Management Baseline Specification*, Revision 2.0. In addition, the system BIOS supports certain features that are common across all the Intel servers. These include:

- Security
- Intel Multi-Processor Specification (MPS) support
- Server management and error handling
- CMOS configuration RAM management
- OEM customization
- PCI and Plug and Play (PnP) BIOS interface
- Console redirection
- Resource allocation support

BIOS setup is embedded in flash ROM and provides the means to configure on-board hardware devices and add-in cards. For more information, refer to Section [3.2, Setup Utility.](#page-30-0)

#### **3.1.2 Flash Update Utility**

The system BIOS and the setup utility are resident in partitioned flash ROM. The device is incircuit reprogrammable. On the SAI2 platform, 1 MB of flash ROM is provided. The Phoenix Phlash Utility may be used to reprogram the BIOS operational code located in the flash ROM. A BIOS image is provided on a diskette in the form of a binary file that is read by the Phoenix Phlash Utility. Baseboard revisions may create hardware incompatibilities and may require different BIOS code.

#### **3.1.2.1 System Flash ROM Layout**

The flash ROM contains system initialization routines, BIOS strings, BIOS Setup, and run-time support routines. The exact layout is subject to change, as determined by Intel. A 16-KB user block is available for user ROM code and another 128-KB block is available for custom logos. The flash ROM also contains compressed initialization code for on-board peripherals such as SCSI, NIC, and video controllers. The BIOS image contains all the BIOS components at appropriate locations. The Phoenix Phlash Utility can be used to reprogram the BIOS operational code areas.

At run time, none of the flash blocks are visible at the aliased addresses below 1 MB due to shadowing. Intel reserves the right to change the flash map without notice.

A 64-KB parameter block in the flash ROM is dedicated to storing configuration data that controls extended system configuration data (ESCD), OEM configuration areas, etc. The block is partitioned into separate areas for logically different data. Application software must use standard advanced programmable interrupts (APIs) to access these areas and may not access the data directly.

## <span id="page-30-0"></span>**3.2 Setup Utility**

This section describes the ROM resident setup utility that provides the means to configure the platform. The setup utility is part of the system BIOS and allows limited control over on-board resources such as the parallel port and mouse. The following topics are covered below:

- Setup utility operation
- Configuration CMOS RAM definition
- Function of the CMOS clear jumper

## **3.2.1 Configuration Utilities Overview**

Configuration of on-board devices is done using the setup utility that is embedded in flash ROM. Setup provides sufficient configuration functionality to boot a system diskette or CD-ROM. The System Setup Utility, which is discussed in a separate document, is released on diskette or CD-ROM. Setup is always provided in flash for basic system configuration.

The configuration utilities modify CMOS RAM and Non-Volatile Random Access Memory (NVRAM) under direction of the user. The BIOS POST routines and the BIOS Plug-N-Play Auto-configuration Manager accomplish the actual hardware configuration. The configuration utilities always update a checksum for both areas, so that any potential data corruption is detectable by the BIOS before the hardware configuration takes place. If data is corrupted, the BIOS requests that the user reconfigure the system and reboot.

## **3.2.2 Setup Utility Operation**

The ROM-resident setup utility configures only on-board devices. The setup utility screen is divided into four functional areas. The table below describes each area:

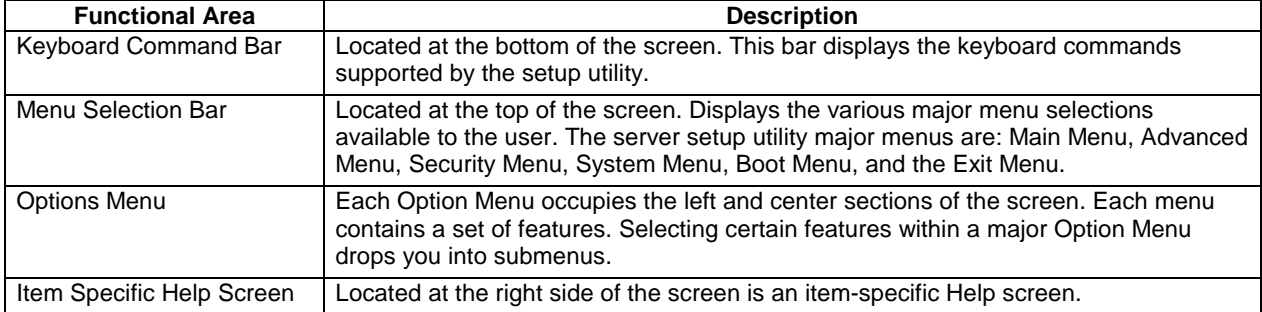

#### **Table 6. Setup Utility Screen**

#### **3.2.2.1 Entering Setup Utility**

During POST operation, the user is prompted to enter Setup using the F2 function key as follows:

Press <F2> to enter Setup

<span id="page-31-0"></span>After the F2 key is pressed, a few seconds might pass before Setup is entered while POST finishes test and initialization functions that must be completed before Setup can be entered. When Setup is entered, the Main Menu options page is displayed.

#### **3.2.2.2 Keyboard Command Bar**

The bottom portion of the screen provides a list of commands that are used for navigating the Setup utility. These commands are displayed at all times, for every menu and submenu.

Each Setup menu page contains a number of features. Except those used for informative purposes, each feature is associated with a value field. This field contains user-selectable parameters. Depending on the security option chosen and in effect via password, a menu feature's value can be changeable or not. If a value is cannot be changed due to insufficient security privileges or other reasons, the feature's value field is inaccessible. The Keyboard Command Bar supports the following:

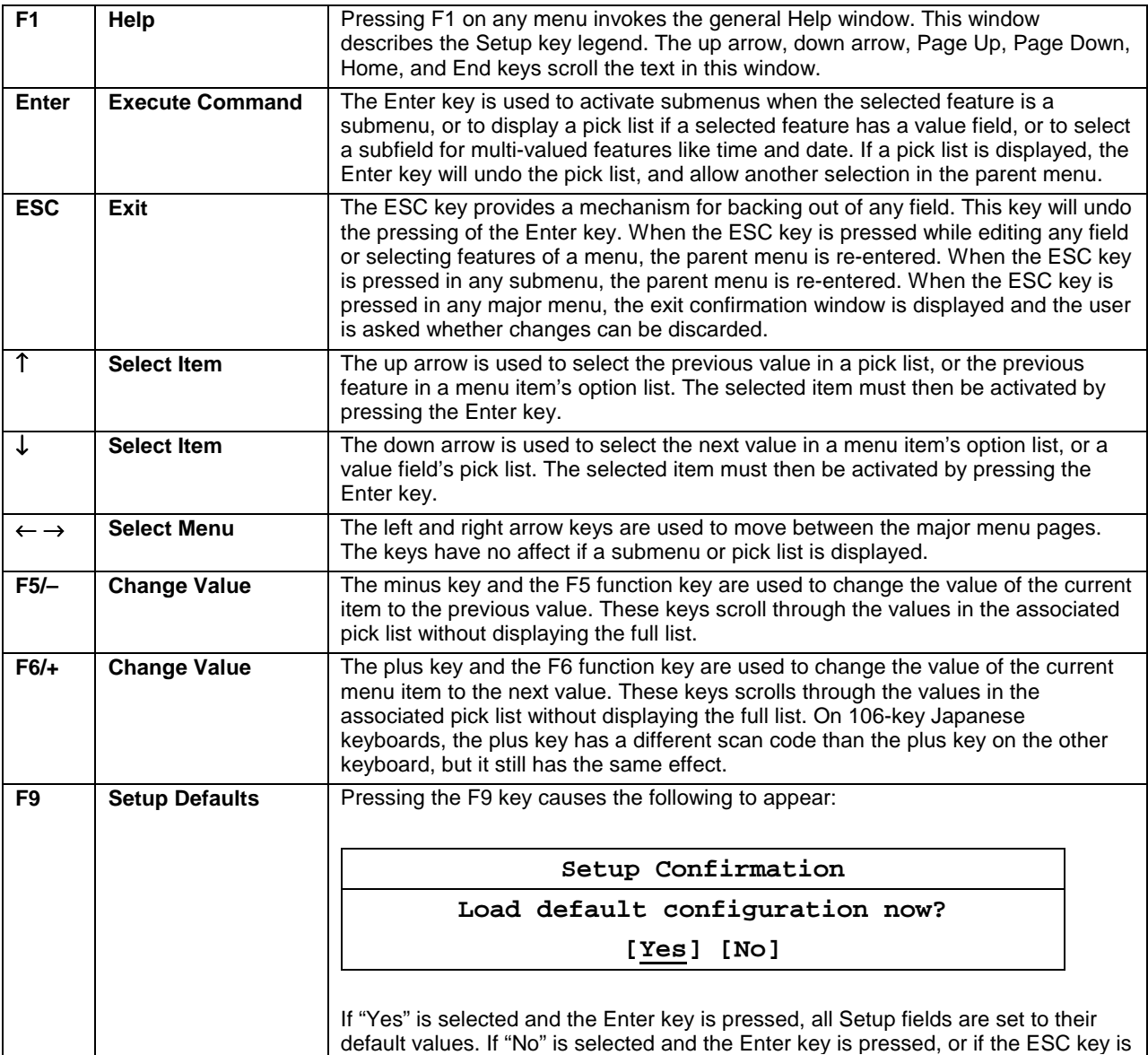

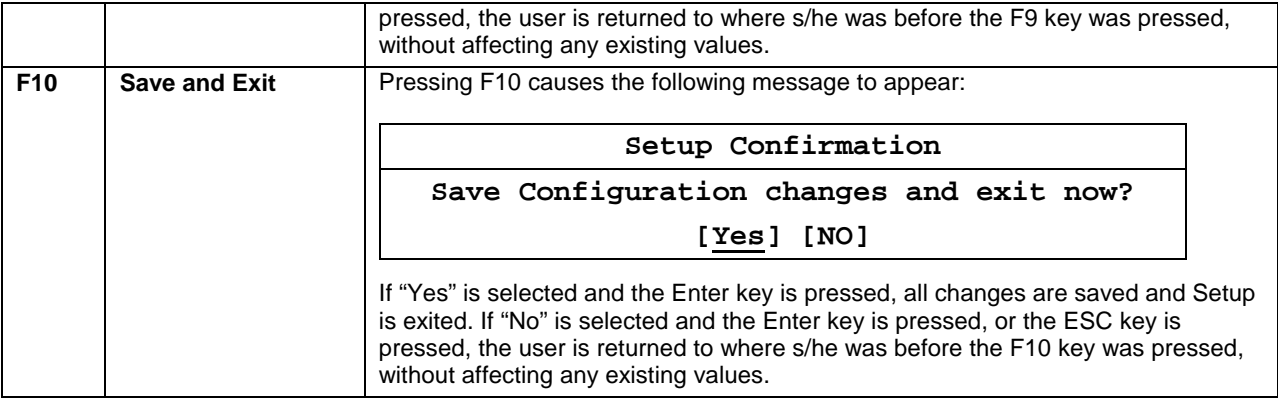

#### **3.2.2.3 Menu Selection Bar**

The Menu Selection Bar is located at the top of the screen. It displays the various major menu selections available to the user:

- Main Menu
- Advanced Menu
- Security Menu
- System Menu
- Boot Menu
- Exit Menu

These and associated submenus are described below.

#### **3.2.2.4 Main Menu Selections**

The following tables describe the available functions on the Main Menu, and associated submenus. Default values are highlighted.

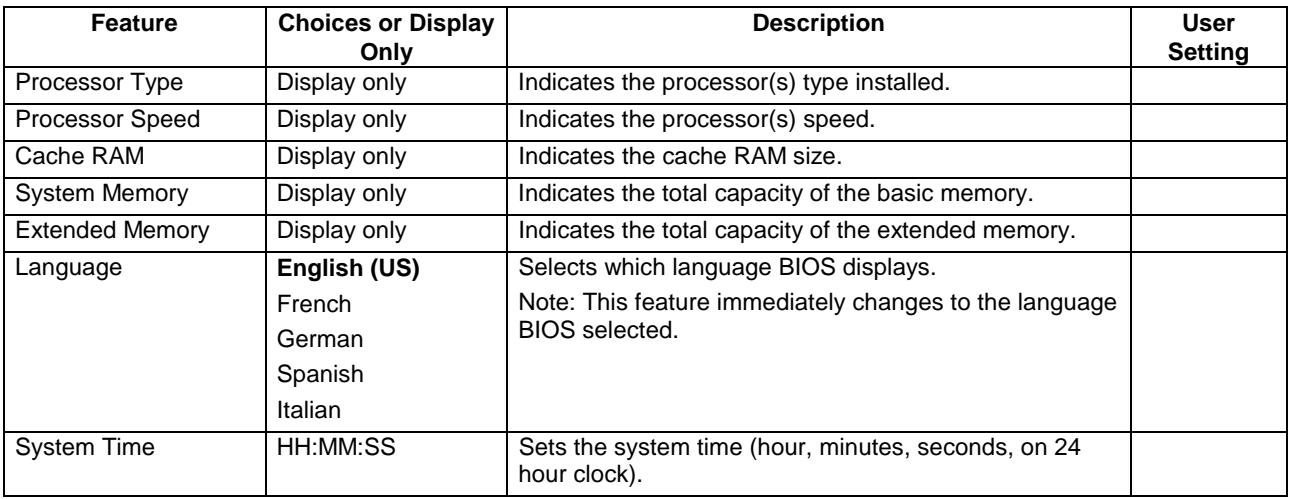

#### **Table 7. Main Menu Selections**

<span id="page-33-0"></span>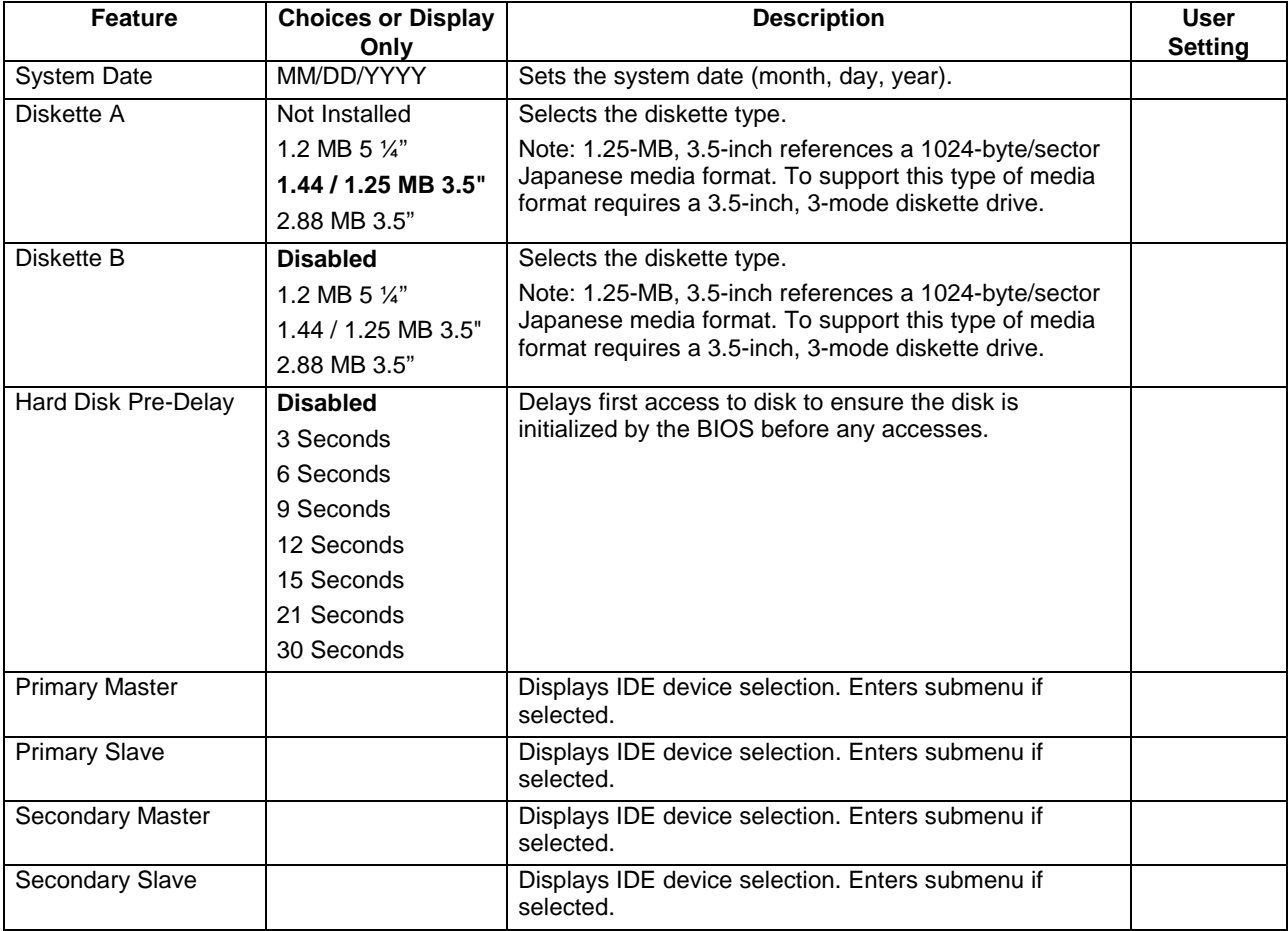

#### **Table 8. Primary/Secondary Master and Slave Adapters Submenu Selections**

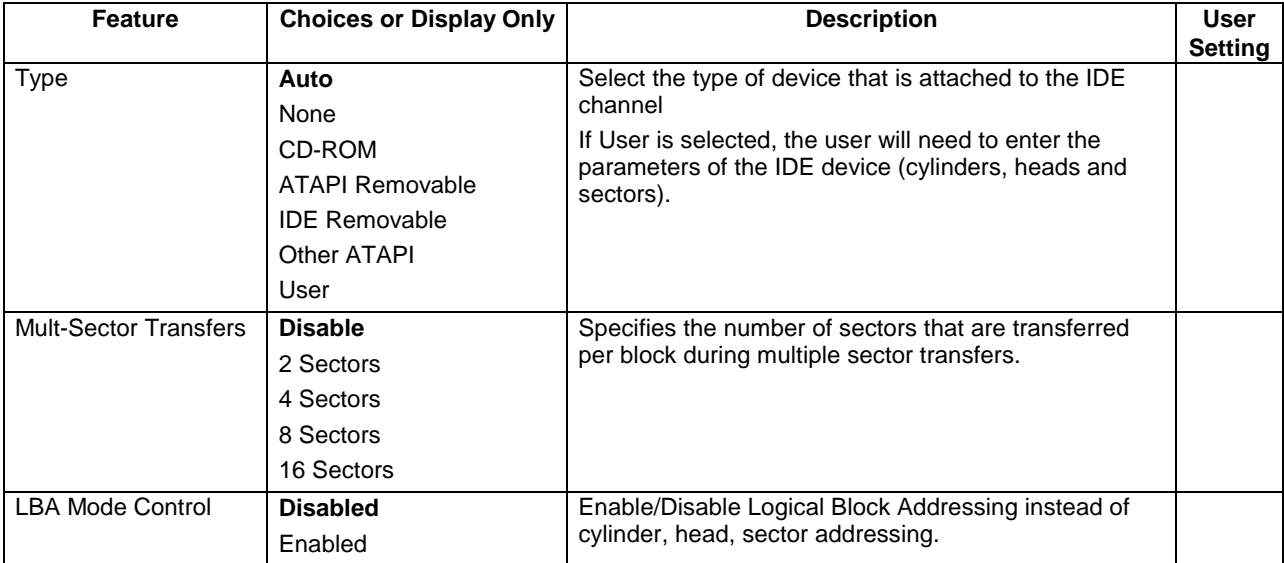

<span id="page-34-0"></span>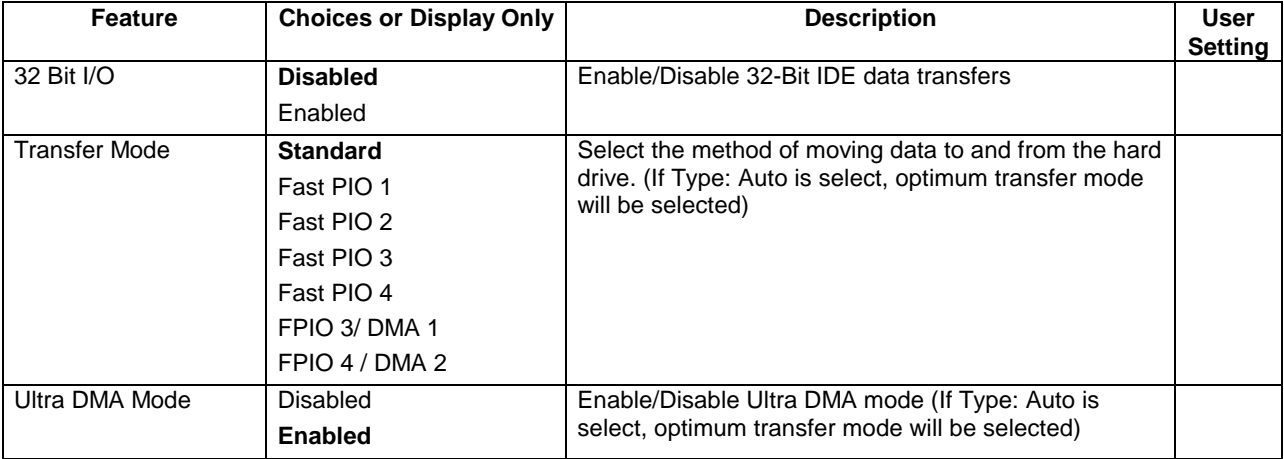

#### **3.2.2.5 Advanced Menu Selections**

The following tables describe the menu options and associated submenus available on the Advanced Menu. Please note that MPS 1.4 / 1.1 selection is no longer configurable. The BIOS will always build MPS 1.4 tables.

#### **Table 9. Advanced Menu Selections**

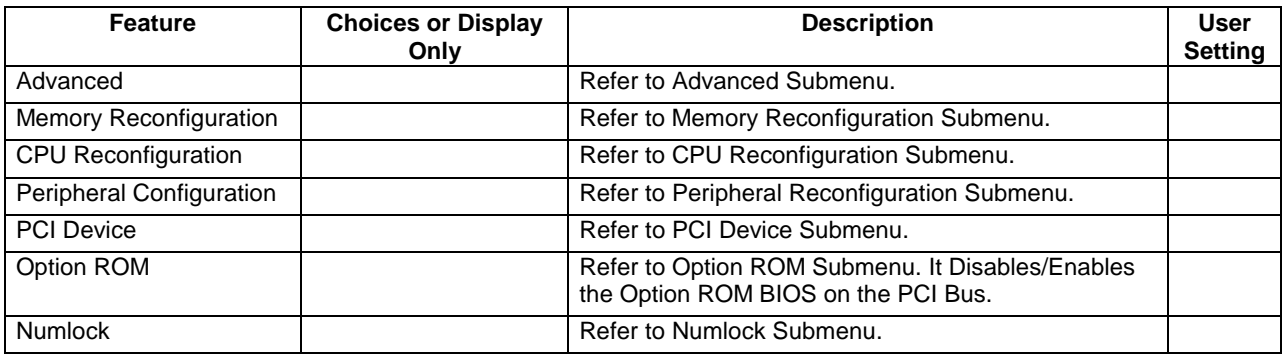

#### **Table 10. Advanced Submenu Selections**

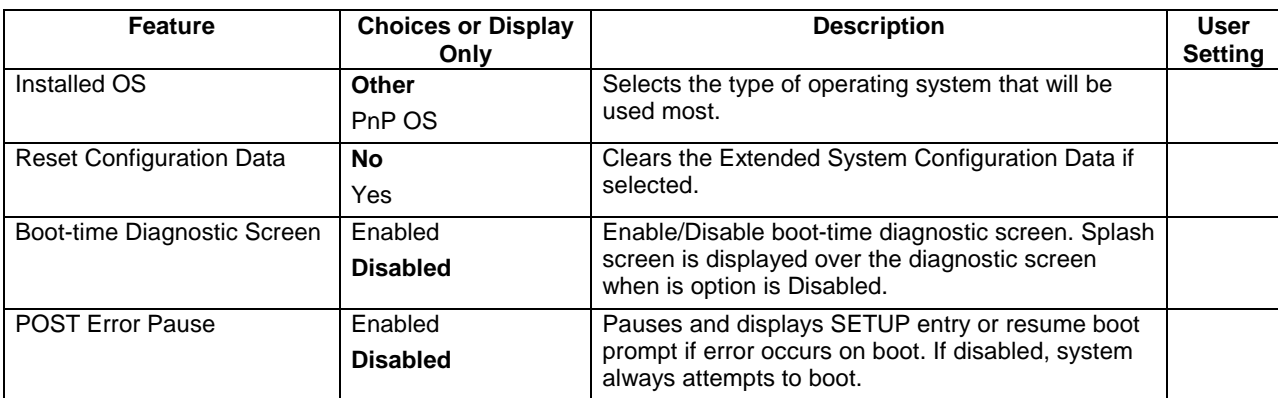

<span id="page-35-0"></span>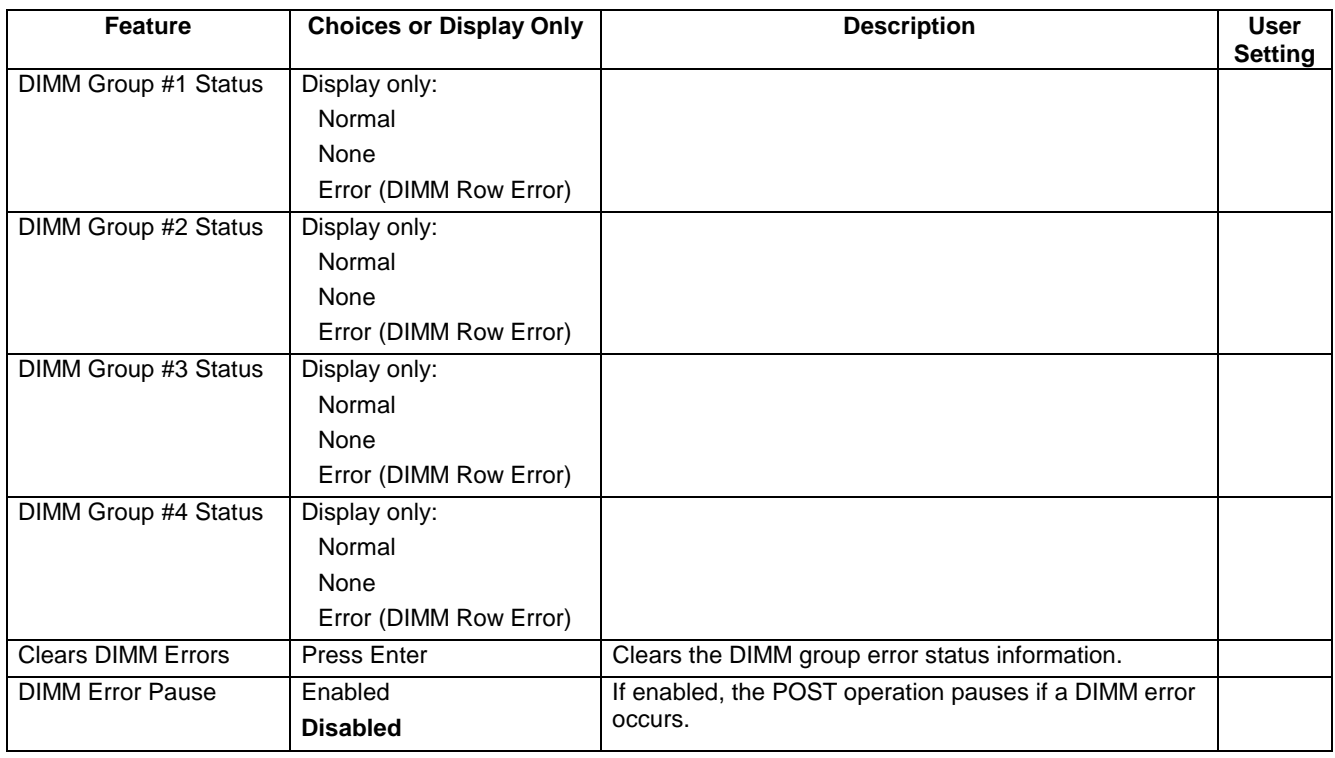

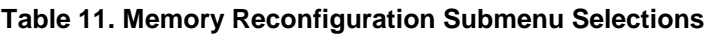

## **Table 12. CPU Reconfiguration Submenu Selections**

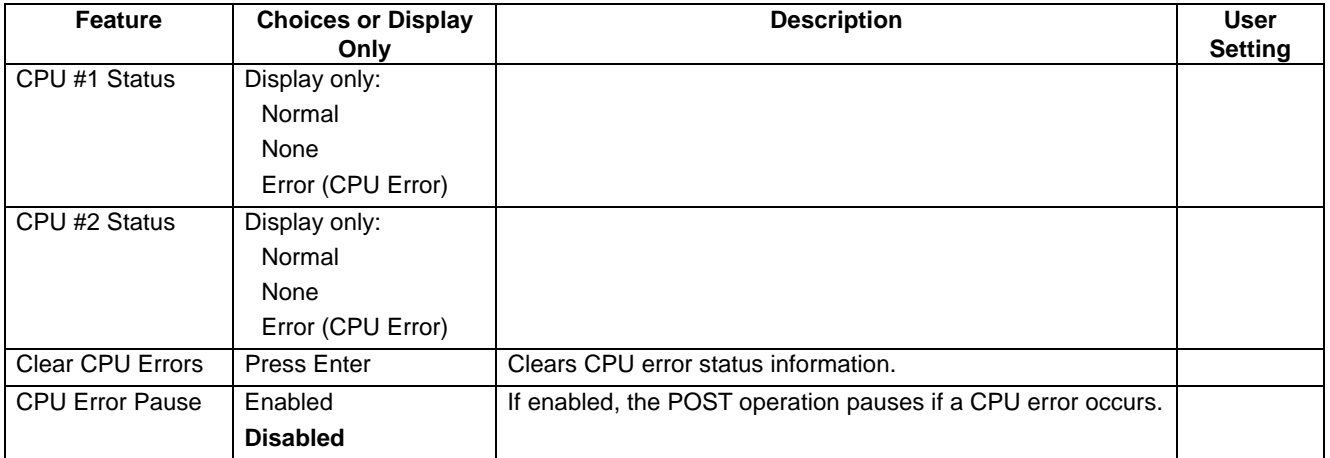
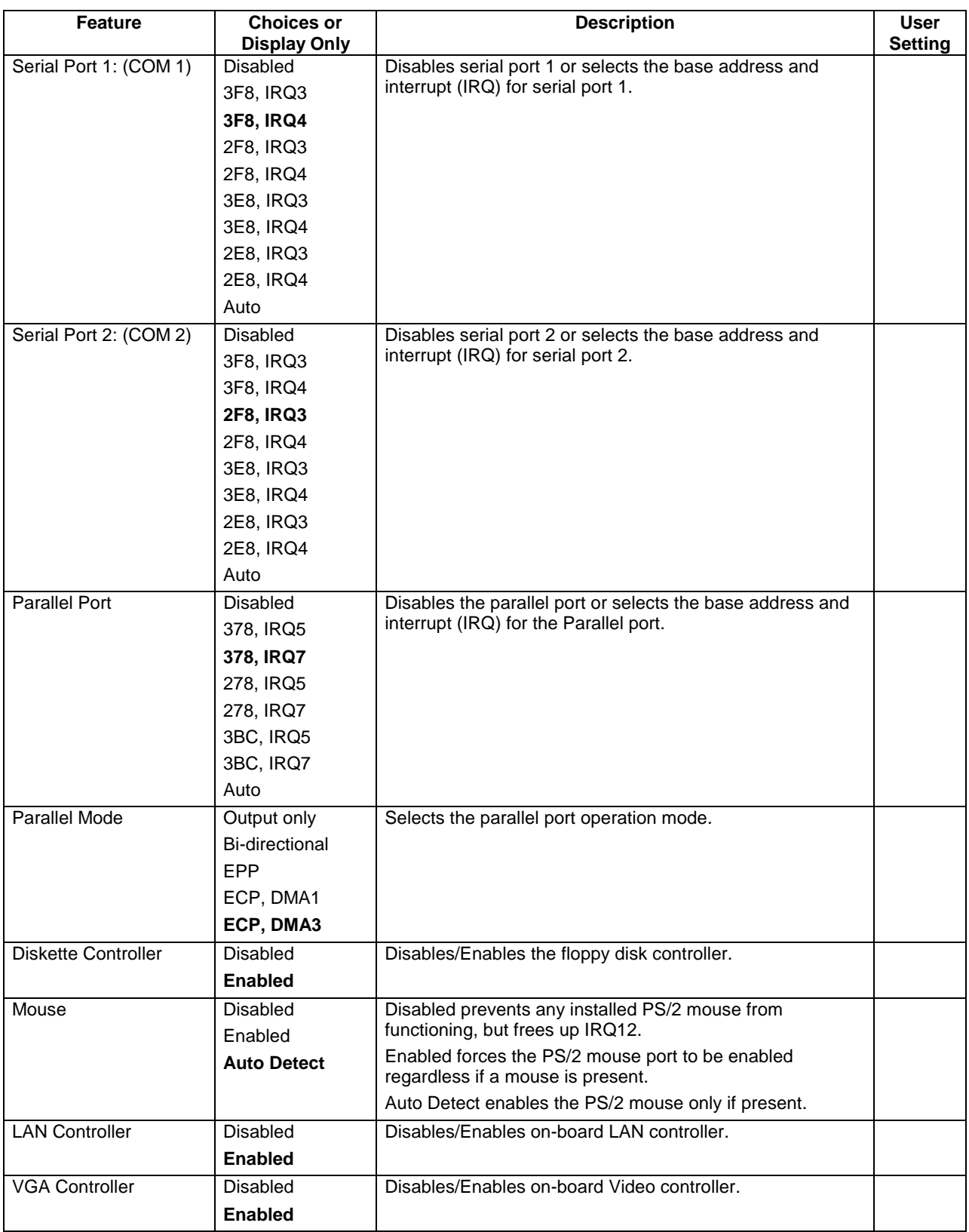

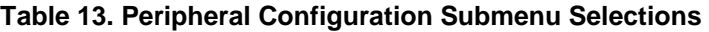

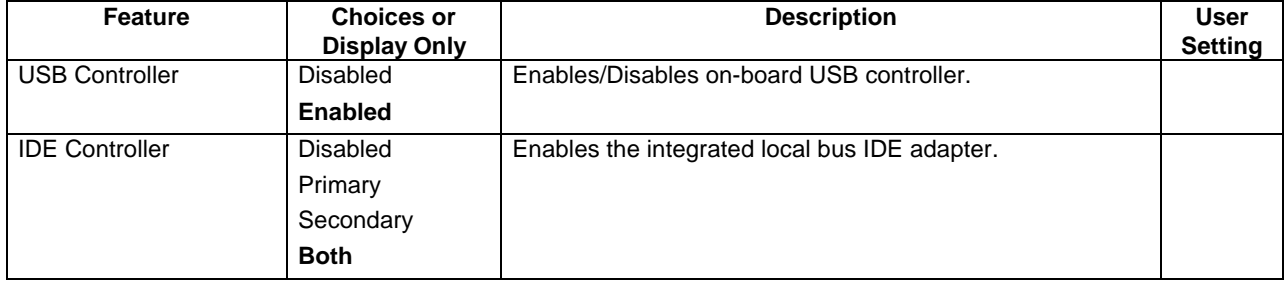

### **Table 14. PCI Device Submenu Selections**

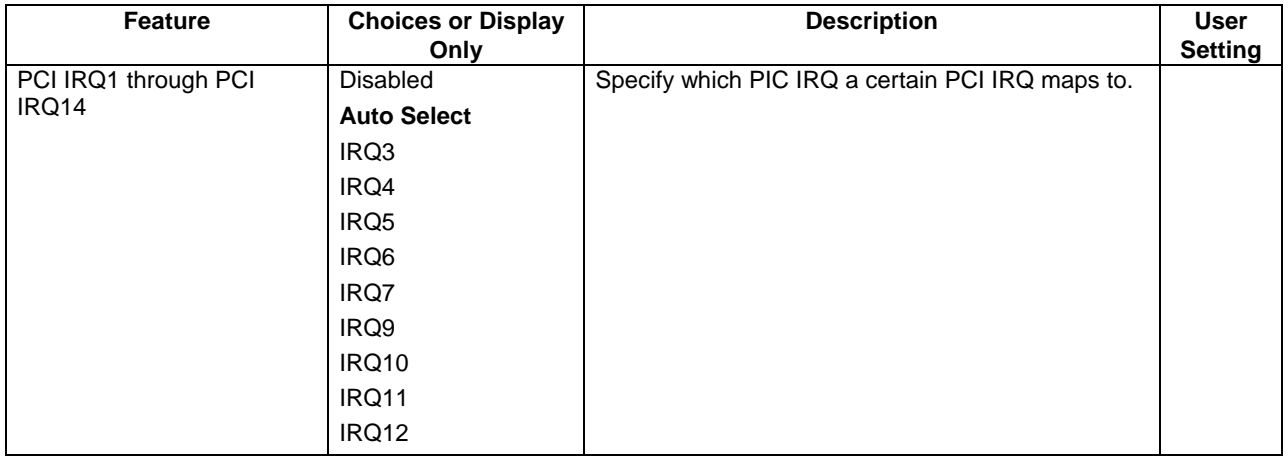

# **Table 15. Option ROM Submenu Selections**

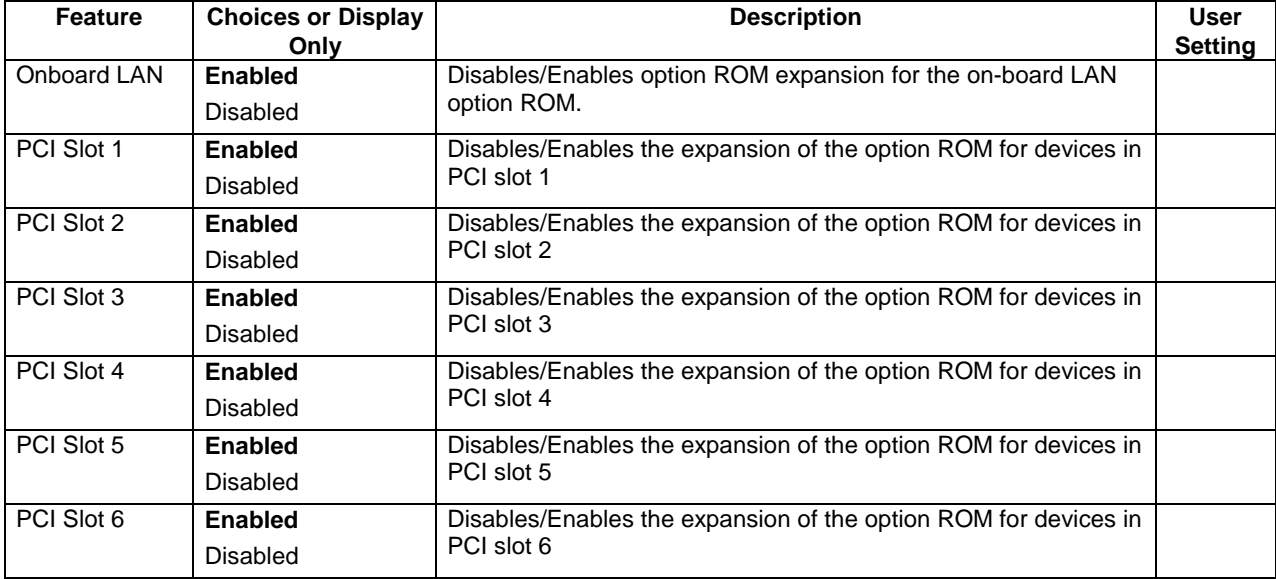

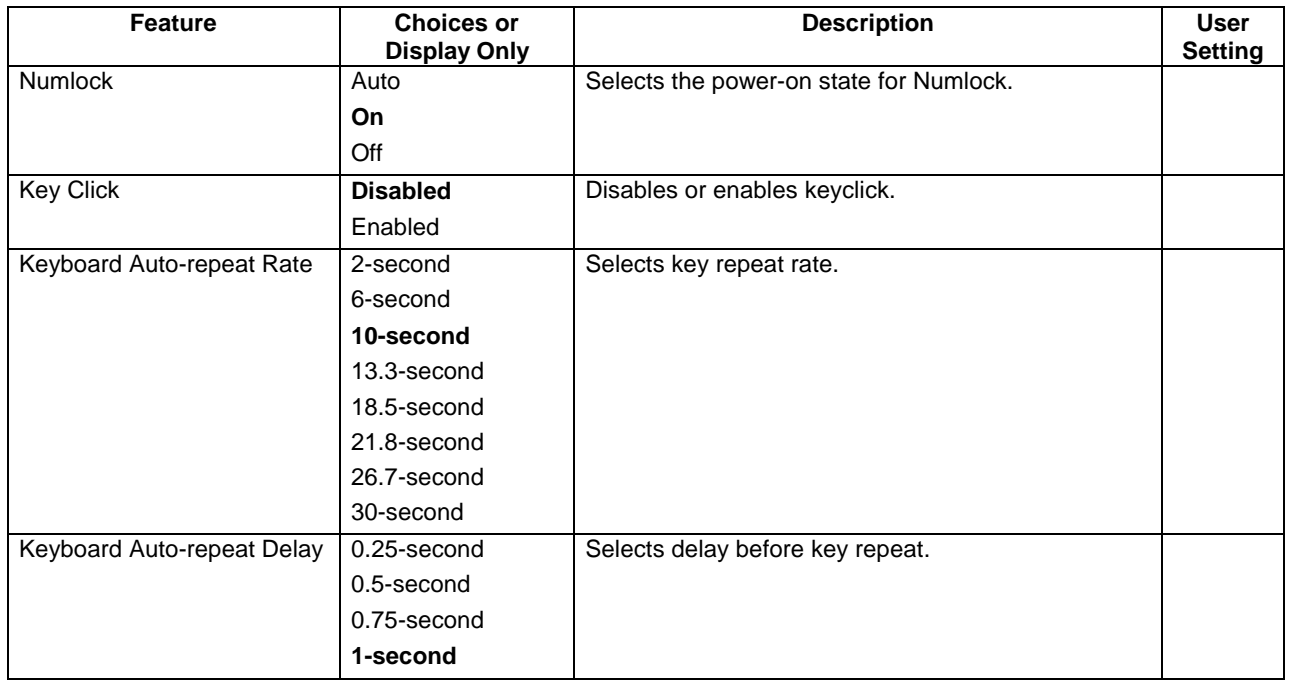

# **Table 16. Numlock Submenu Selections**

# **3.2.2.6 Security Menu Selections**

# **Table 17. Security Menu Selections**

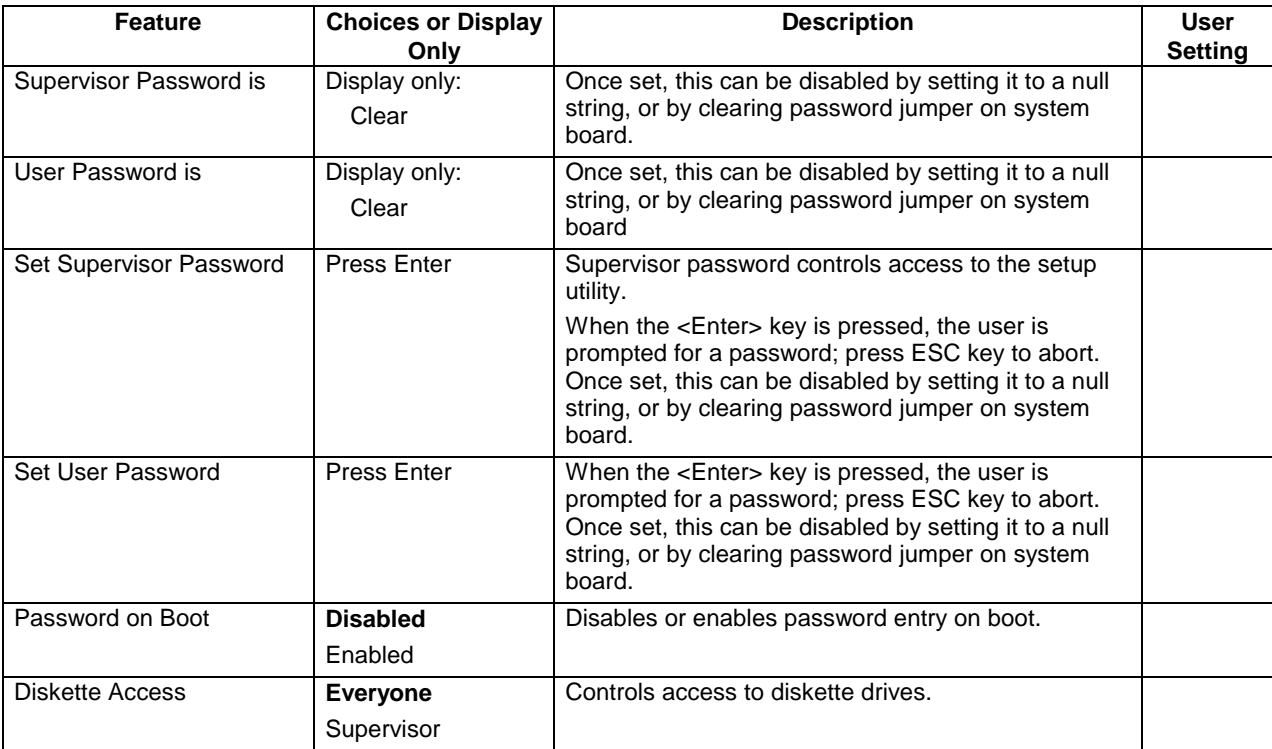

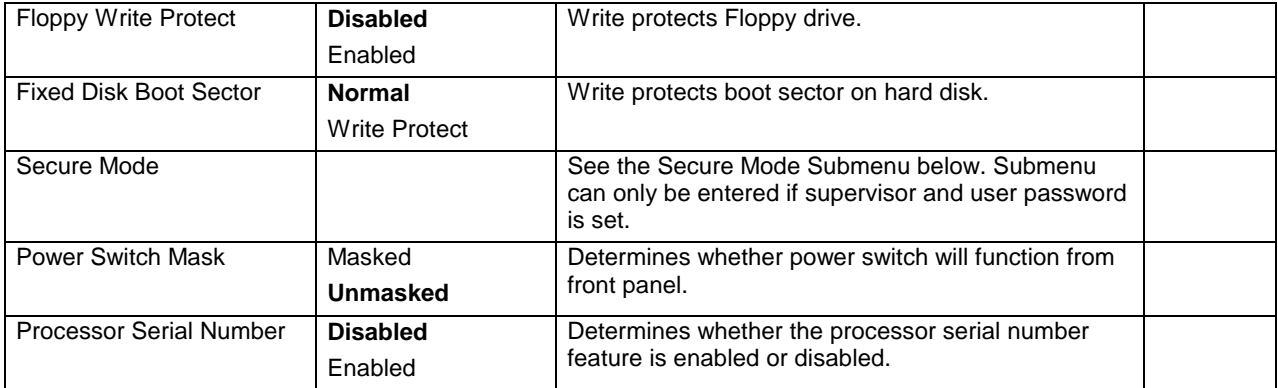

### **Table 18. Secure Mode Submenu Selections**

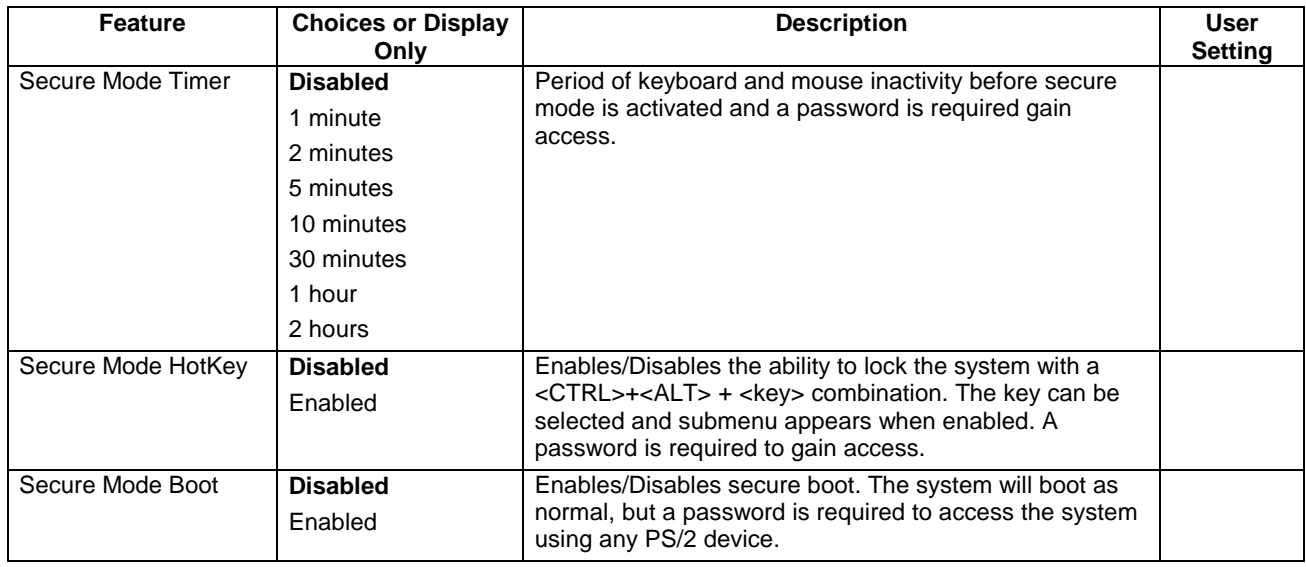

# **3.2.2.7 System Hardware Menu Selections**

### **Table 19. Server Menu Selections**

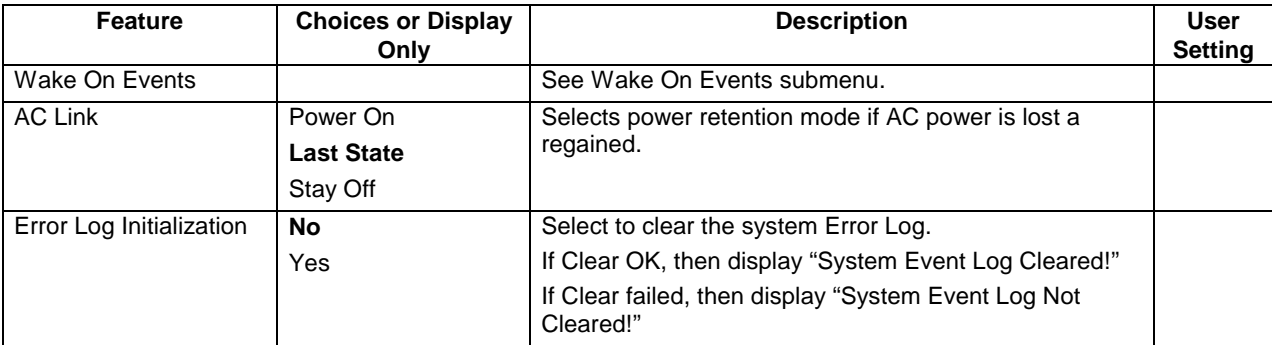

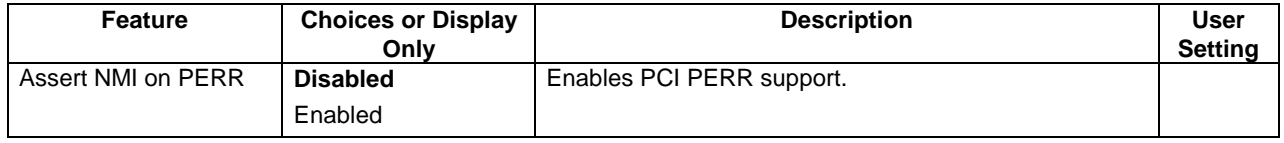

### **Table 20. Wake On Events Submenu Selections**

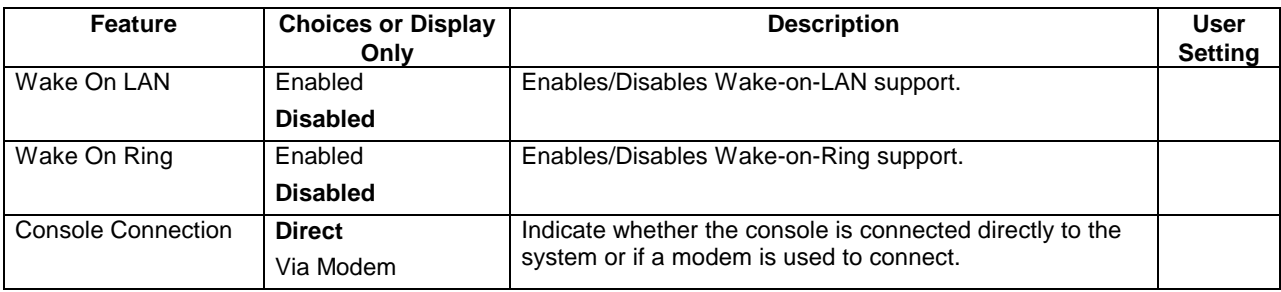

# **3.2.2.8 Boot Menu Selections**

Boot Menu options allow the user to select the boot device. The following table is an example of a list of devices ordered in priority of the boot invocation. Items can be re-prioritized by using the up and down arrow keys to select the device. Once the device is selected, use the plus (+) key to move the device higher in the boot priority list. Use the minus (-) key to move the device lower in the boot priority list.

### **Table 21. Boot Device Priority Selections**

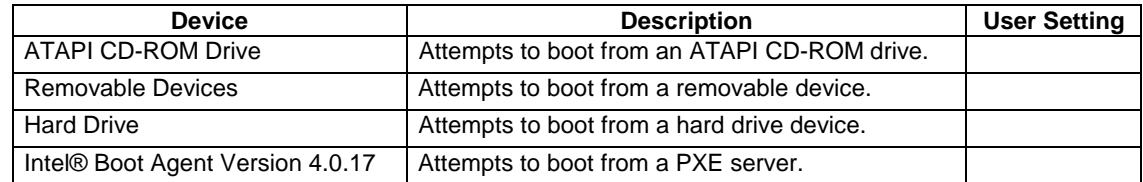

### **Table 22. Hard Drive Selections**

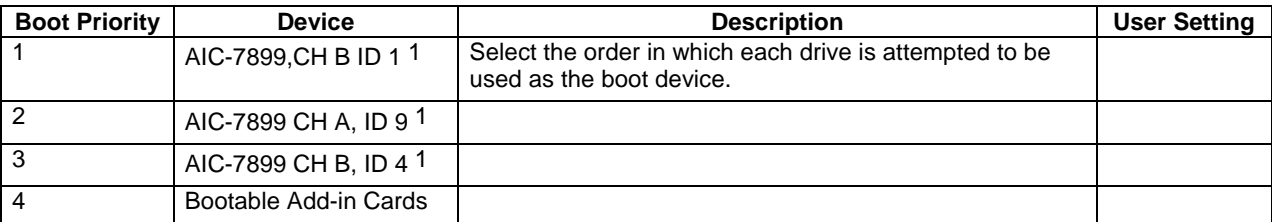

**Note:** 

1. These selections will change depending on the system configuration

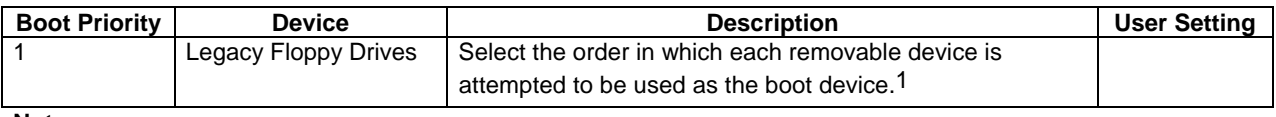

### **Table 23. Removable Devices Selections**

**Note:** 

1. These selections will change depending on the system configuration

### **3.2.2.9 Exit Menu Selections**

The following menu options are available on the Exit menu. Use the up and down arrow keys to select an option, and then press the Enter key to execute the option.

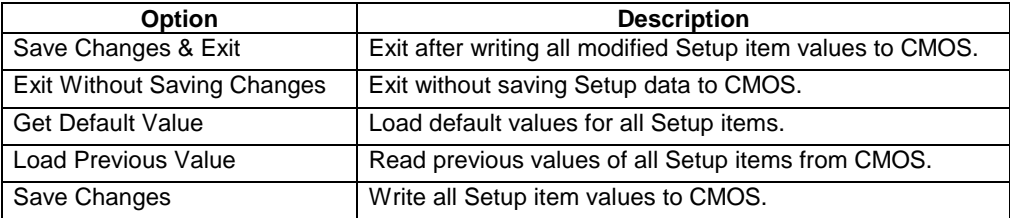

### **Table 24. Exit Menu Selections**

# **3.3 CMOS Memory Definition**

Only the BIOS needs to know the CMOS map. The CMOS map is available in the NVRAM.LST file generated for every BIOS release. The CMOS map is subject to change without notice.

# **3.4 CMOS Default Override**

The BIOS detects the state of the CMOS default switch. If the switch is set to "CMOS Clear" prior to power-on or a hard reset, the BIOS changes the CMOS and NVRAM settings to a default state. This guarantees the system's ability to boot from floppy.

Password settings are not affected by CMOS clear. The BIOS clears the ESCD parameter block and loads a null ESCD image. The boot order information is also cleared when CMOS is cleared via jumper.

If the Reset Configuration Data option is enabled in Setup, ESCD data and BIOS Boot specification data is cleared and reinitialized in next boot.

# **3.5 Flash Update Utility**

The BIOS update utility (Phoenix\* Phlash.exe) loads a fresh copy of the BIOS into flash ROM. The loaded code and data include the following:

- On-board video BIOS and network controller BIOS
- BIOS Setup utility
- User-definable flash area (user binary area)
- Splash screen

When running Phoenix\* Phlash in interactive mode, the user may choose to update a particular flash area. Updating a flash area takes a file or series of files from a hard or floppy disk, and loads it in the specified area of flash ROM.

**Note:** The Phoenix Phlash utility must be run without the presence of a 386 protected mode control program, such as Windows\* or EMM386\*. Phoenix\* Phlash uses the processor's flat addressing mode to update the flash part.

# **3.5.1 Loading the System BIOS**

The BIOS update utility (PHLASH) loads a new copy of the BIOS into Flash ROM. The loaded code and data include the following:

- On-board Video BIOS
- BIOS Setup Utility
- Quiet Boot Logo Area

When running PHLASH in interactive mode, the user may choose to update a particular Flash area. Updating a flash area loads a file or a series of files from a hard or floppy disk into the specified area of Flash ROM.

To manually load a portion of the BIOS, the user must specify which data file(s) to load. The choices include

- PLATCBLU.BIN
- PLATCXLU.BIN
- PLATCXXX.BIN
- PLATCXLX.BIN
- PLATCXXU.BIN

The last three letters specify the functions to perform during the flash process:

- $\bullet$   $C =$  Rewrite BIOS
- $B =$  Rewrite Bootblock
- $\bullet$  L = Clear LOGO area
- $\bullet$   $U =$  Clear user binary
- $X = place holder$

This file is loaded into the PHLASH program with the /b=<br/>sbin file>.

The disk created by the BIOS.EXE program will automatically run in non-interactive mode:

phlash /s /b=PLATCXLU.BIN

For a complete list of phlash switches, run phlash /h.

Once an update of the system BIOS is complete, the user is prompted for a reboot. The user binary area is also updated during a system BIOS update. User binary can be updated independently of the system BIOS. CMOS is cleared when the system BIOS is updated.

# **3.5.2 Customization**

The SAI2 BIOS can be customized for product differentiation. The extent of customization is limited to what is stated in this section. Adding an alternative splash screen/logo can change the BIOS look and feel. Dealers can manage dealer-specific hardware, if any, by executing their own code during POST by using the "User-supplied BIOS Code Support."

### **3.5.2.1 User-supplied BIOS Code Support**

A 16 KB region of flash ROM is available to store a user binary. The Phoenix\* Phlash utility allows the dealer or end user to update the user binary region with dealer supplied code and/or data. At several points throughout POST, control is passed to this user binary. Intel provides tools and reference code to help dealers create a user binary. The user binary must adhere to the following requirements:

- To allow detection by BIOS and protection from run time memory managers, the user binary must have an option ROM header (i.e., 55AAh, size).
- The system BIOS performs a scan of the user binary area at predefined points during POST. Mask bits must be set within the user binary to inform the BIOS which entry points exist.
- The system state must be preserved by the user binary (all registers, including extended and MMX, stack contents, and nonuser binary data space, etc.).
- The user binary code must be relocatable. The user binary is located within the first 1 MB of memory. The user binary code must not make any assumptions about the value of the code segment.
- The user binary code is always executed from RAM and never from flash.
- The user binary must not hook critical interrupts, must not reprogram the chip set, and must not take any action that affects the correct functioning of the system BIOS.
- The user binary ROM must be checksummed. The checksum byte must be placed in the last byte position of the 16K ROM.

The BIOS copies the user binary into system memory before the first scan point. If the user binary reports that it does not contain run time code, it is located in conventional memory (0-640 KB). Reporting that the user binary has no run time code has the advantage of not using limited option ROM space (therefore, more option ROMs may be executed in a large system

configuration). If user binary code is required at run time, it is copied into and executed from option ROM space (0C8000H – 0E7fffH).

At each scan-point during POST, the system BIOS determines if the scan-point has a corresponding user binary entry point to transfer control to the user binary. Presence of a valid entry point in the user binary is determined by examining the bitmap at byte 4 of the user binary header; each entry point has a corresponding "presence" bit in this bitmap. If the bitmap has the appropriate bit set, an entry point ID is placed in the "AL" register and execution is passed to the address computed by (ADR(Byte 5)+5\*scan sequence #).

During execution, the user binary may access 11 bytes of extended BIOS data area RAM (EBDA). The segment of EBDA can be found at address 40:0e. Offset 18h through offset 22h is available for the user binary. The BIOS also reserves eight CMOS bits for the user binary. These bits are in an unchecksummed region of CMOS with default values of zero, and will always be located in the first bank of CMOS. These bits are contiguous, but are not in a fixed location. Upon entry into the user binary, DX contains a 'token' that points to the reserved bits. This token is of the following format:

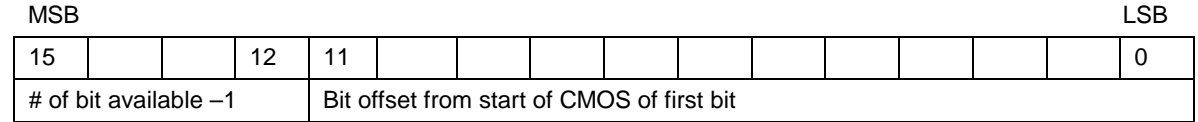

The most significant four bits are equal to the number of CMOS bits available minus one. This field is equal to seven, since eight CMOS bits are available. The 12 least significant bits define the position of the CMOS bit in the real-time clock (RTC). This is a bit address rather than a byte address. The CMOS byte location is 1/8th of the 12-bit number, and the remainder is the starting bit position within that byte. For example, if the 12-bit number is 0109h, user binary can use bit 1 of CMOS byte 0108h/8 or 021h. It should be noted that the bits available to the user binary may span more than one byte of CMOS (i.e., a value of 07084h indicates that the upper nibble of byte 10h and the lower nibble of byte 11h are reserved for the user binary).

The following code fragment shows the header and format for a user binary:

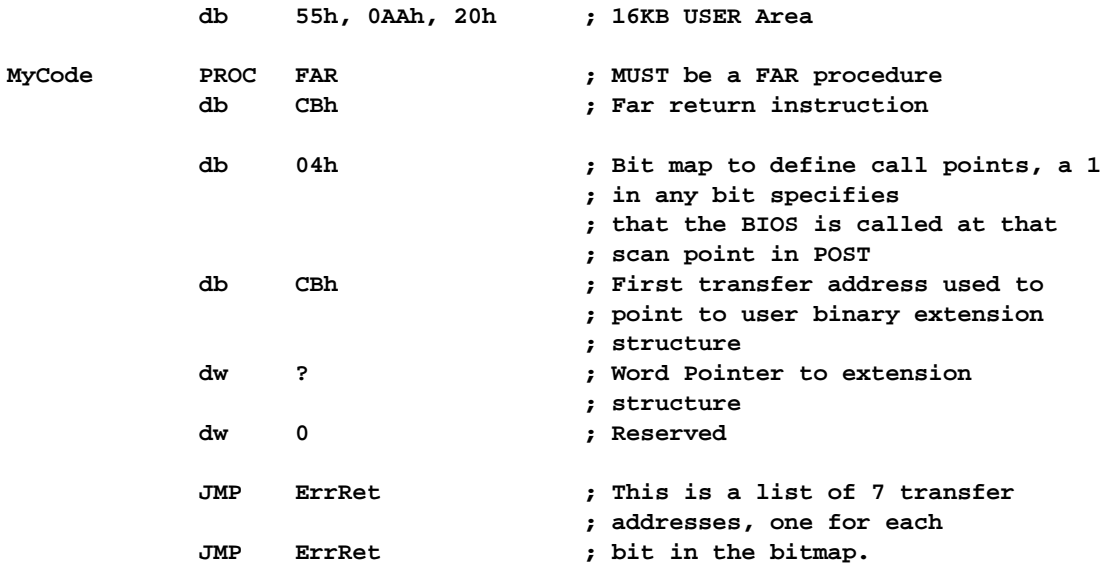

```
; 5 Bytes must be used for each
JMP Start ; JMP to maintain proper offset for
                      ; each entry. Unused entry JMP's
                       ; should be filled with 5 byte
                      ; filler or JMP to a RETF
JMP ErrRet ;
JMP ErrRet
JMP ErrRet
JMP ErrRet
```
### **3.5.2.2 Scan Point Definitions**

The table below defines the bitmap for each scan point, indicating when the scan point occurs and which resources are available (RAM, stack, binary data area, video, and keyboard).

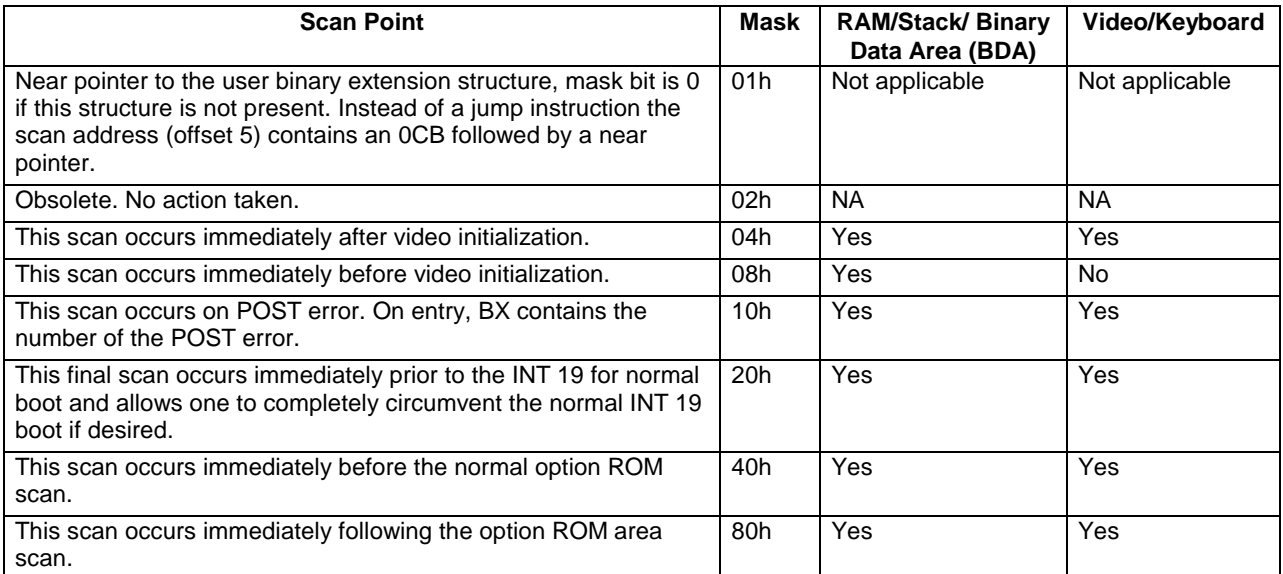

### **Table 25. User Binary Area Scan Point Definitions**

### **Table 26. Format of the User Binary Information Structure**

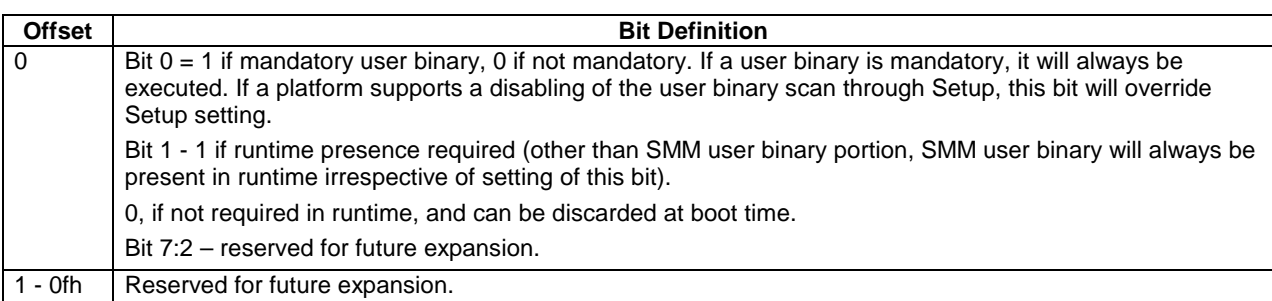

If this structure is not present (bit 0 of the scan point structure is not set), the system BIOS assumes that the user binary is not mandatory (bit 0 in User Binary Information Structure assumed cleared), and it is required in run time (bit 1 in User Binary Information Structure assumed set).

# **3.5.2.3 Splash Screen**

A 128-KB region of Flash ROM is available to store the alternative logo in compressed format. The BIOS will contain the standard Intel logo. Using the Phoenix Phlash utility, this region can be updated with an alternative supplied logo image. The alternative logo must fit within 640 X 480 size. If an alternative logo is flashed into the system, it will override the built in Intel logo.

Intel supplies utilities that will compress and convert a 16 color bitmap file into a logo file suitable for Phoenix Phlash.

# **3.5.3 Language Area**

The system BIOS language area can be updated only by updating the entire BIOS. The SAI2 platform supports English, Spanish, French, German, and Italian. Intel provides translations for all the strings in five languages. These languages are selectable using Setup.

# **3.5.4 Recovery Mode**

In the case of a corrupt or an unsuccessful update of the system BIOS, the SAI2 can boot in recovery mode. To place SAI2 into recovery mode, move the boot option jumper (jumper block JP5 pins 9-10) to the recovery boot position. By default and for normal operation, pins 9 and 10 are not jumpered.

Recovery mode requires at least 8 MB of RAM in the first DIMM socket, and drive A: must be set up to support a 3.5-inch, 1.44-MB floppy drive. (**Note:** the system requires 64 MB to boot). This is the mode of last resort, used only when the main system BIOS will not come up. In recovery mode operation, PHLASH (in non-interactive mode only) automatically updates only the main system BIOS. PHLASH senses that SAI2 is in recovery mode and automatically attempts to update the system BIOS

Before powering up the system, the user must obtain a bootable diskette that contains a copy of the BIOS recovery files. This is created by running the "crisdisk.bat" from the compressed recovery file distributed with the BIOS.

**Note:** During recovery mode, video will not be initialized and many high-pitched beep tones will be heard. The entire process takes two to four minutes. When the process is completed, the tones will stop. The user may see a "Checksum error" on the first boot after updating the BIOS. This is normal and should correct itself after the first boot.

If a failure occurs, it is most likely that of the system BIOS .ROM file is corrupt or missing.

After a successful update, power down the system and remove the jumper from pins 9-10. Power up the system. Verify that the BIOS version number matches the version of the entire BIOS used in the original attempt to update.

# **3.6 Error Messages and Error Codes**

The system BIOS displays error messages on the video screen. Before video initialization, beep codes inform the user of errors. POST error codes are logged in the event log. The BIOS displays POST error codes on the video monitor.

Following are definitions of POST error codes, POST beep codes, and system error messages.

# **3.6.1 POST Codes**

After the video adapter has been successfully initialized, the BIOS indicates the current testing phase during POST by writing a 2-digit hex code to I/O location 80h. If a Port-80h card (Postcard\*) is installed, it displays this 2-digit code on a pair of hex display LEDs.

### **Table 27. Port-80h Code Definition**

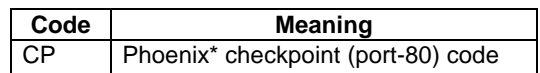

The table below contains the port-80 codes displayed during the boot process. A beep code is a series of individual beeps on the PC speaker, each of equal length. The following table describes the error conditions associated with each beep code and the corresponding POST checkpoint code as seen by a 'port 80h' card. For example, if an error occurs at checkpoint 22h, a beep code of 1-3-1-1 is generated. The "-" means there is a pause between the sequence that delimits the sequence.

Some POST codes occur before the video display being initialized. To assist in determining the fault, a unique beep-code is derived from these checkpoints as follows:

- The 8-bit test point is broken down to four 2-bit groups.
- Each group is made one-based (1 through 4)
- One to four beeps are generated based on each group's 2-bit pattern.

### Example:

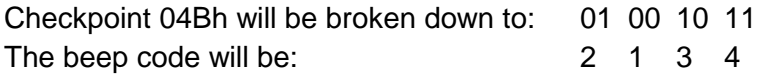

### **Table 28. Standard BIOS Port-80 Codes**

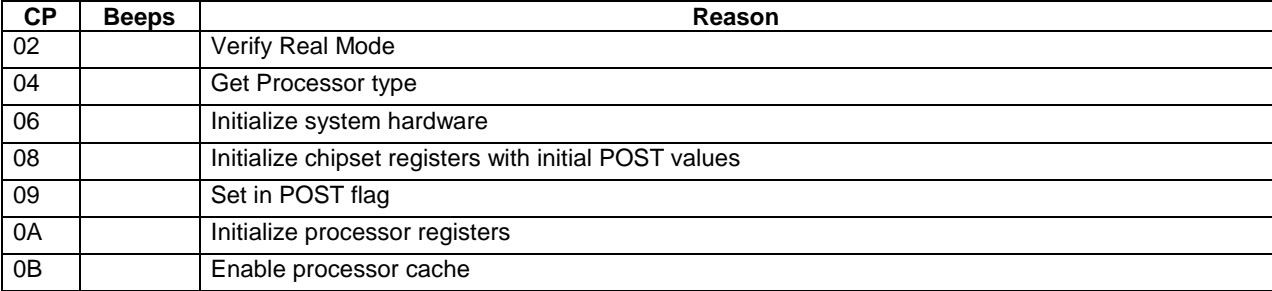

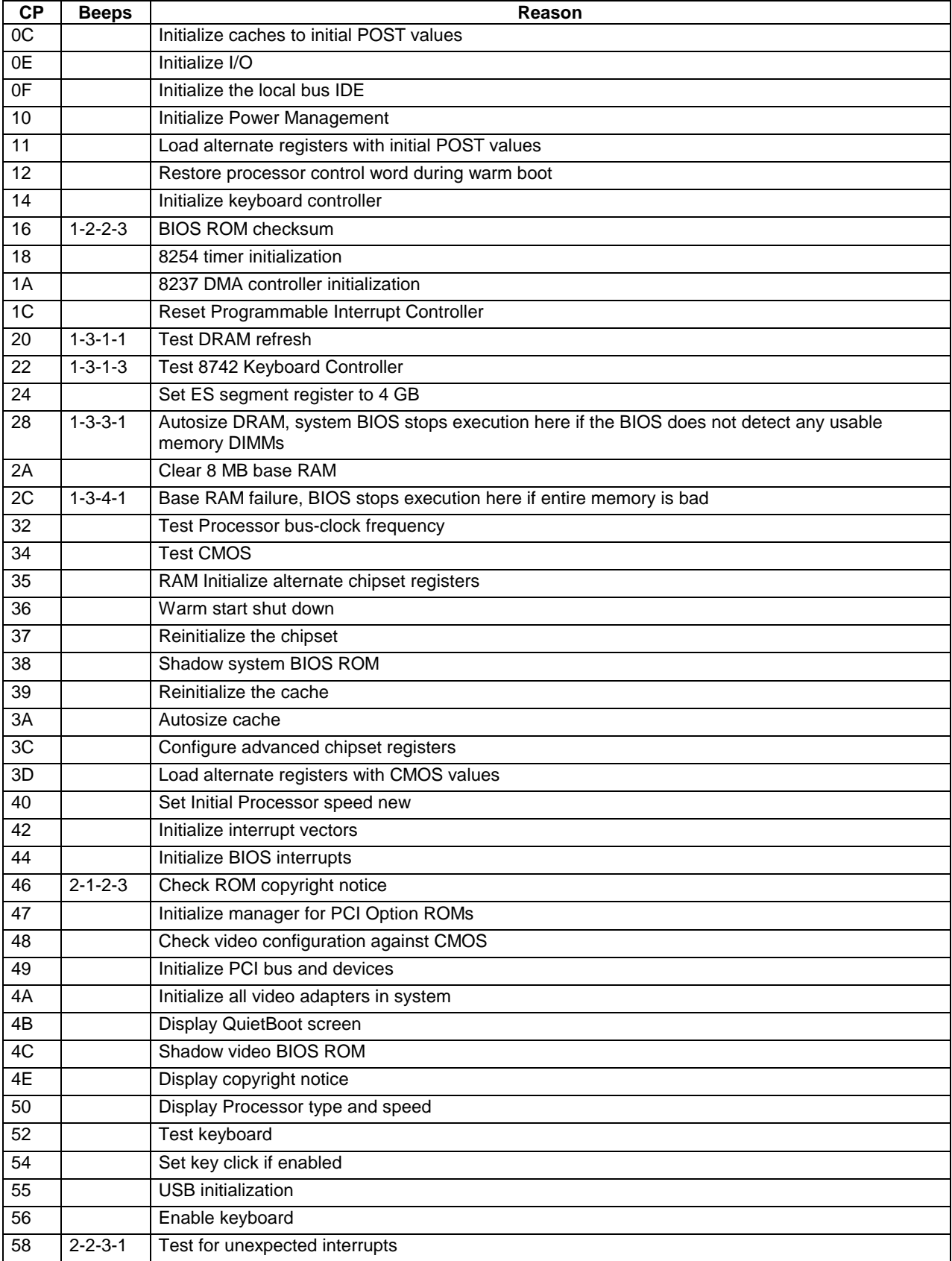

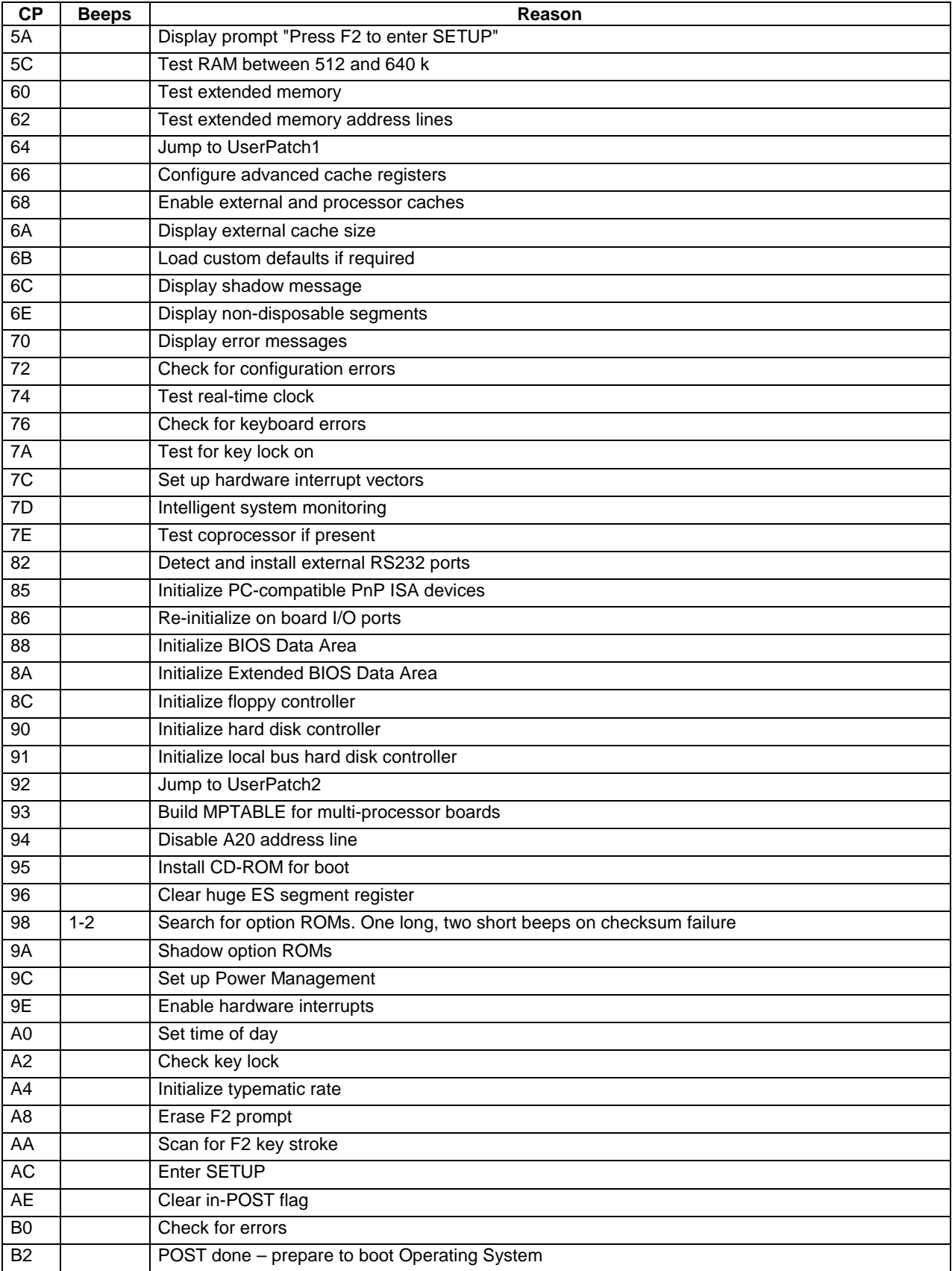

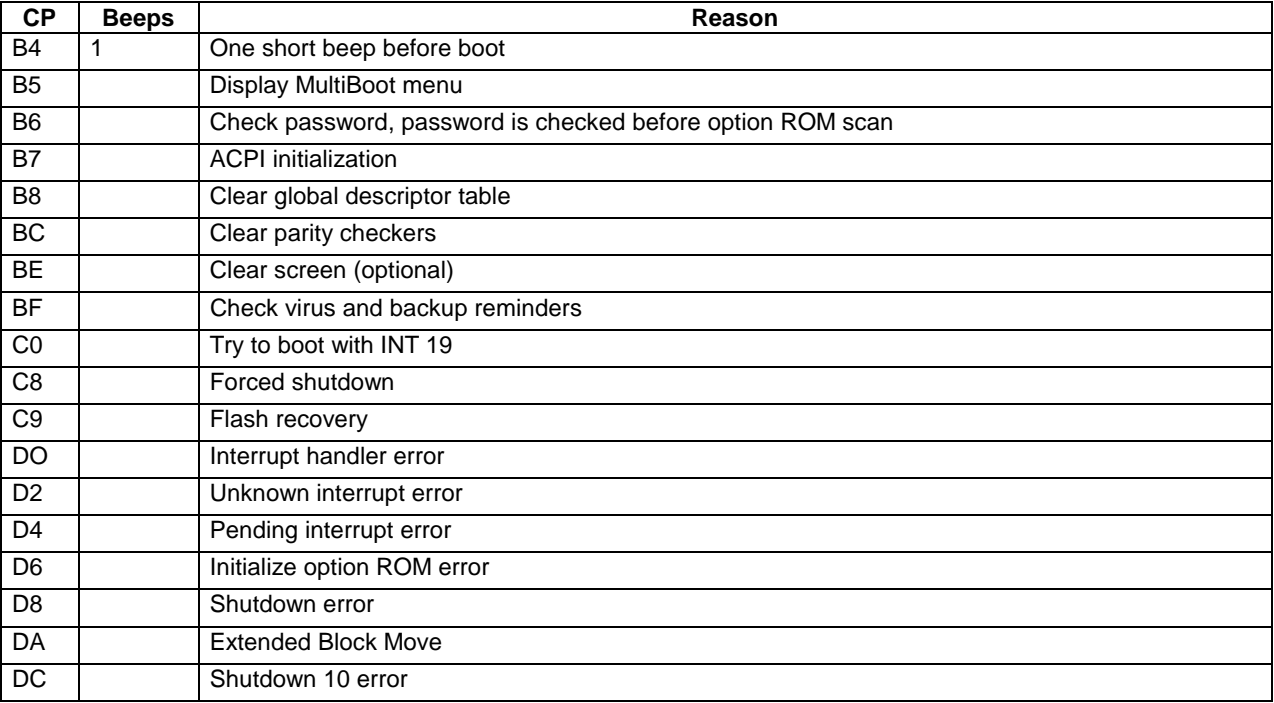

# **Table 29. Recovery BIOS Port-80 Codes**

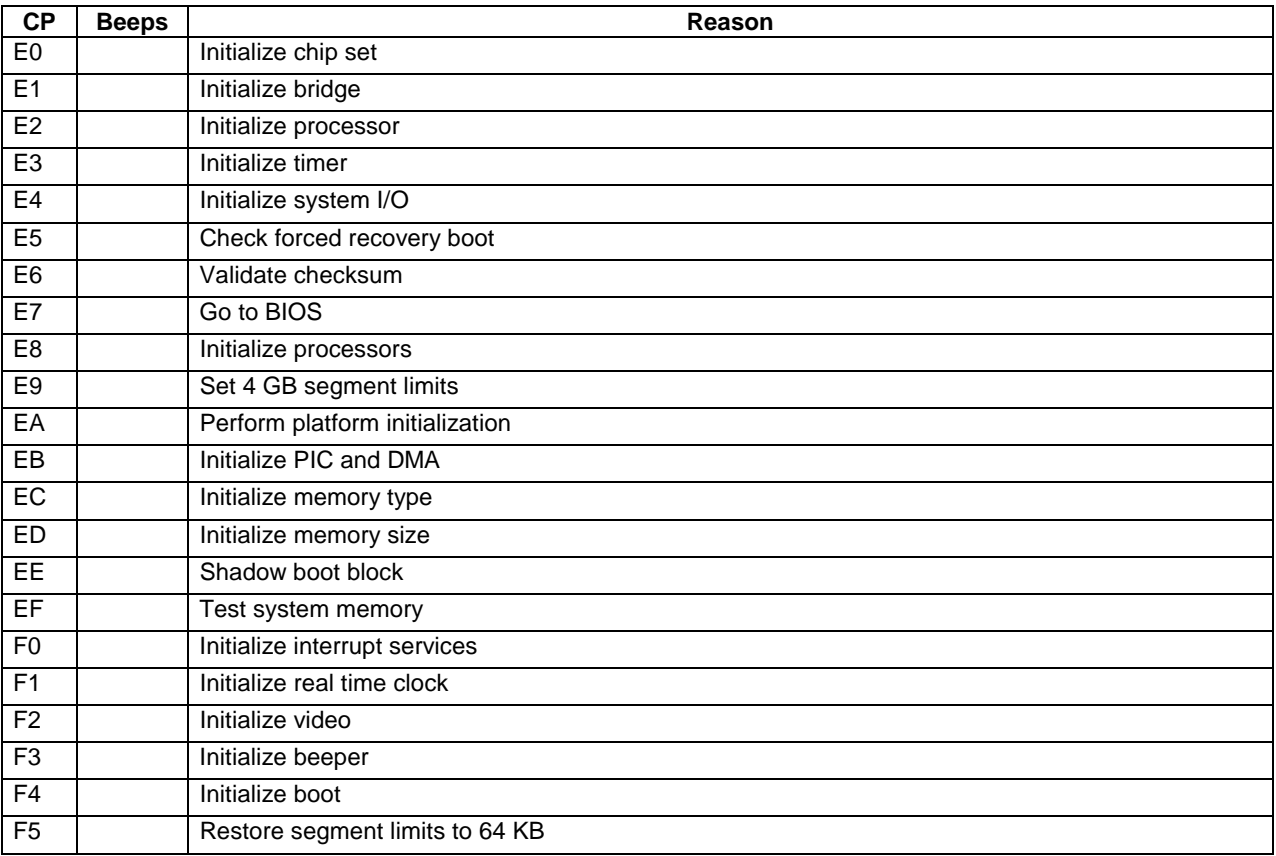

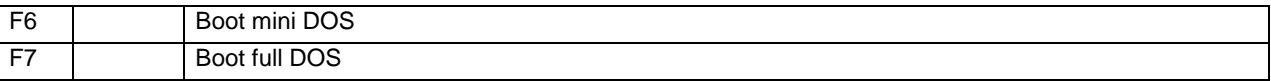

# **3.6.2 POST Error Codes and Messages**

The following table defines POST error codes and their associated messages. The BIOS prompts the user to press a key in case of a serious error. Some error messages are preceded by the string "Error" to highlight that the system might be malfunctioning. All POST errors and warnings are logged in the system event log unless it is full.

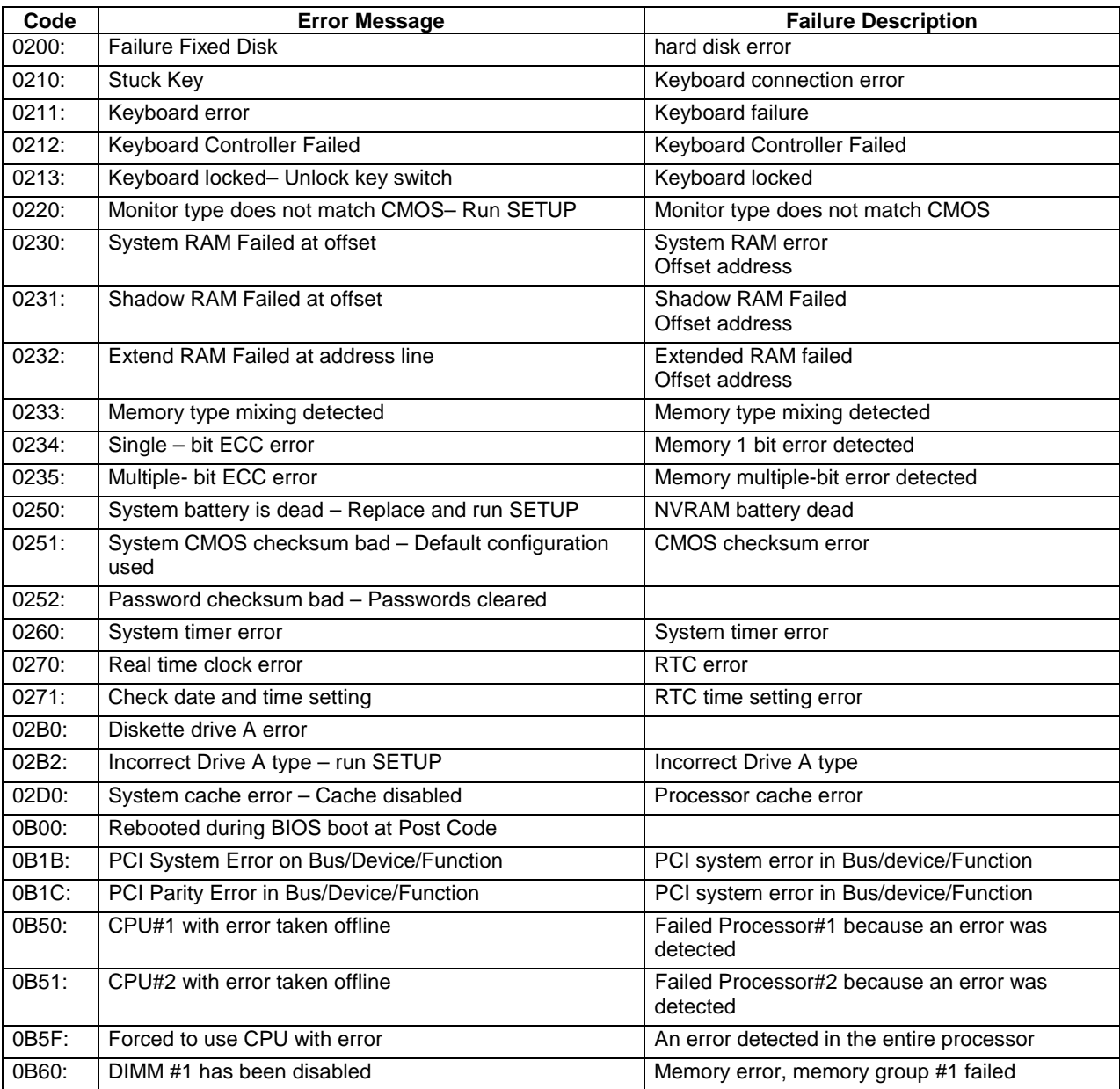

## **Table 30. POST Error Messages and Codes**

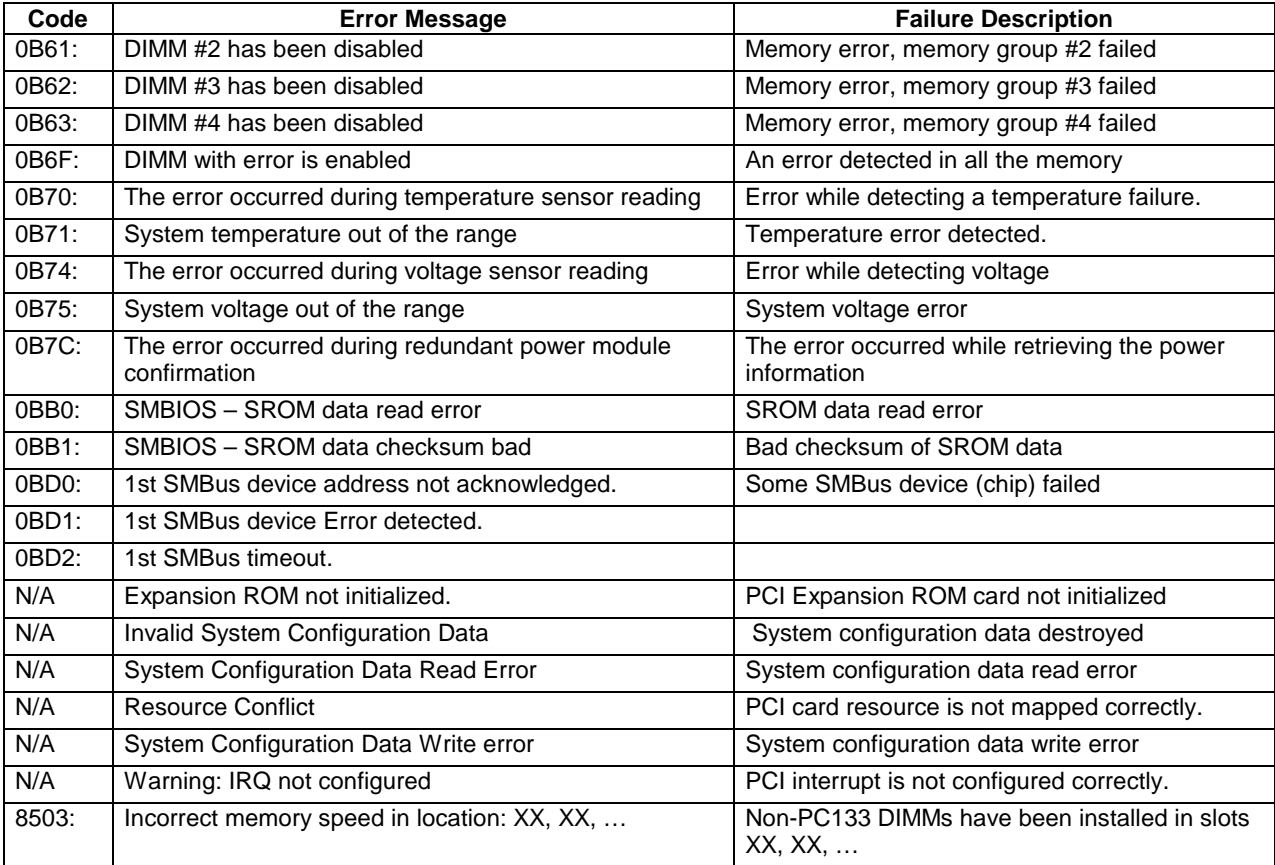

A beep code is a series of individual beeps on the PC speaker, each of equal length. The following table describes the error conditions associated with each beep code and the corresponding POST checkpoint code as seen by a port 80h card. For example, if an error occurs at checkpoint 22h, a beep code of 1-3-1-1 is generated.

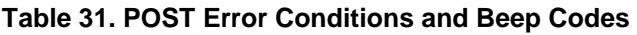

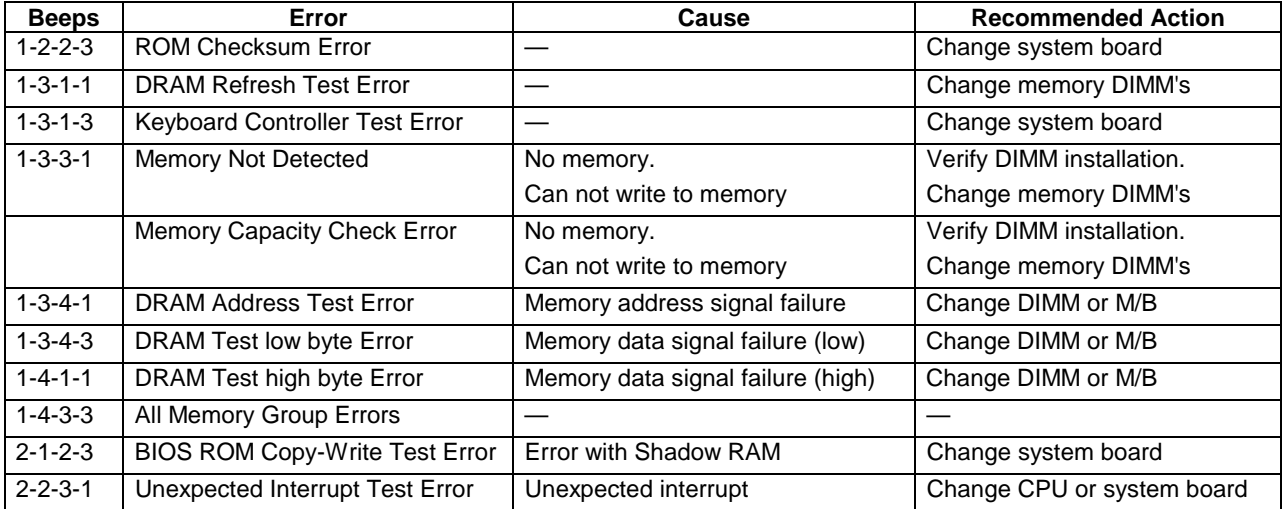

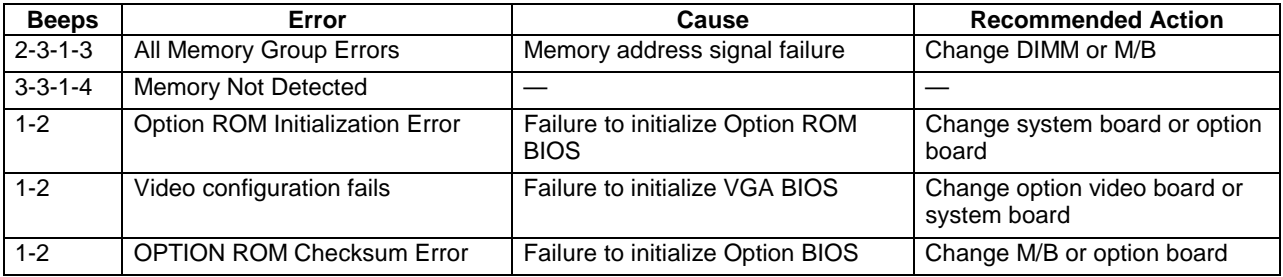

# **3.7 Identifying BIOS Revision Level**

The following sections provide information to help identify a system's current BIOS revision level.

# **3.7.1 BIOS Revision Level Identification**

During system POST, which runs automatically when the system is powered on, the monitor displays several messages, one of which identifies the BIOS revision level currently loaded on the system (see the following example).

Phoenix BIOS 4.0 Release 6.0.250A

In the example above, BIOS 6.0.250A is the current BIOS revision level loaded on the system.

**Note:** Press the **Esc** key to see the diagnostic messages.

**Note:** The BIOS revision level stated in the example might not reflect the actual BIOS setting in any particular system.

# **4. Jumpers and Connectors**

# **4.1 SAI2 Server Board Jumper and Connector Locations**

The following figure shows the location of the jumper blocks and connectors on the SAI2 Server board.

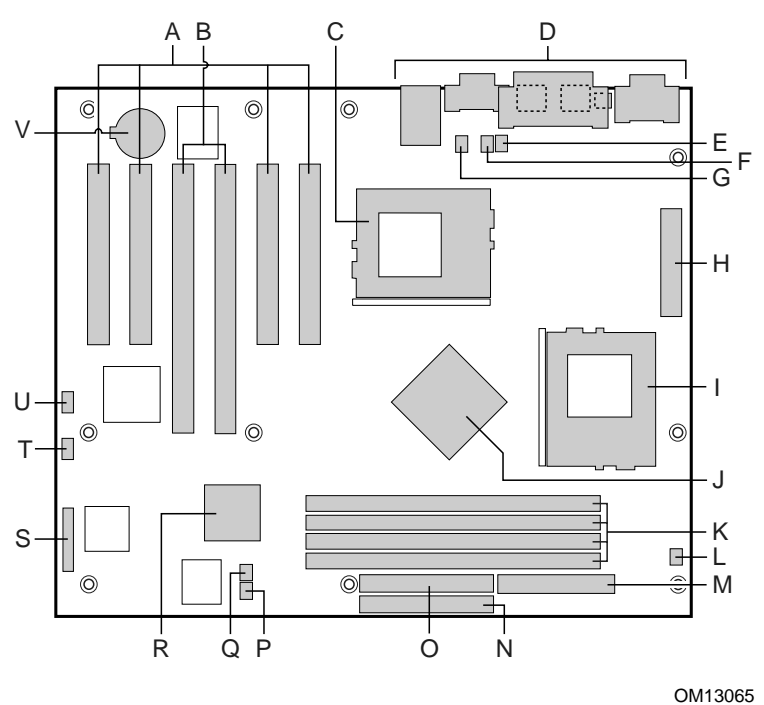

**Figure 6. SAI2 Server Board Jumper and Connector Locations** 

| A  | 33 MHz/32-bit PCI connectors                    | $\mathbf{L}$ | Secondary processor heat sink fan connector (J9) |
|----|-------------------------------------------------|--------------|--------------------------------------------------|
| B  | 66 MHz/64-bit PCI connectors                    | м            | Floppy drive connector (FDD)                     |
| C  | Primary processor connector (CPU1)              | N            | Primary IDE connector (PRI_IDE)                  |
| D  | Back panel connectors                           | O            | Secondary IDE connector (SEC_IDE)                |
| E. | Primary processor heat sink fan connector (J10) | P            | Fan 3 connector (J8)                             |
| F  | Fan 5 connector (J7)                            | Q            | Fan 4 connector (J11)                            |
| G  | Fan 6 connector (J14)                           | R.           | CSB5 (South Bridge)                              |
| H  | Main power connector (Main Power)               | S            | Front panel connector (FRONT_PANEL_HDR)          |
|    | Secondary processor (CPU2)                      | т            | Configuration jumper block (JP5)                 |
| J  | CNB30LE (North Bridge)                          | U            | HDD LED (J12)                                    |
| K  | DIMM slots (DIMM1 - DIMM4)                      | V            | Battery                                          |

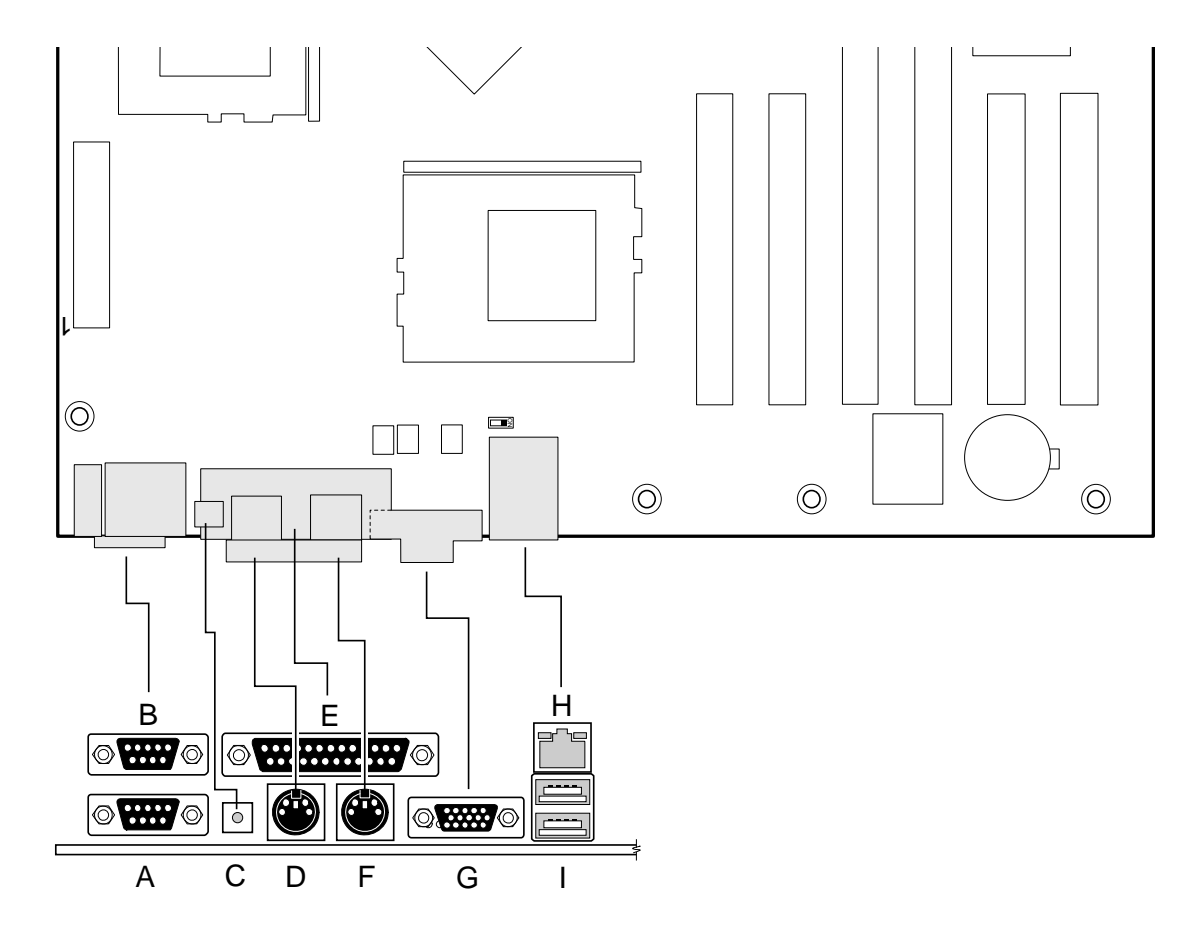

The following diagram shows the location of the connectors on the SAI2 server board I/O panel.

OM12377

# **Figure 7. I/O Back Panel Connectors**

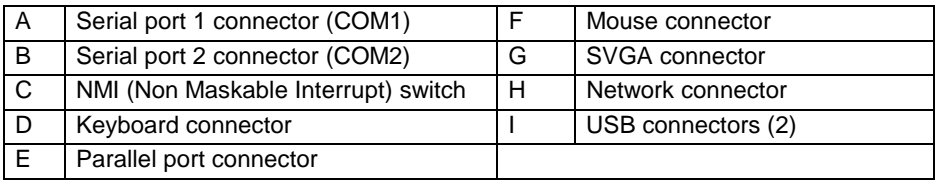

# **4.2 Jumper Blocks**

Jumpers on the JP5 jumper block of the SAI2 server board set the system configuration. The jumpers are small plastic-encased conductors (shorting plugs) that slip over two jumper pins on a jumper block.

On the SAI2 server board, the following jumper blocks are user-configurable.

- CMOS and Password Clear
- BIOS Recovery

# **4.2.1 Setting CMOS/Password Clear Jumper Block (JP5)**

Setting a jumper on system board jumper block JP5 enables the user to clear the CMOS or to clear a forgotten password. See the above figure for the location of the jumper block location. The following table lists the factory default settings for jumper block JP5, which are indicated in bold typeface. Procedures for setting the jumper on the block follow the table.

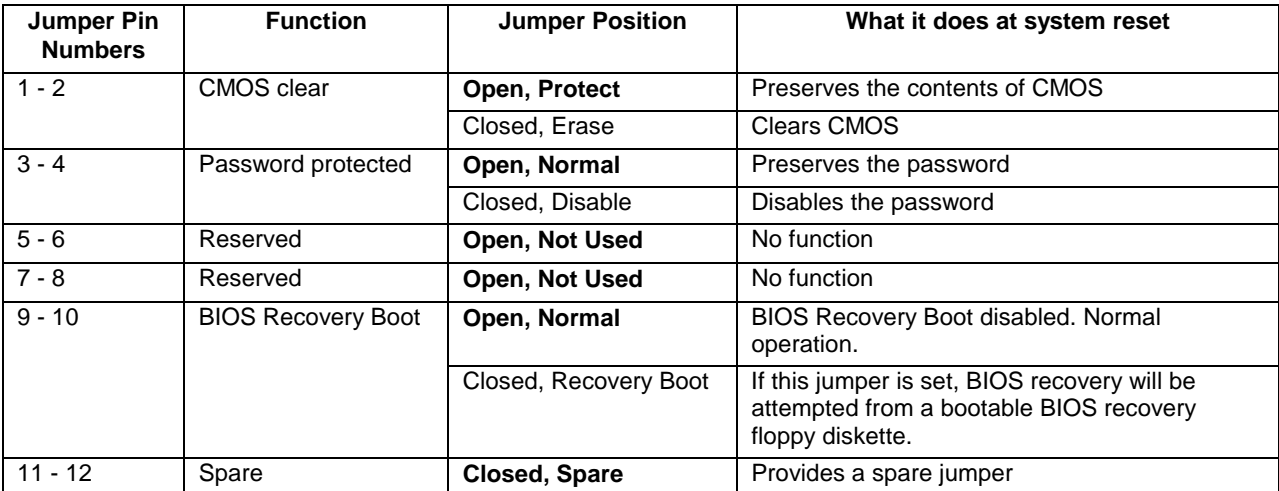

### **Table 32. Jumper Block JP5 Settings**

# **4.2.1.1 Clearing and Changing a Password**

Clear and change a password as follows.

- 1. Power off the system, unplug the power cord, and remove the chassis panel.
- 2. Use needle-nose pliers or your fingers to remove the spare jumper from pins 11-12 on jumper block JP5.
- 3. Reinstall the jumper on pins 3-4 (Password Disable) of jumper block JP5.
- 4. Reinstall the chassis panel, plug in the power cord(s), and power on the system.
- 5. While waiting for POST to complete, press the **F2** key to enter BIOS setup.
- 6. This automatically clears all passwords, provided you save and exit the BIOS setup.
- 7. Power off the system, unplug the power cord(s), and remove the chassis panel.
- 8. Remove the Password Disable jumper from pins 3-4 and store the jumper on pins 11-12.
- 9. Replace the chassis panel, plug in the power cord(s), and power on the system.
- 10. To specify a new password run the BIOS Setup Utility as described earlier in this section.

### **4.2.1.2 Clearing CMOS**

Clear CMOS as follows.

- 1. Power off the system, unplug the power cord, and remove the chassis panel.
- 2. Use needle-nose pliers or your fingers to remove the spare jumper from pins 11-12 on jumper block JP5.
- 3. Position the jumper over pins 1-2 on jumper block JP5.
- 4. Replace the chassis panel, plug in the power cable(s), and power on the system.
- 5. After POST completes, power down the system, unplug the power cable(s), and remove the chassis panel.
- 6. Remove the jumper from pins 1-2 and store the jumper on pins 11-12.
- 7. Replace the chassis panel and connect system cables.
- 8. Power on the system, press **F2** at the prompt to run the BIOS Setup utility, and select "Get Default Values" at the Exit menu.

### **4.2.1.3 Perfoming a BIOS Recovery Boot**

In the event of BIOS corruption, the following procedure may be used to perform a BIOS recovery.

- 1. Obtain the BIOS update file package from Intel's [http://support.intel.com](http://support.intel.com/) web site.
- 2. A file called "crisis.zip" is one of the files included with each SAI2 BIOS release file package. Unzip the "crisis.zip" file to a directory on your hard drive.
- 3. Obtain a blank formatted floppy diskette (the floppy diskette should not be a bootable DOS diskette). Insert the blank formatted floppy diskette in the floppy drive.
- 4. From the MS-DOS\* prompt on an MS-DOS system, run the "crisdisk.bat" file from the directory you created on your hard drive. Follow the instructions on the screen to create the BIOS recovery floppy diskette.

**Note:** The BIOS recovery floppy diskette will not be created correctly under the MS-DOS prompt window of a Windows\* operating system. It is necessary to use a MS-DOS system to create the BIOS recovery floppy diskette.

- 5. Power off the SAI2 system, unplug the power cord, and remove the chassis panel.
- 6. Remove the spare jumper from pins 11-12 on jumper block JP5.
- 7. Reinstall the jumper on pins 9-10 (BIOS recovery) of jumper block JP5.
- 8. Insert the BIOS recovery floppy diskette into the diskette drive.
- 9. Reinstall the chassis panel, plug in the power cord(s), and power on the system.
- 10. The screen will remain blank while the BIOS recovery is performed. A number of beeps will occur during the BIOS update. The floppy drive access light will not turn off when the BIOS recovery is completed. Allow four minutes for the BIOS recovery to complete. If a POST card is installed in a PCI slot during the BIOS recovery, you can tell that the BIOS recovery is complete when code "EC" is displayed. When the BIOS recovery is complete, it is safe to power off the system.
- 11. Power off the system, unplug the power cord(s), and remove the chassis panel.
- 12. Remove the BIOS recovery jumper from pins 9-10 and store the jumper on pins 11-12.
- 13. Replace the chassis panel, plug in the power cord(s), and power on the system.
- 14. Perform a CMOS clear following the BIOS recovery.

# **4.3 Connectors**

This section provides pin information about the connectors on the SAI2 server board.

# **4.3.1 Main Power Connector (ATX1)**

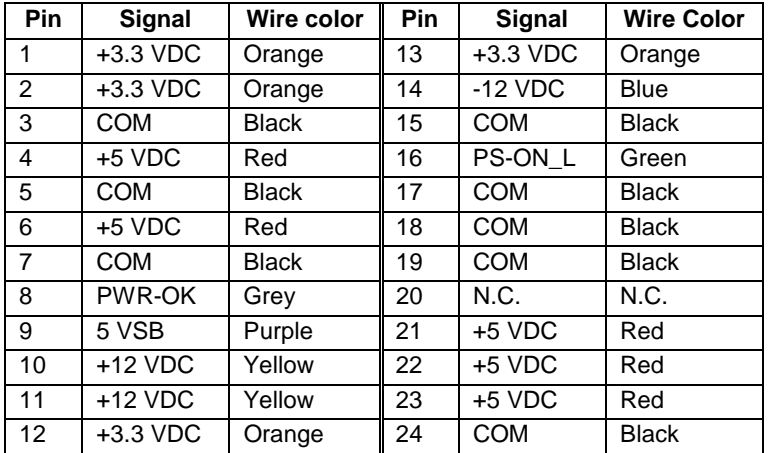

### **Table 33. Main Power Connector Pinout**

#### **4.3.2 I<sup>2</sup> C Connector (J13)**

### **Table 34. I2 C Connector Pinout**

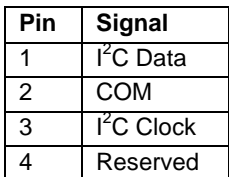

# **4.3.3 System Fan Connectors (J8, J11, J7, J14)**

- System Fan 3: Fan 3 (J8)
- System Fan 4: Fan 4 (J11)
- System Fan 5: Fan 5 (J7)
- System Fan 6: Fan 6 (J14)

### **Table 35. Board Fan Connector Pinout**

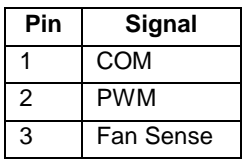

# **4.3.4 Processor Fan Connectors (J10, J9)**

- Primary Processor Fan 1: CPU1\_FAN1 (J10)
- Secondary Processor Fan 2: CPU2\_FAN2 (J9)

### **Table 36. Processor Fan Connector Pinout**

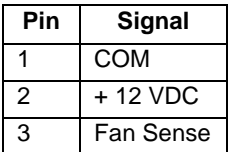

# **4.3.5 HDD LED (J12)**

### **Table 37. HDD LED Pinout**

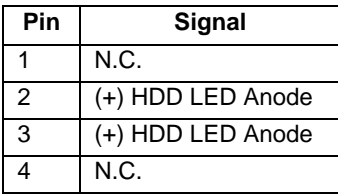

# **4.3.6 Diskette Drive Connector (FDD)**

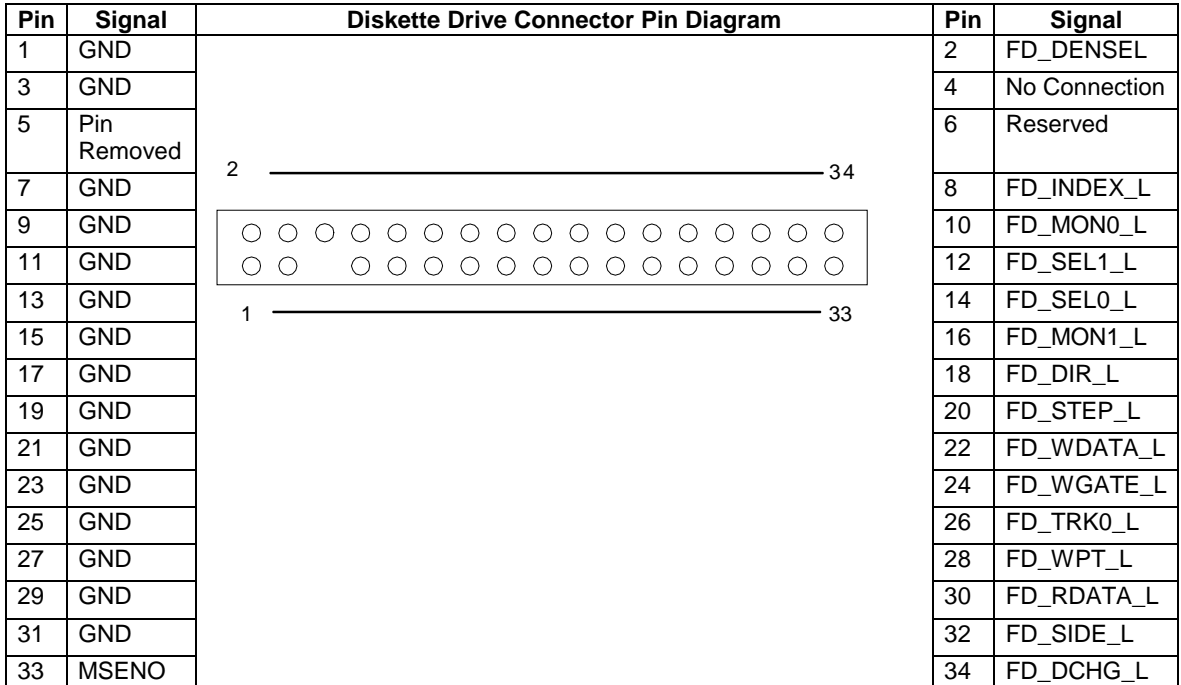

### **Table 38. Diskette Drive Connector Pinout**

# **4.3.7 SVGA Video Port (VGA1)**

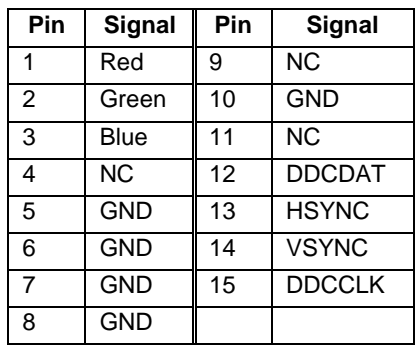

### **Table 39. Video Port Connector Pinout**

# **4.3.8 Keyboard (KB) and Mouse (MS) Connectors**

The keyboard and mouse connectors are functionally equivalent.

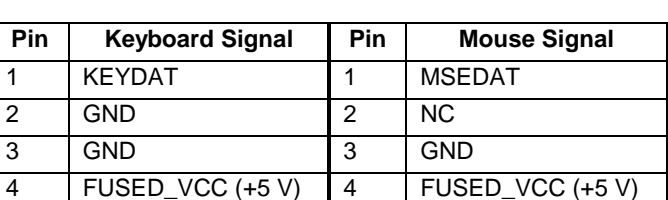

5 KEYCLK 5 MSECLK 6 | NC | 6 | NC

### **Table 40. Keyboard and Mouse Connector Pinout**

# **4.3.9 Parallel Port (LPT1)**

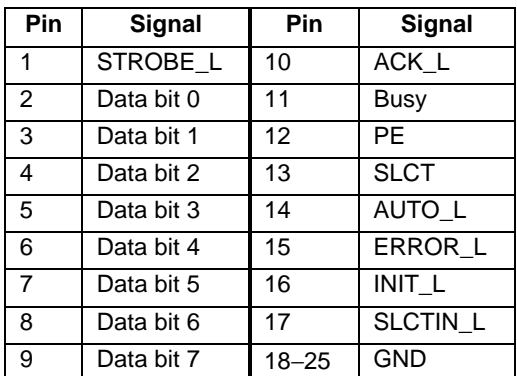

### **Table 41. Parallel Port Connector Pinout**

# **4.3.10 Serial Ports COM1 and COM2**

### **Table 42. Serial Ports COM1 and COM2 Connector Pinouts**

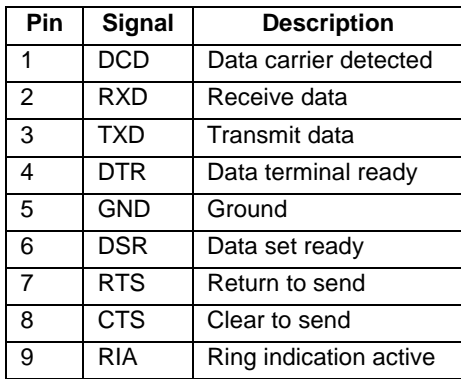

# **4.3.11 RJ-45 LAN Connector (J2)**

### **Table 43. RJ-45 LAN Connector Signals**

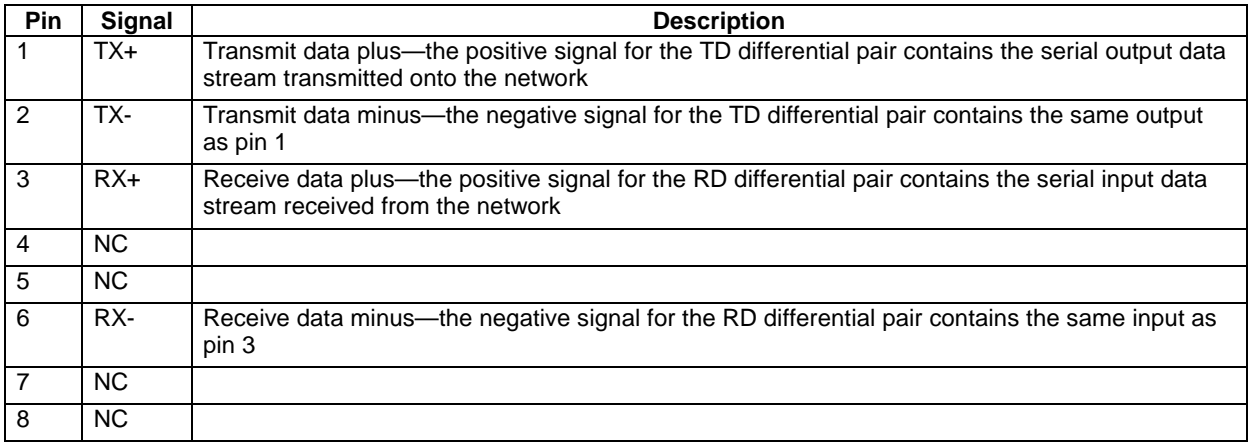

# **4.3.12 USB Connectors (J2)**

### **Table 44. USB Connectors**

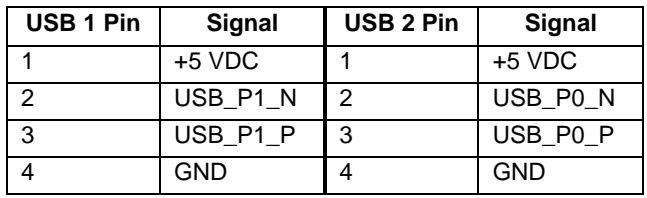

# **4.3.13 IDE Connectors (PRI\_IDE, SEC\_IDE)**

If no IDE drives are present, no IDE cable should be connected. If a single IDE drive is installed, it must be connected at the end of the cable.

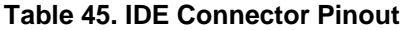

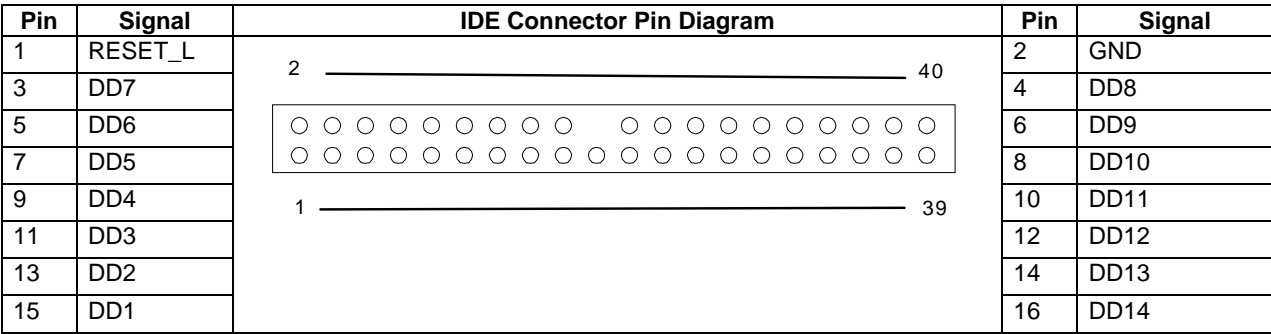

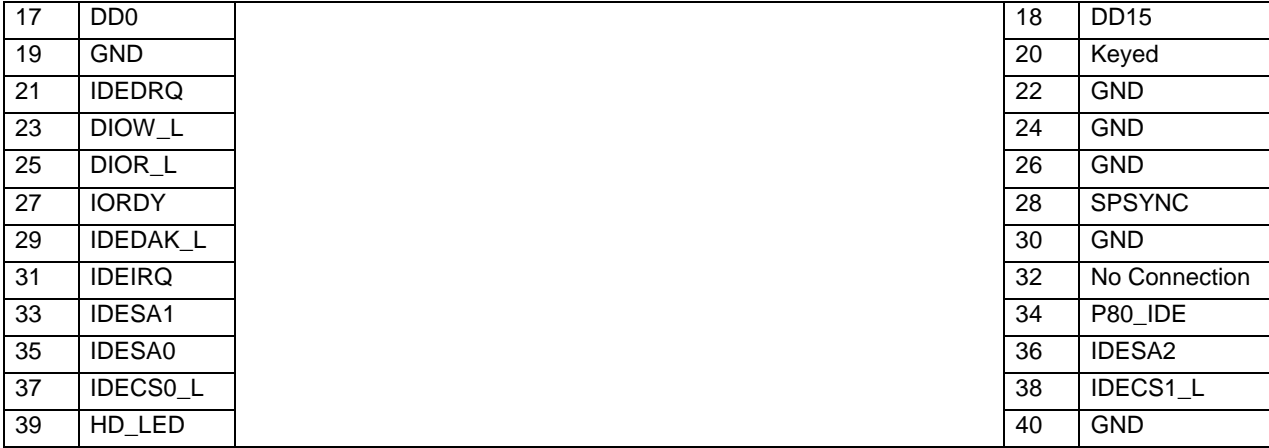

# **4.3.14 32-Bit PCI Connectors**

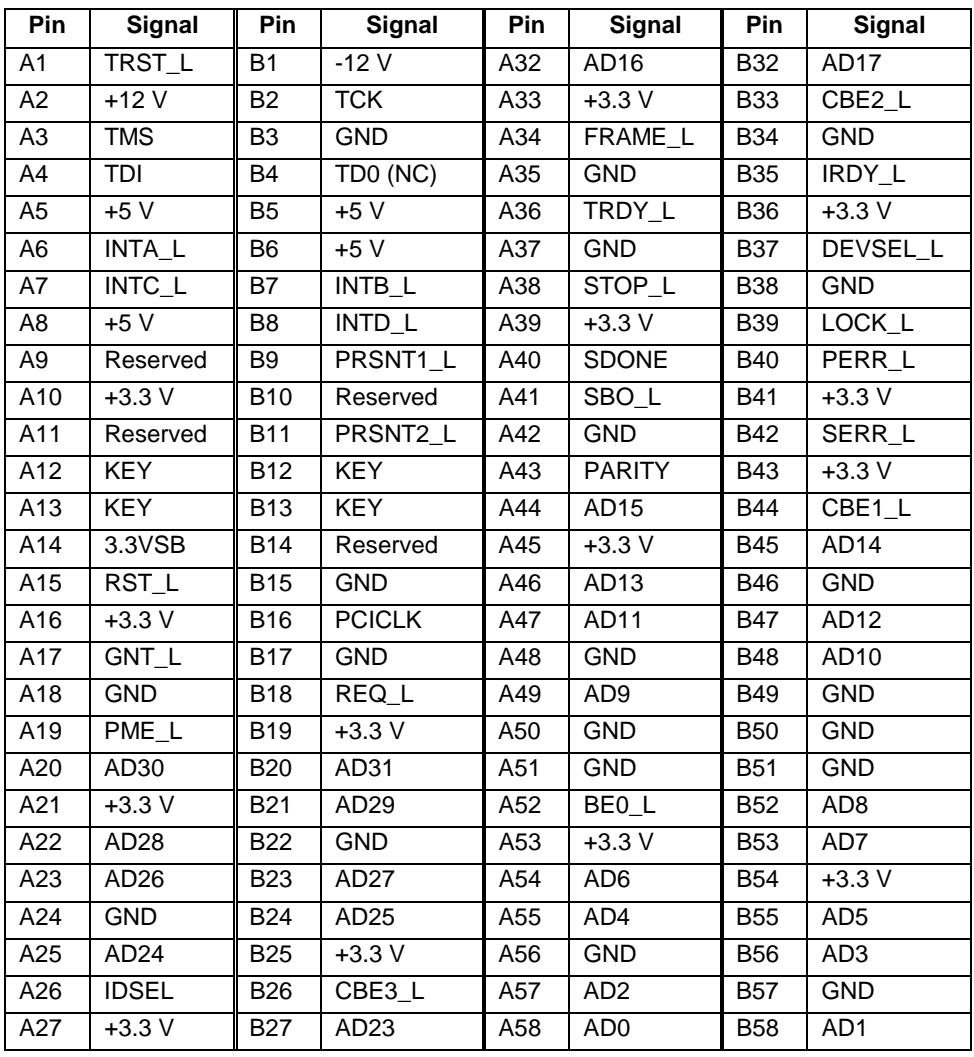

# **Table 46. 32-Bit PCI Connector Pinout**

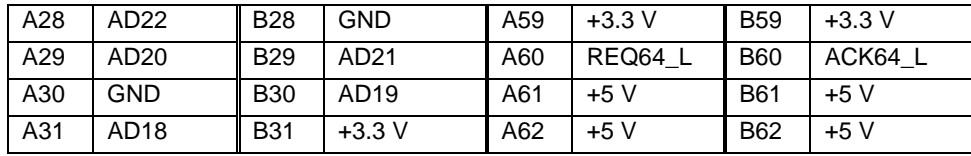

# **4.3.15 64-Bit PCI Connectors**

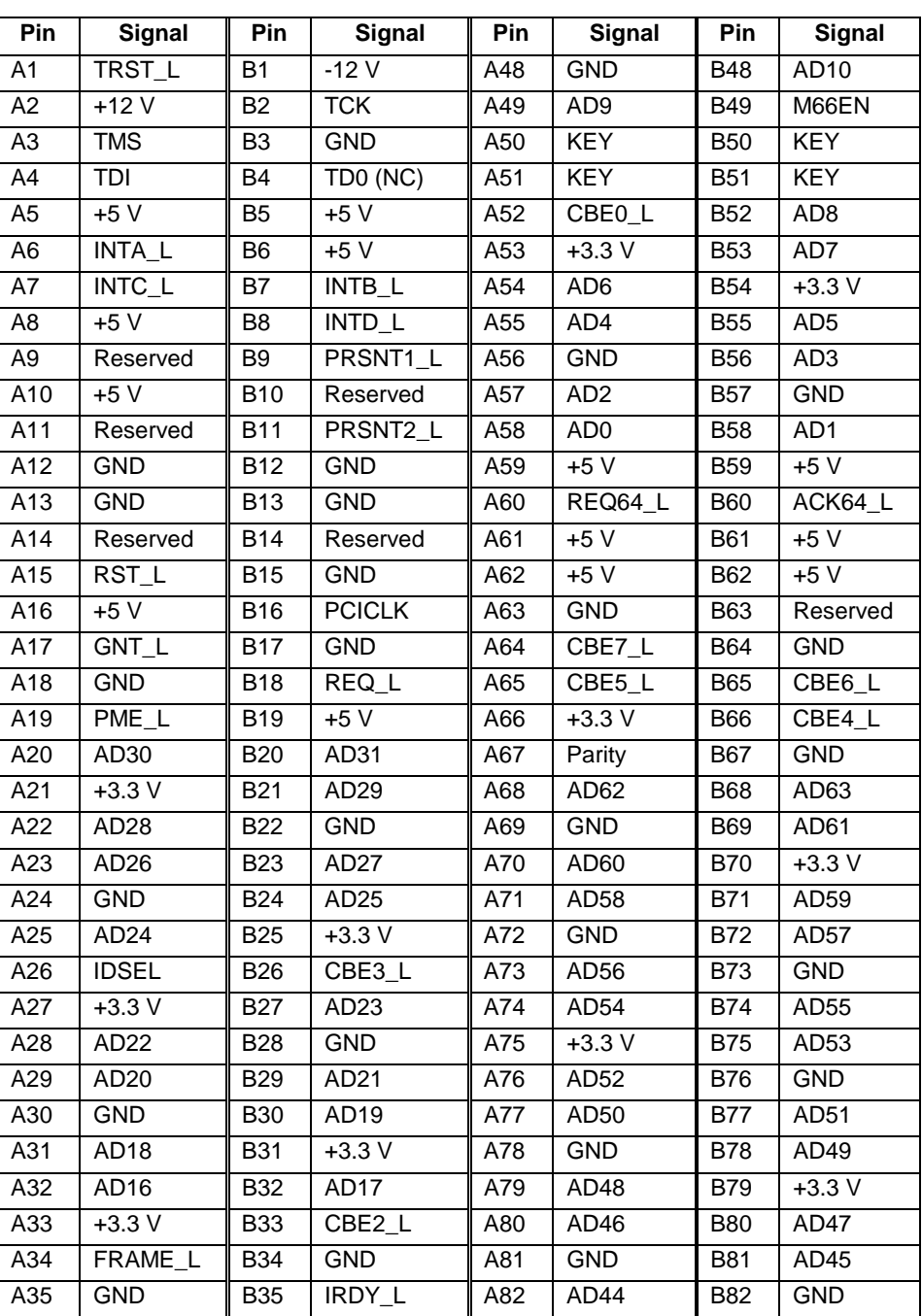

# **Table 47. 64-Bit PCI Connctor Pinout**

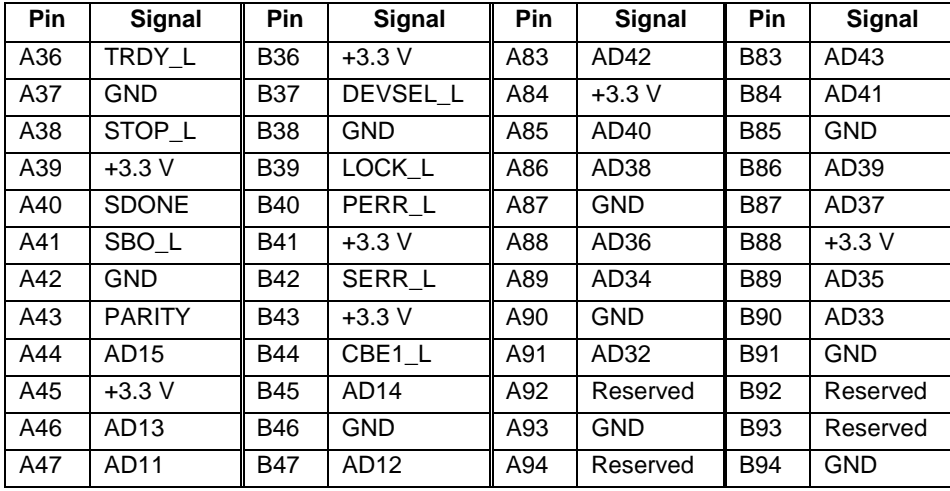

# **4.3.16 Front Panel 24-pin Connector Pinout (FRONT\_PANEL\_HDR)**

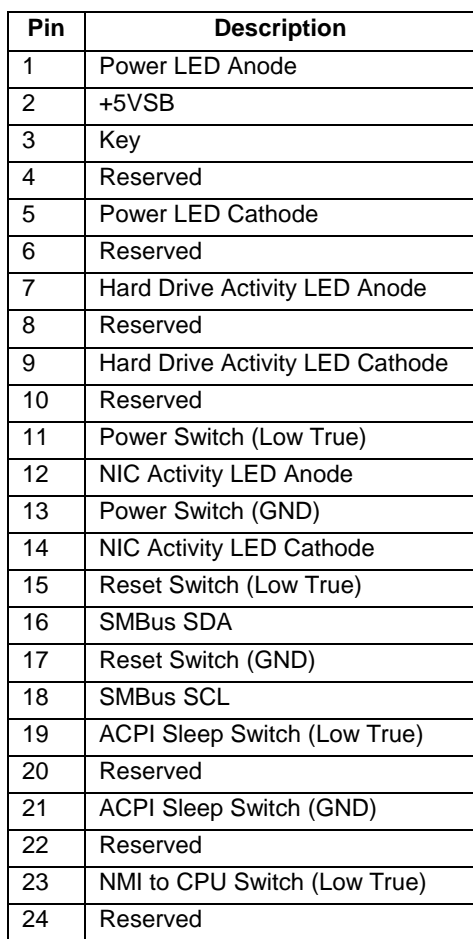

# **Table 48. Front Panel 24-pin Connector Pinout**

# **5. Hardware Monitoring**

The SAI2 server board has an integrated Winbond\* Heceta chip that is responsible for hardware monitoring. Together, the Winbond Heceta chip and the Winbond Hardware Doctor\* software provide basic server hardware monitoring which alerts a system administrator if a hardware problem occurs on an Intel Server Board SAI2-based system. The Winbond Hardware Doctor software is for use with Windows\* 2000 Server and Windows 2000 Advanced Server\* operating systems. Below is a table of monitored headers and sensors on the SAI2 server board.

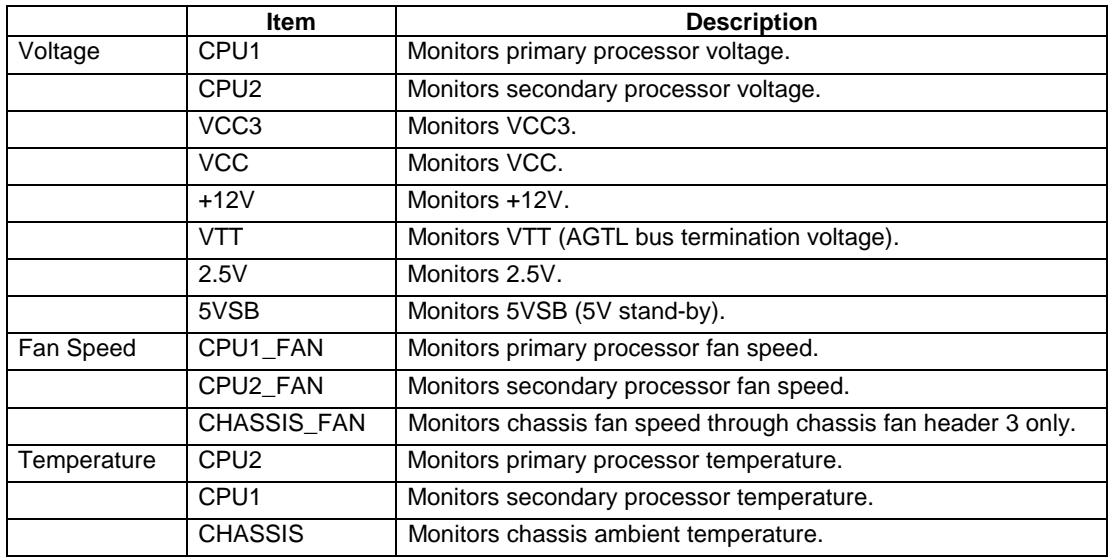

Winbond Hardware Doctor software and a white paper that provides more information on using Winbond Hardware Doctor software are available on the *Intel Server Board SAI2 Resource CD* and are also available for download at:

<http://www.support.intel.com/support/motherboards/server/SAI2>

Below is a diagram explaining what the Winbond Heceta chip monitors on the Intel® SAI2 server board and how the monitoring is accomplished.

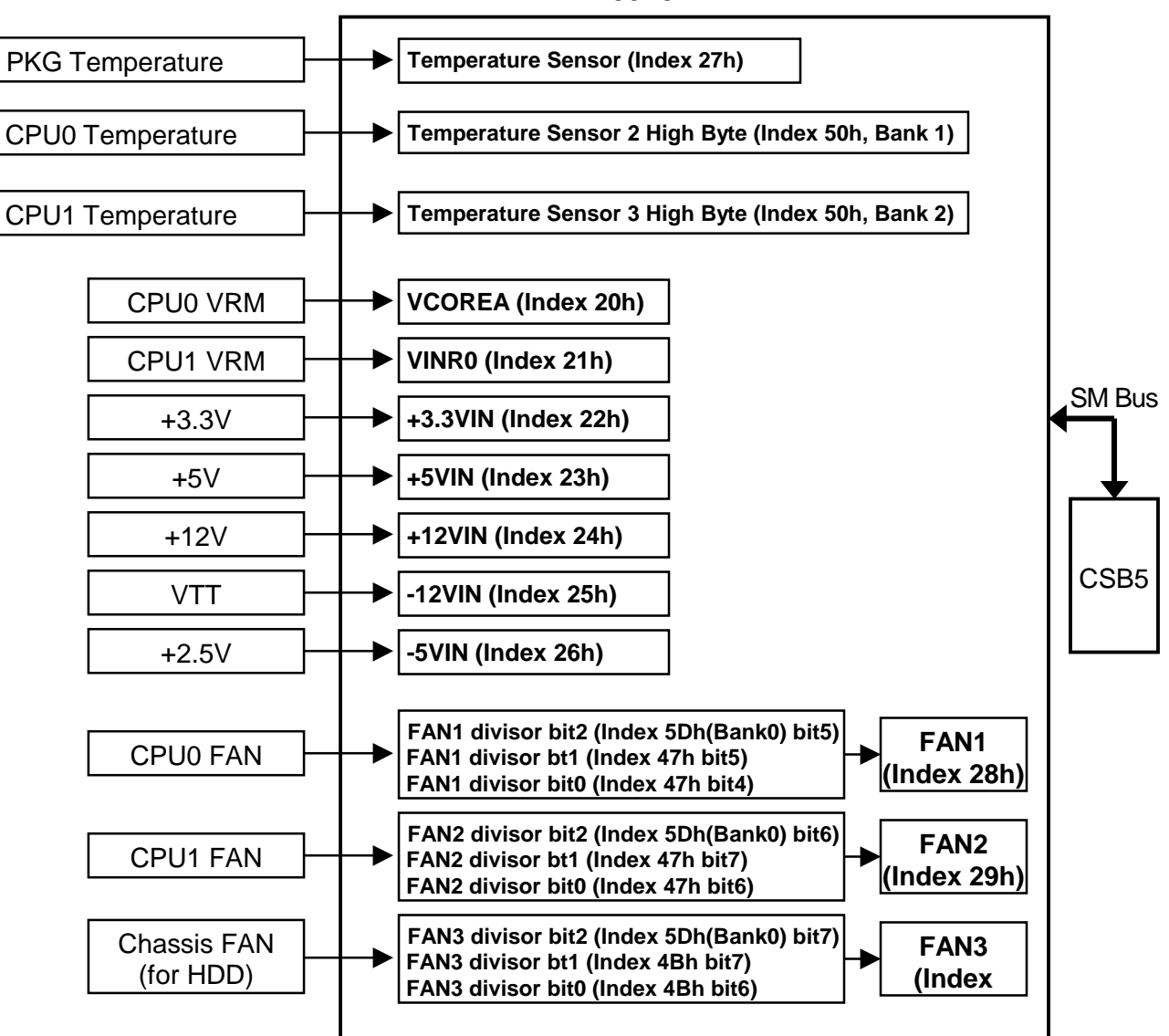

W83782D

# **6. Baseboard Specifications**

This chapter specifies the operational parameters and physical characteristics for the SAI2 server board. This is a board-level specification only. System specifications are beyond the scope of this document.

# **6.1 Estimated Baseboard MTBF**

The table below shows the estimated MTBF (Mean Time Between Failures) calculated numbers for the SAI2 server board and the SAI2 server board with the SC5100 chassis.

- Mean Time between Interrupts (SAI2 server board alone): 110,000 hours
- Mean Time between Interrupts (SAI2 server board with SC5100 chassis): 26,313 hours
- Maximum Operating Temperature: 35 °C

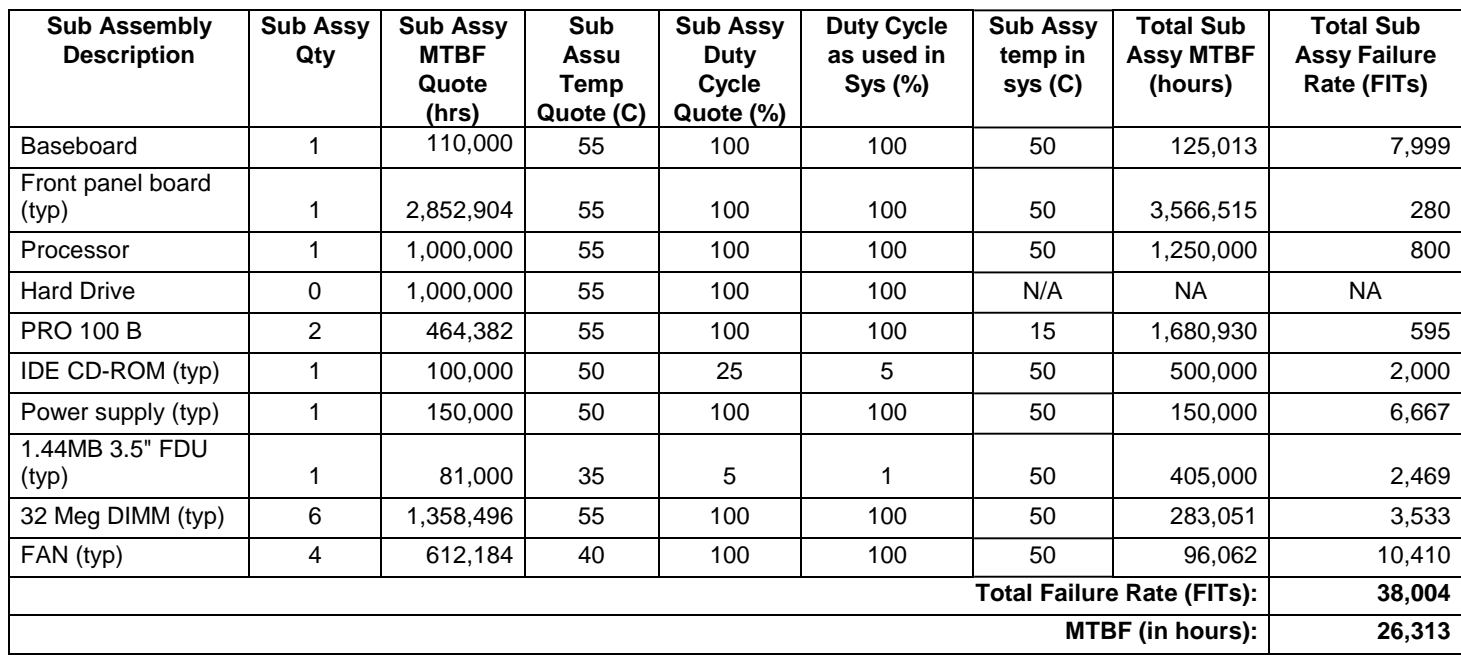

### **Table 49. Estimated MTBF Calculated Numbers for SAI2/SC5100**

# **6.2 Absolute Maximum Ratings**

Operation of the SAI2 server board at conditions beyond those shown in the following table may cause permanent damage to the system (provided for stress testing only). Exposure to absolute maximum rating conditions for extended periods may affect system reliability.

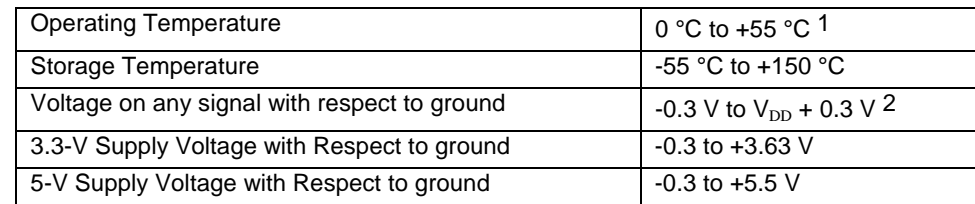

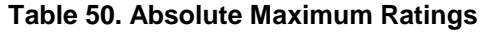

### **Notes:**

1. Chassis design must provide proper airflow to avoid exceeding Pentium<sup>®</sup> III maximum case temperature.

2.  $V_{DD}$  means supply voltage for the device.

# **6.3 Calculated Power Consumption**

The following table shows the calculated power consumption for each of the power supply voltage rails for the SAI2 server board. These values were calculated using the specifications for the on-board components and processors. Assumptions for add-in card power and other peripherals powered from the server board are included in the table. Customers will need to modify the calculated power consumption numbers based on their anticipated usage – watts per PCI slot, etc.

**Note:** The following numbers are provided as an example. Actual power consumption will vary depending on the exact SAI2 configuration. Refer to the appropriate system chassis document for more information.

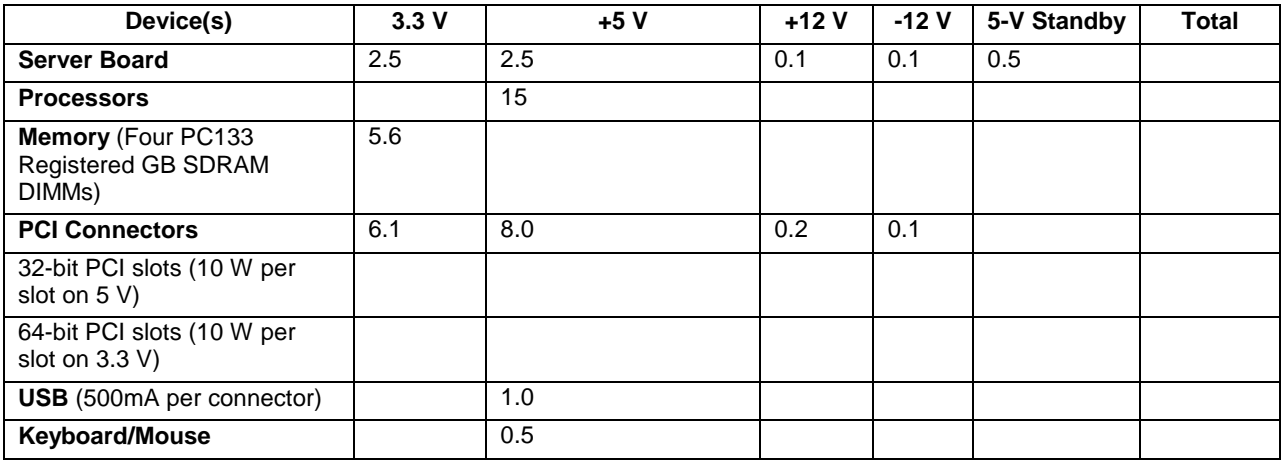

### **Table 51. SAI2 Server Board Calculated Power Consumption**

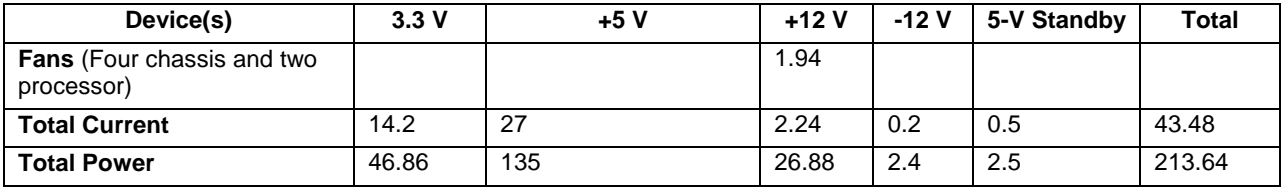

The total power calculation assumes a system configuration containing dual Pentium® III 1.26GHz processors, four 1-GB DIMMs, all PCI slots containing 10-W cards, two USB devices, keyboard and mouse, four chassis fans, and two processor fan heat sinks.

# **6.4 Measured Power Consumption**

An SAI2 server board was configured with dual Pentium® III 1.26GHz processors and four 1- GB PC133 SDRAM DIMMs.

The system was configured with Microsoft\* Windows\* 2000 Advanced Server. Test software utilized during the power consumption measurement consisted of the Hipower\* test suite, used to simulate medium processor activity, and the WinMTA\* memory stress test suite, used to simulate high memory activity.

The SAI2 server board measured power consumption including the memory and processor power is listed in the following table.

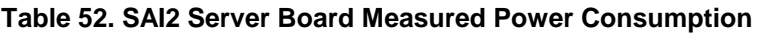

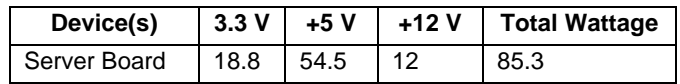

# **7. Regulatory and Integration Information**

# **7.1 Regulatory Compliance**

The SAI2 server board complies with the following safety standard requirements.

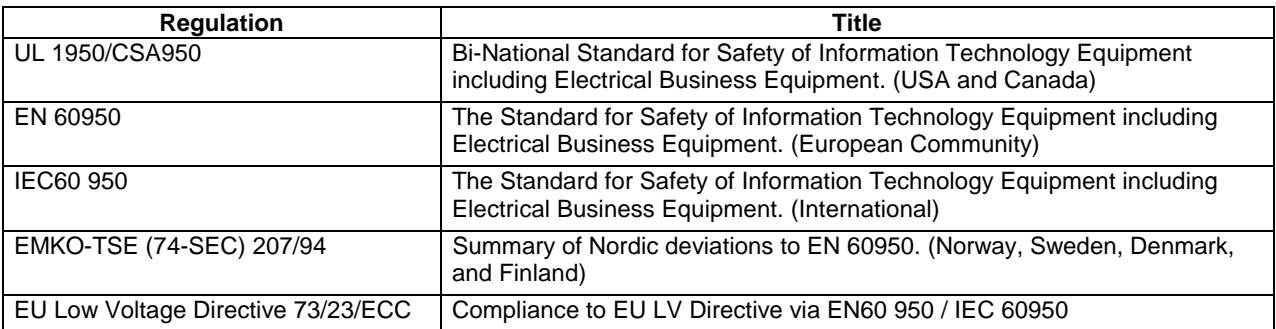

### **Table 53. Safety Regulations**

The SAI2 server board has been tested and verified to comply with the following EMC regulations when installed in a compatible Intel host system. For information on Intel compatible host system(s), refer to Intel's Server Builder website, or contact your local Intel representative.

### **Table 54. EMC Regulations**

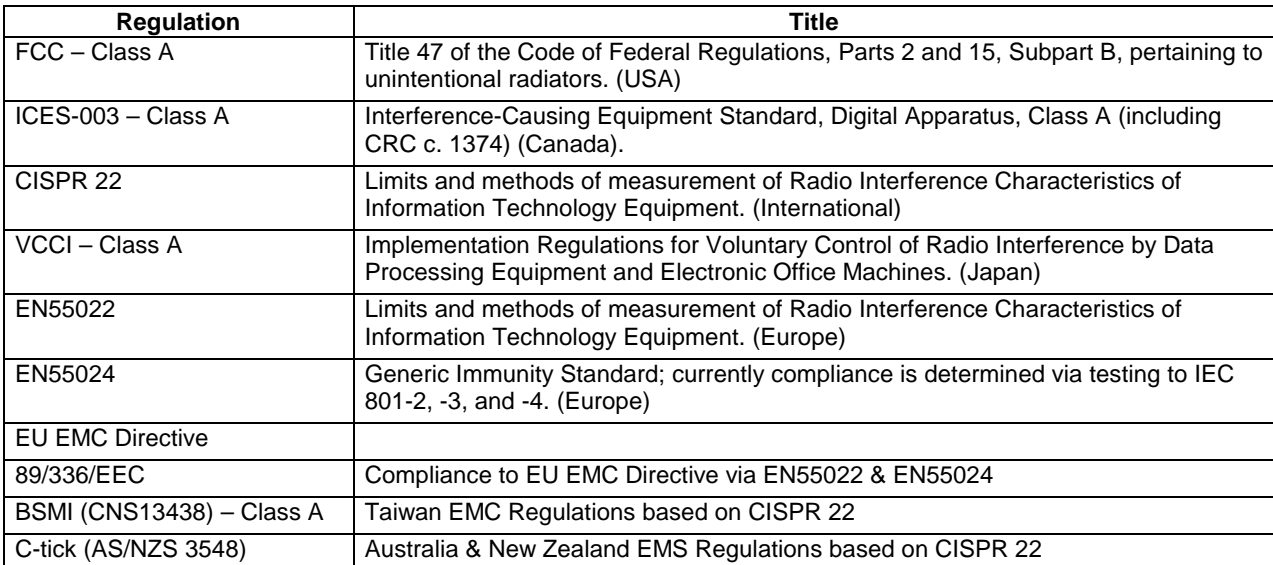
This server board assembly has the following required certification type markings:

- UL Joint Recognition Mark: Consists of small c (for Canada) followed by a stylized backward UR and followed by a small US (USA) (on component side).
- Intel's UL File Number E139761 (Component side).
- Battery "+" marking: located on the component side of the board in close proximity to the battery holder.
- CE Mark: (Component side)
- Australian C-Tick Mark: Consists of solid circle with white check mark and supplier code N232.
- Russian GOST (Open letter "C" with the letter "P" inside the "C" and the letter "T" in the mouth of the "C".
- Taiwan BSMI Certification mark. Two Chinese characters and an 8 digit number.

## **7.2 Installation Instructions**

**CAUTION:** Follow these guidelines to meet safety and regulatory requirements when installing this board assembly.

Read and adhere to these instructions and to the instructions supplied with the host computer and associated modules. If the instructions for the host computer are inconsistent with these instructions or the instructions for associated modules, contact the supplier's technical support to find out how to ensure that the system meets safety and regulatory requirements. If the instructions are not followed, the user increases safety risk and the possibility of noncompliance with regional laws and regulations.

### **7.2.1 Ensure EMC**

Before computer integration, the host chassis, power supply, and other modules should pass EMC certification testing.

In the installation instructions for the host chassis, power supply, and other modules, pay close attention to the following:

- Certifications
- External I/O cable shielding and filtering
- Mounting, grounding, and bonding requirements
- Keying connectors when mismating of connectors could be hazardous

If the host chassis, power supply, and other modules have not passed applicable EMC certification testing before integration, EMC testing must be conducted on a representative sample of the newly completed computer.

### **7.2.2 Ensure Host Computer and Accessory Module Certifications**

The host computer and any added subassembly (such as a board or drive assembly, including internal or external wiring) should be certified for the region(s) where the end product will be used. Marks on the product are proof of certification. Certification marks are as follows:

### **7.2.2.1 In Europe**

The CE marking signifies compliance with all relevant European requirements. If the host computer does not bear the CE marking, obtain a supplier's Declaration of Conformity to the appropriate standards required by the European EMC Directive and Low Voltage Directive. Other directives, such as the Machinery and Telecommunications Directives, may also apply depending on the type of product. No regulatory assessment is necessary for low voltage DC wiring used internally or wiring used externally when provided with appropriate overcurrent protection. Appropriate protection is provided by a maximum 8 Amp current limiting circuit or a maximum 5-Amp fuse or positive temperature coefficient (PTC) resistor. This Intel server board has PTCs on all external ports that provide DC power externally.

### **7.2.2.2 In the United States**

A certification mark by a Nationally Recognized Testing Laboratory (NRTL) such as UL, CSA, or ETL signifies compliance with safety requirements. External wiring must be UL Listed and suitable for the intended use. Internal wiring must be UL Listed or Recognized and rated for applicable voltages and temperatures. The FCC mark (Class A for commercial or industrial only or Class B for residential) signifies compliance with electromagnetic interference requirements.

### **7.2.2.3 In Canada**

A nationally recognized certification mark such as CSA or cUL signifies compliance with safety requirements. No regulatory assessment is necessary for low voltage DC wiring used internally or wiring used externally when provided with appropriate overcurrent protection. Appropriate protection is provided by a maximum 8 Amp current limiting circuit or a maximum approved 5 Amp fuse or positive temperature coefficient (PTC) resistor. This server board has PTCs on all external ports that provide DC power externally.

### **7.2.3 Prevent Power Supply Overload**

The power supply output must not be overloaded. To avoid overloading the power supply, the calculated total current load of all the modules within the computer should be less than the maximum output current rating of the power supply. If this is not adhered to, the power supply may overheat, catch fire, or damage the insulation that separates hazardous AC line circuitry from low voltage user accessible circuitry and result in a shock hazard. If the load drawn by a module cannot be determined by the markings and instructions supplied with the module, contact the module supplier's technical support.

### **7.2.4 Place Battery Marking on Computer**

There is insufficient space on this server board to provide instructions for replacing and disposing of the battery. The following warning must be placed permanently and legibly on the host computer as near as possible to the battery.

#### **WARNING:** Danger of explosion if battery is incorrectly replaced.

Replace with only the same or equivalent type recommended by the manufacturer. Dispose of used batteries according to the manufacturer's instructions.

### **7.2.5 Use Only for Intended Applications**

This product was evaluated for use in ITE computers that will be installed in offices, schools, computer rooms and similar locations. The suitability of this product for other product categories other than ITE applications, (such as medical, industrial, alarm systems, and test equipment) may require further evaluation.

### **7.2.6 Installation Precautions**

During the installation and testing of the board, the user should observe all warnings and cautions in the installation instructions. To avoid injury, be aware of the following:

- Sharp pins on connectors.
- Sharp pins on printed circuit assemblies.
- Rough edges and sharp corners on the chassis.
- Hot components (like processors, voltage regulators, and heat sinks).
- Damage to wires that could cause a short circuit.
- Observe all warnings and cautions that instruct you to refer computer servicing to qualified technical personnel.

**WARNING:** Do not open the power supply. There is risk of electric shock and burns from high voltage and rapid overheating. Refer servicing of the power supply to qualified technical personnel.

**This page intentionally left blank** 

# *Glossary*

This appendix contains important terms used in the preceding chapters. For ease of use, numeric entries are listed first (e.g., "82460GX") with alpha entries following (e.g., "AGP 4x"). Acronyms are then entered in their respective place, with non-acronyms following.

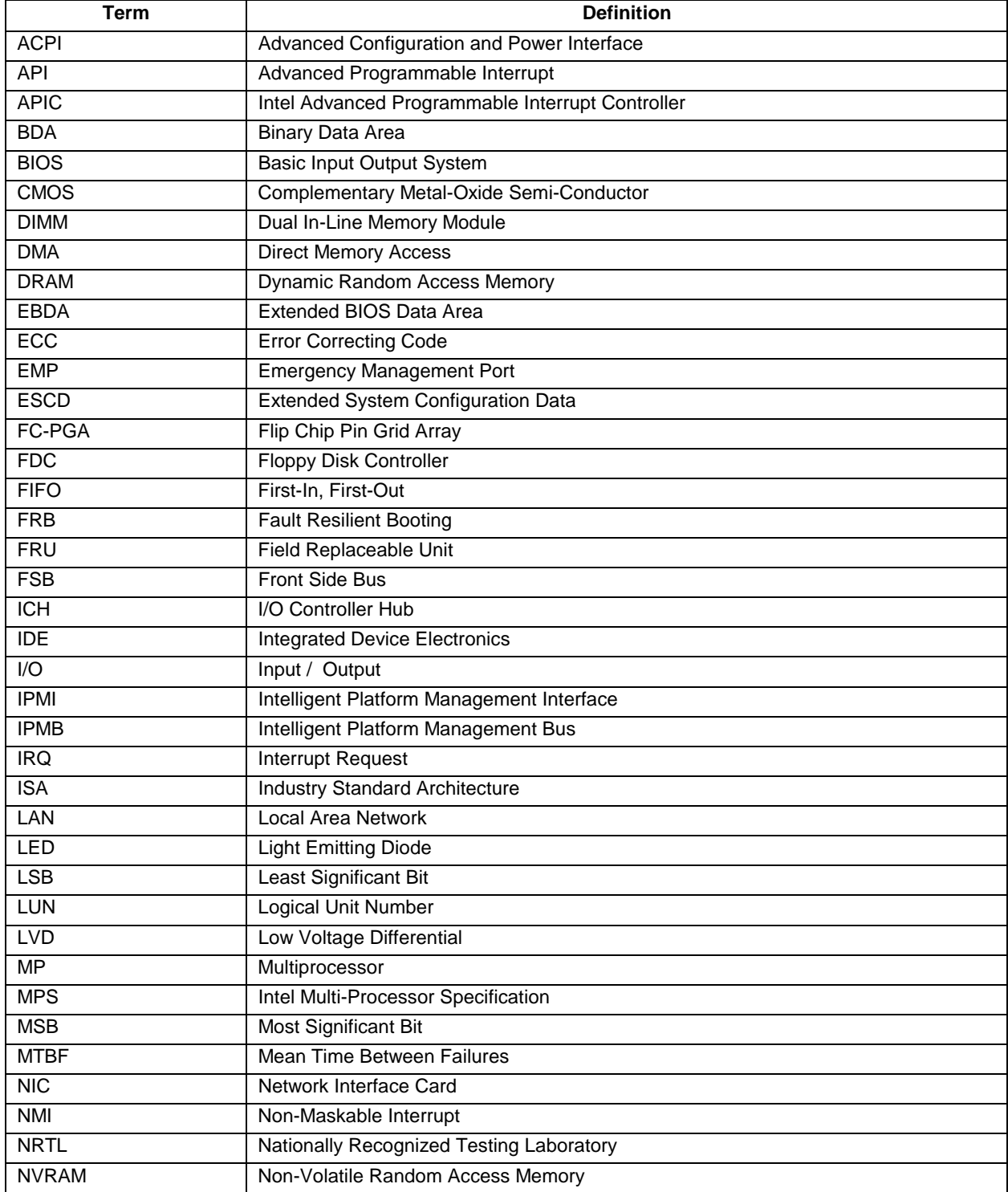

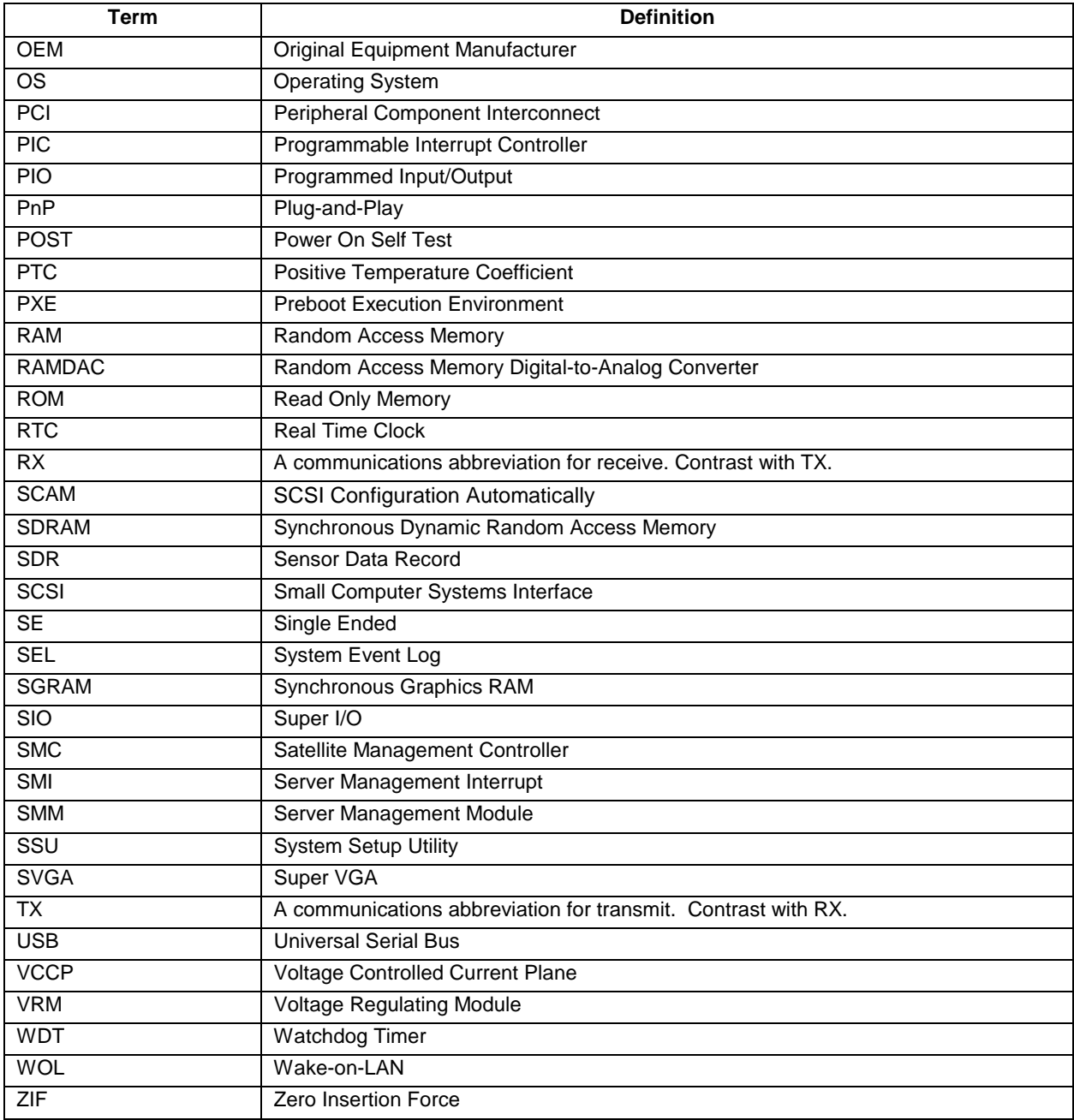

# *Reference Documents*

Refer to the following documents for additional information:

- *5-Volt Flash File (28F008SAx8) Datasheet*.
- *Advanced Configuration and Power Interface Specification*, Revision 1.0
- *ATI Rage XL Technical Reference Manual*.
- *I 2 C Bus Specification*.
- *Intel 82559 Fast Ethernet Multifunction PCI/CardBus Controller Datasheet*.
- *PCI Local Bus Specification*, Revision 2.2.
- *ServerWorks ServerSet\* III LE North Bridge Specification.*
- *ServerWorks ServerSet\* III LE South Bridge Specification.*
- *USB Specification*, Revision 1.0.
- *VRM 8.4 DC-DC Converter Specification*.
- *Wired For Management Baseline Specification*, Revision 2.0

# *Index*

**3**

32-bit PCI connector pinout, 54

**6**

64-bit PCI connctor pinout, 55

**7**

765B, 12

**8**

8042A, 12 82077AA, 12 82C59, 10, 11

**A**

ACPI, 5, 18 Address, 13 Advanced Menu, 21, 23, 25 AIC-7899, 31 APIC, 3, 4, 6, 10, 11, 13, 14 ATI\* Rage IIC, 8, 9, 10, 17 ATI\* Rage XL video controller, 1 Autodetect, 8 Autoswitching, 8

#### **B**

Battery, 63, 64 BIOS, 2, 7, 10, 12, 13, 18, 19, 20, 21, 23, 24, 25, 32, 33, 34, 35, 37, 38, 48, 49 BIOS corruption, 48 BIOS customization, 34 BIOS data area RAM, 35 BIOS language area, 37 BIOS recovery, 47, 48, 49 BIOS recovery diskette, 37 BIOS recovery jumper, 48, 49 BIOS revision level, 44 BIOS Setup, 19, 33 BIOS update, 33 BIOS update file package, 48 BitBLT engine, 8 BMC, 10, 13 Board fan connector pinout, 50

Boot Menu, 21, 23, 31 Bridge, 5 Burst transfers, 6 Bus speed, 6

### **C**

Certification, 63 Chained memory structure, 8 Checksum error, 37 CMOS, 12, 13, 19, 20, 21, 34, 35, 49 CMOS clear, 32, 47, 48 CMOS clear jumper, 21 CMOS map, 32 CNB30LE-T, 1, 5, 17 Configuration, 21, 23, 25, 32 Connector, PCI, 60 Console Redirection, 20 Controller, 7 crisdisk.bat, 37, 48 crisis.zip, 48 CSB5, 1, 4, 5, 6, 10, 11, 13, 14, 17

### **D**

DC-to-DC converter, 4 DIMM, 1, 5, 26 DIMM error, 26 DIMM sizes, 5 DIMM slot population, 5 DIMM slots, 1 Diskette drive connector pinout, 51 DMA Mode, 11, 25

### **E**

Early receive interrupt, 8 EBDA, 35 ECC, 1, 5 EISA interrupts, 13 Ethernet, 1, 6, 7 Exit Menu, 21, 23, 32 Expansion connectors, 1, 10

### **F**

Fan, 61 Fan heatsink, 4 FC-PGA, 1, 3, 4 Flash ROM, 13, 33, 37 Flip Chip Pin Grid Array, 1 Form factor, 2 Front panel 24-pin connector pinout, 56

Front Panel reset, 32 Front Side Bus, 1

#### **H**

HDD LED pinout, 50 Hipower\* test suite, 61

#### **I**

<sup>2</sup>C connector pinout, 49 ICH, 7 IDE connector pinout, 53 IDE controller, 5, 6 IDE Controller, 28 Intel® 82559, 1, 6, 7, 8, 17 Intel® Celeron™ processor, 3 Intel® EtherExpress™ PRO100+, 1, 6 Interrupt Acknowledge, 9 Interrupt generation, 4 Interrupt handling, 3, 11 Interrupt notification, 4 Interrupt routing, 13, 16 ISA, 10, 11, 13, 14

#### **J**

JEDEC, 1, 5

### **K**

Keyboard and mouse connector pinout, 52 Keyboard Command Bar, 21, 22 Keyboard connector, 46 Keyed PCI expansion slots, 1, 6 Keyed PCI segment, 1, 6

#### **L**

Legacy, 32 Logo, 33

#### **M**

Main Menu, 21, 22, 23 Main power connector pinout, 49 MC146818, 13 Memory, 3, 5, 60 Maximum, 5 Memory Read, 9 Memory reconfiguration, 25 Memory Write, 9 Mouse connector, 46

MPS, 20, 25 MTBF, 59, I Multi-Processor Specification, 20

#### **N**

Network connector, 46 NMI switch, 46 North Bridge, 1, 5, 17 NVRAM, 21, 32 NVRAM.LST, 32

#### **P**

Parallel port connector, 46 Parallel port connector pinout, 52 Password Change, 47 Disable jumper, 47 Password Clear, 47 Password disable jumper, 48 Password settings, 32 PC87417, 2, 12, 13 PCI IDs, 17 PERR, 54 PGA370, 1, 3, 4 Phlash, 19, 20, 33, 34, 37 PIC, 13 PIO Mode, 11 PLATCBLU.BIN, 33 PLATCXLU.BIN, 33, 34 PLATCXLX.BIN, 33 PLATCXXU.BIN, 33 PLATCXXX.BIN, 33 port 80h, 38, 43 Port 80h, 38 POST, 21, 22, 26, 34, 35, 36, 38 POST card, 49 POST checkpoint code, 38, 43 POST error codes, 42 POST scan-point, 35 Postcard, 38 Power consumption, 60, 61 Power-on Self-Test *See* POST, 35, 36 Processor fan connector pinout, 50 Programmable Interrupt Controller, 11 Programmable transmit threshold, 8 PXE, 31

#### **R**

RAMDAC, 8 Read Configuration, 9 Real Time Clock *See* RTC, 2 Recovery failure, 37 Recovery mode, 37

Remote power-on, 18 RJ-45 LAN connector signals, 53 RTC, 12, 18, 35

#### **S**

S0 sleep state, 18 S1 sleep state, 11, 18 S4 sleep state, 11, 18 S5 sleep state, 11, 18 Safety regulations, 62 SC242, 3 SC242 connector, 3 SCSI, 19 SDRAM, 1, 5, 60, 61 Secure Mode, 30 Security, 20 Security Menu, 21, 23, 29 Serial port 1 connector, 46 Serial port 2 connector, 46 Serial ports COM1 and COM2 connector pinout, 52 SERR, 54 Server Menu, 30 ServerWorks ServerSet III LE chipset, 1, 3, 5 Setup Utility, 18, 19, 33, 48 SGRAM, 1, 6, 8 South Bridge, 1, 6 APIC, 11 Components, 5 EISA/ISA, 14 Features, 10 IDE, 1 Interrupts, 4, 13 PCI, 10, 11, 13, 14 PIC, 11 PNP, 13 Power management controller, 11 USB, 1, 11 SST39SF040, 13 Super I/O Controller, 2 Supervisor, 29 SVGA connector, 46 System initialization routines, 20 System Menu, 21, 23 System Setup Utility, 21 System Setup Utility, 19

### **T**

termination circuitry, 4 Transfer Mode, 25 TX magnetics, 8

#### **U**

Ultra DMA Mode, 11 Universal Serial Bus, 60 USB, 60 USB connections, 13 USB connectors, 11, 46, 53 USB controller, 5, 6, 10, 11, 28 USB controller functions, 1 USB devices, 61 USB hub, 11 USB interface, 10, 11 USB ports, 2 User, 29 User Binary, 36 User binary code, 34, 35 User Binary Information Structure, 37 User binary ROM, 34

### **V**

VGA connector, 8 Video BIOS, 33 Video port connector pinout, 51 VRM, 1, 4

#### **W**

Wake-on-LAN, 8, 18, 31 Wake-on-Ring, 18 Winbond, 57, 58 WinMTA\* memory stress test suite, 61 Write Configuration, 9

### **Z**

Zero-insertion force socket, 3, 4 ZIF, 4 ZIF socket, 4